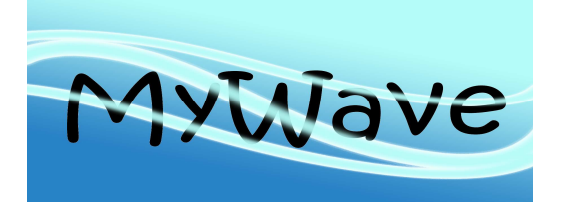

Reference: MyWave- D1.1

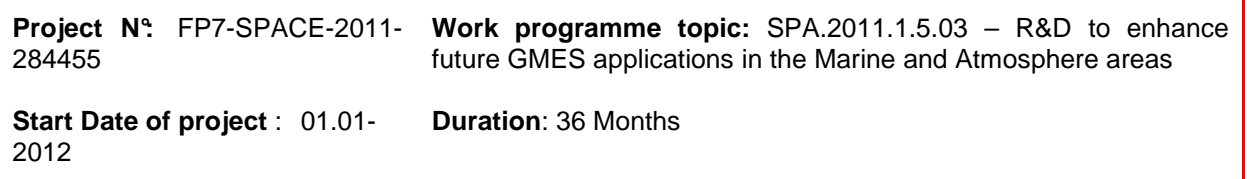

WP leader: Peter Janssen **Issue: WP1 – Task 1.4** 

**Contributors :** Arno Behrens (HZG)

**MyWave version scope : version 0** 

**Approval Date : 30 June 2013 Approver:** Øyvind Sætra (NMI)

**Dissemination level: PU** 

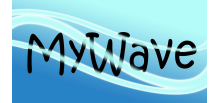

# **DOCUMENT**

## **VERIFICATION AND DISTRIBUTION LIST**

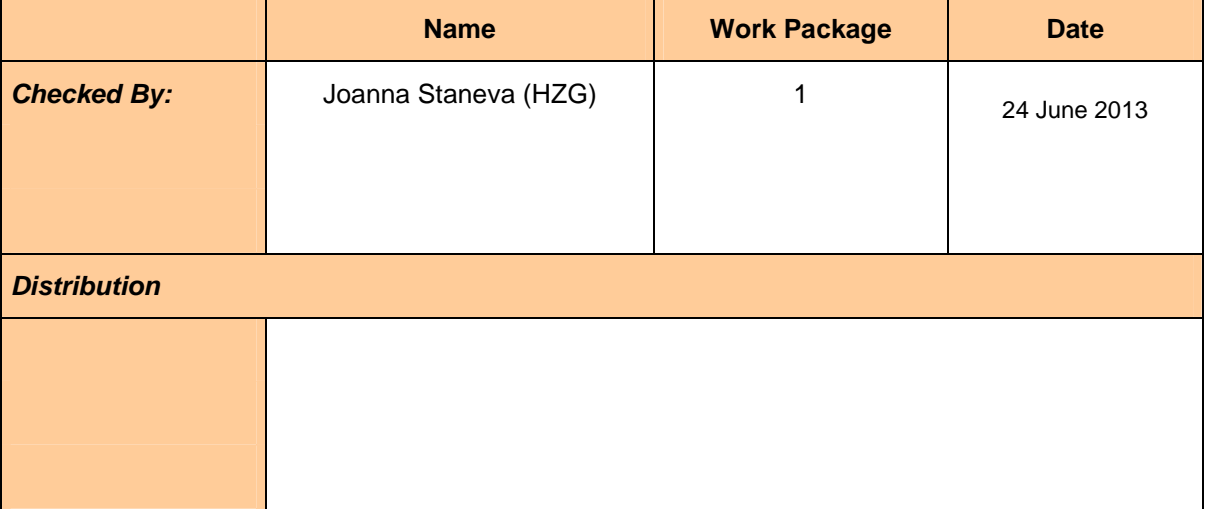

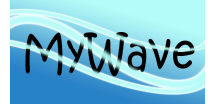

# **CHANGE RECORD**

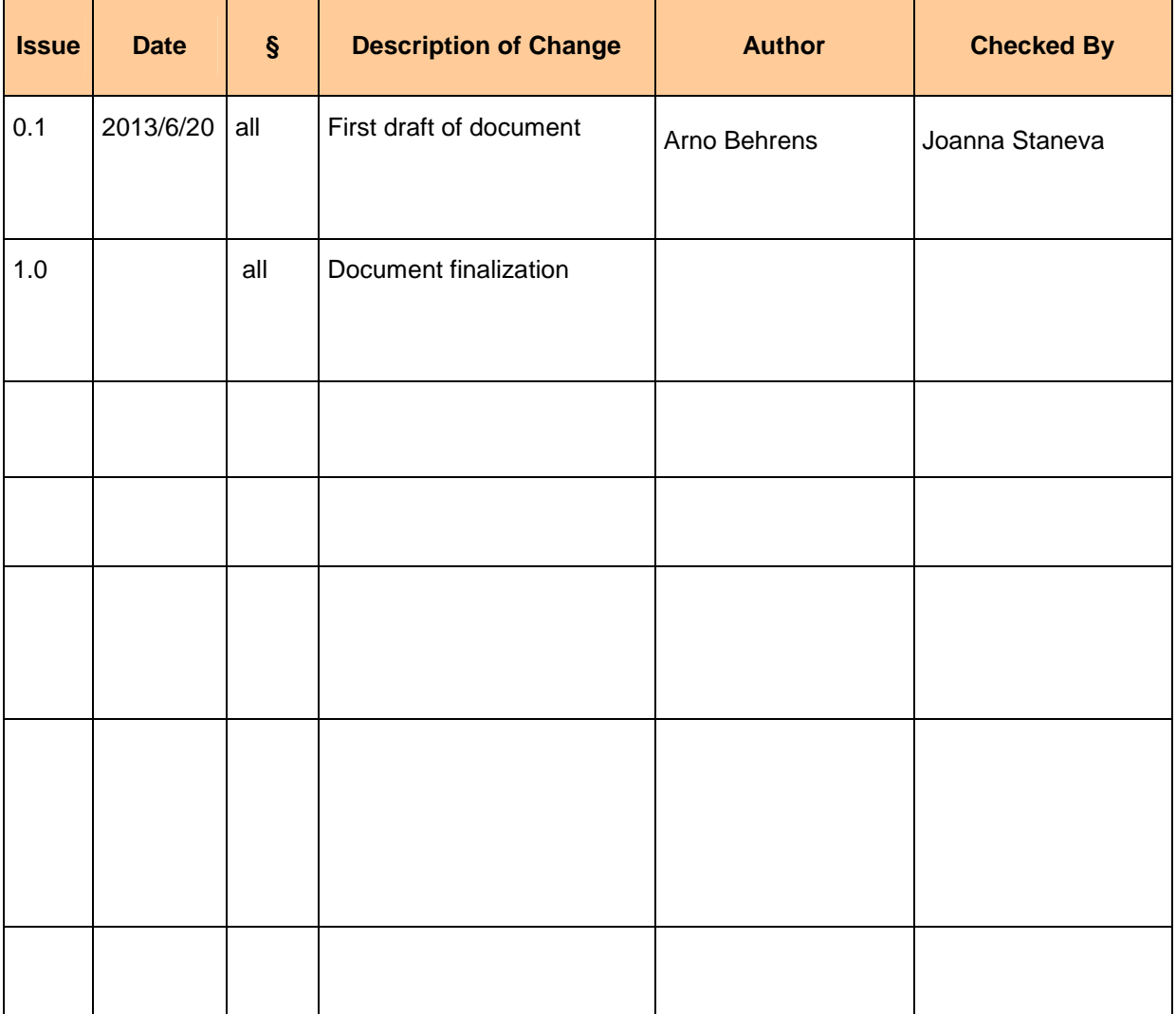

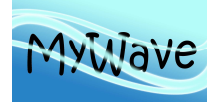

# **TABLE OF CONTENTS**

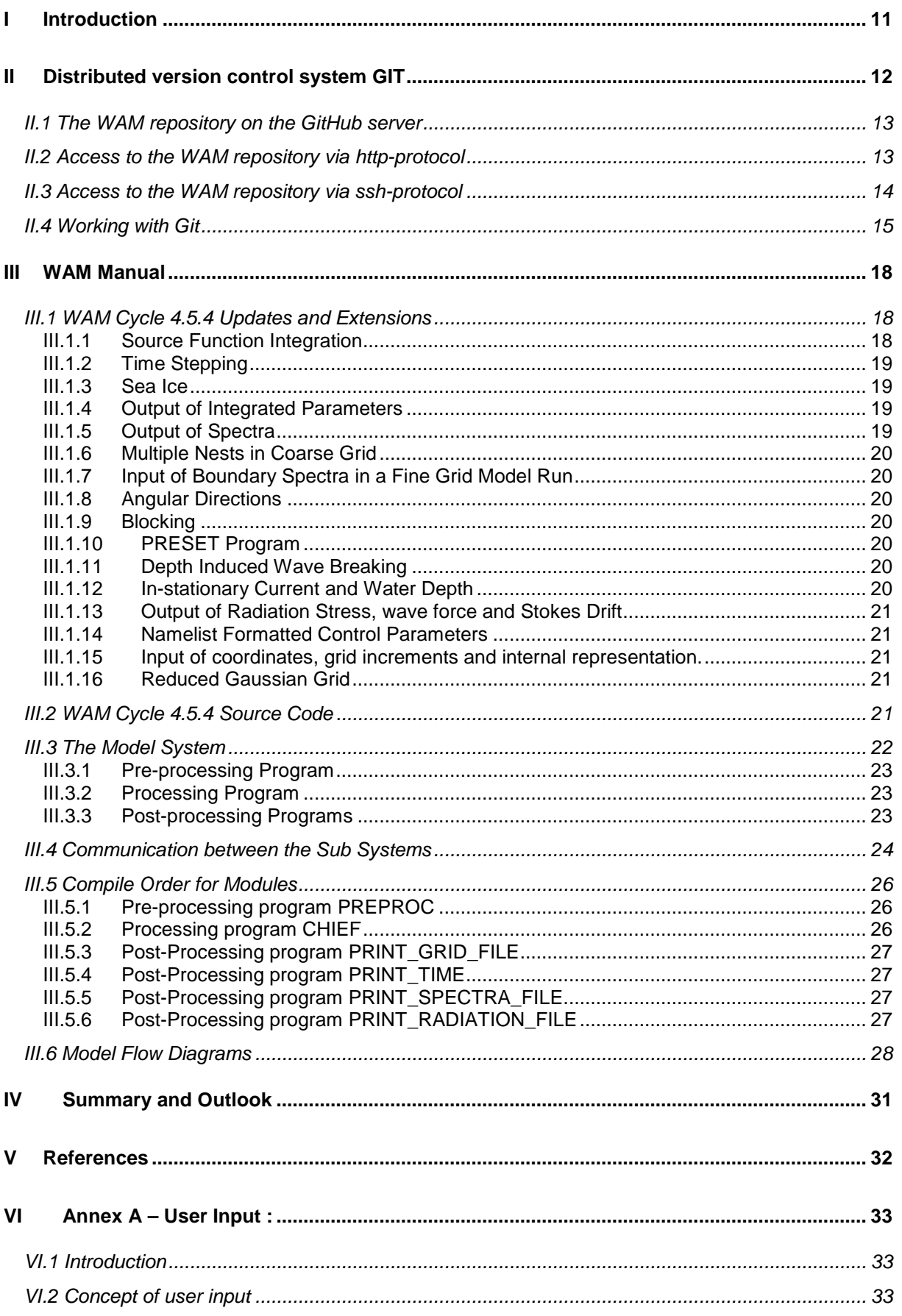

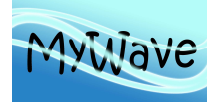

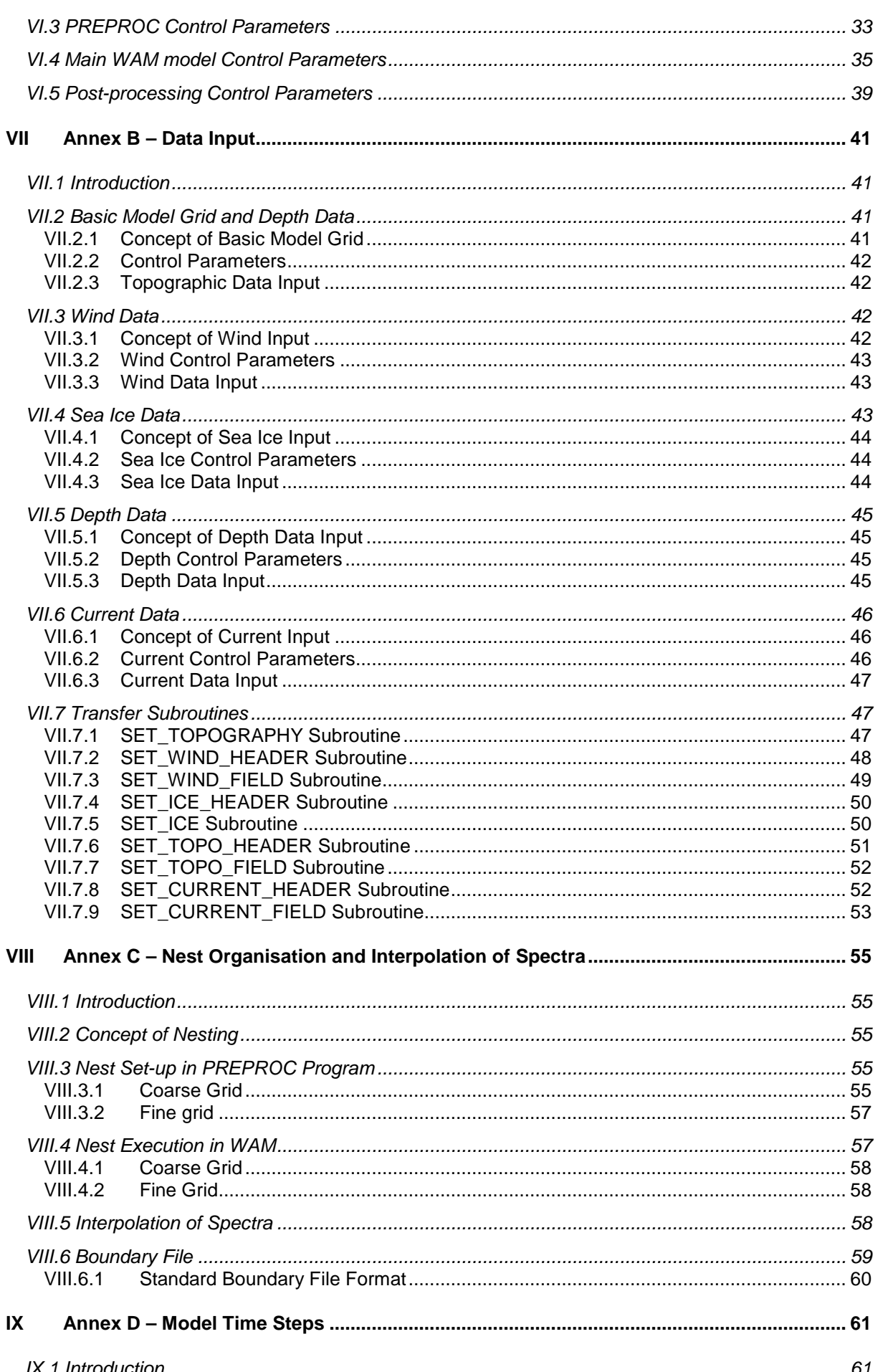

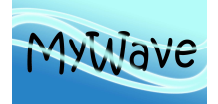

: 20 June 2013 Date

Issue :  $WP1 - Task 1.4$ 

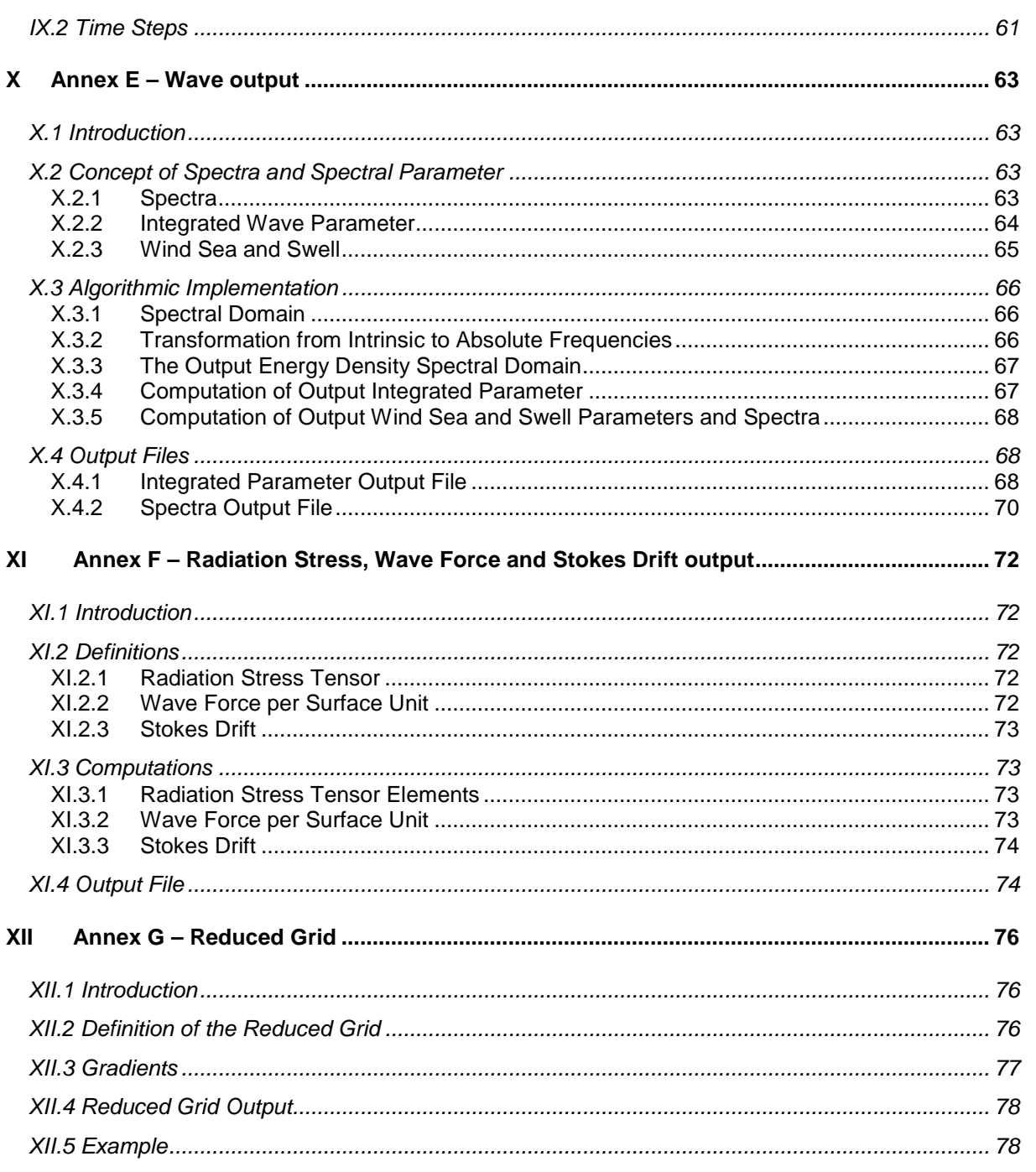

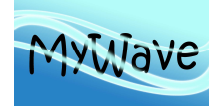

# **LIST OF FIGURES**

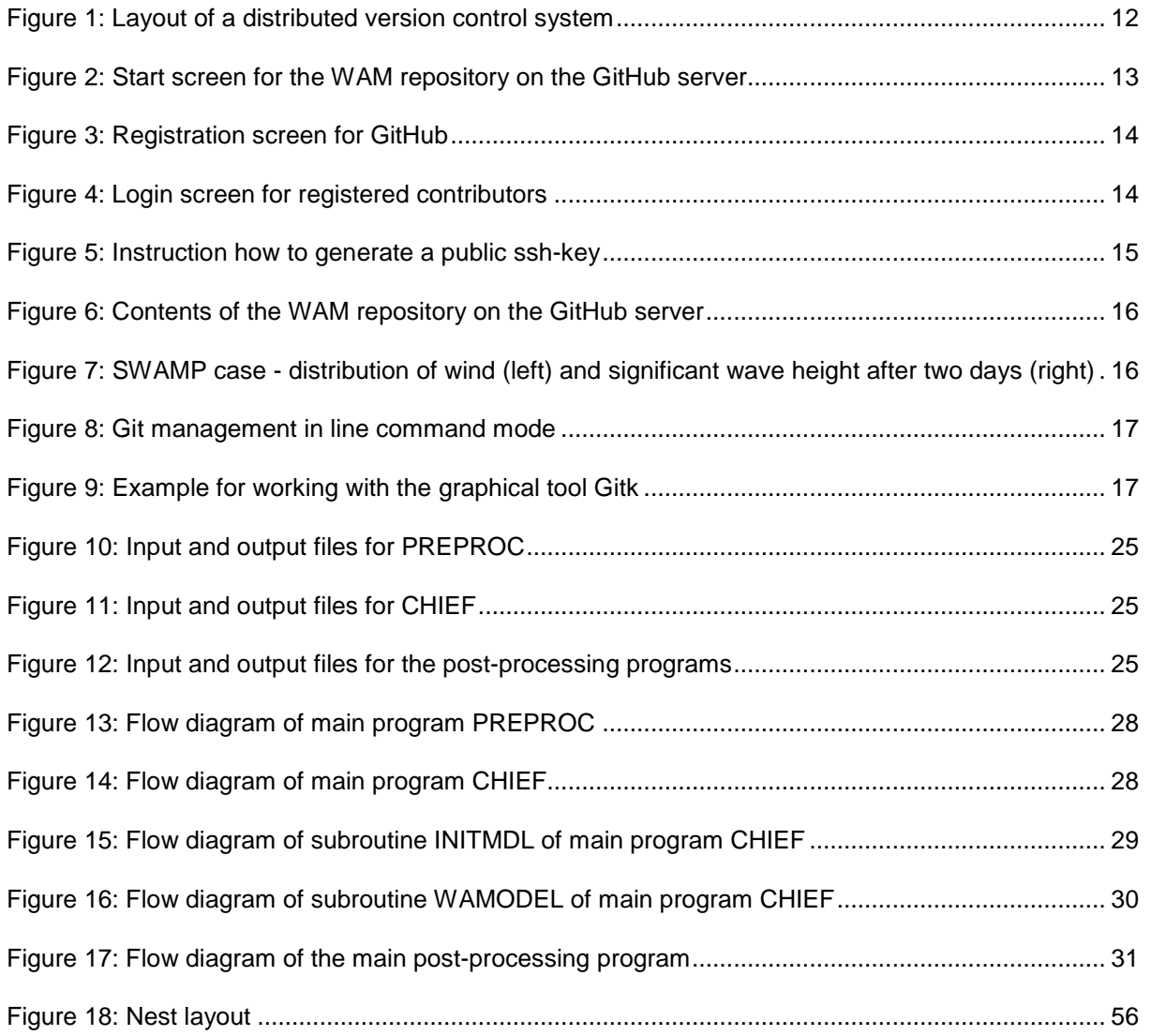

## **LIST OF TABLES**

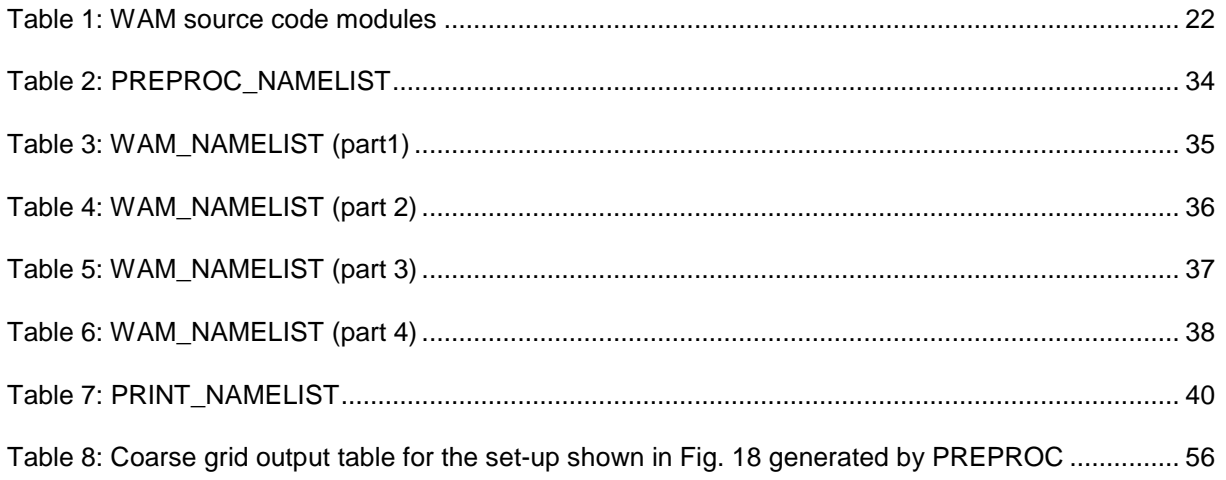

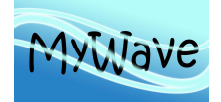

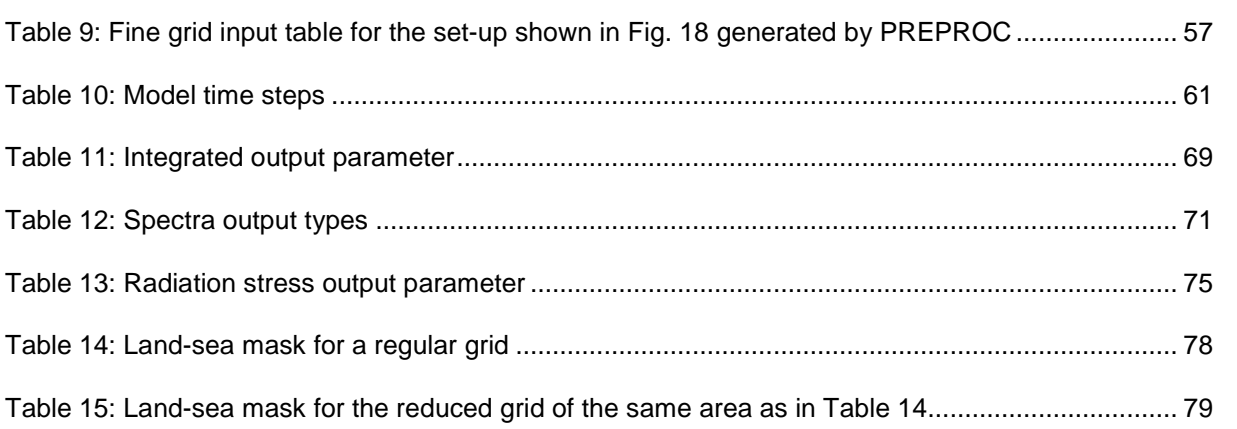

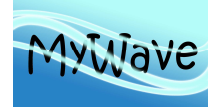

# **GLOSSARY AND ABREVIATIONS**

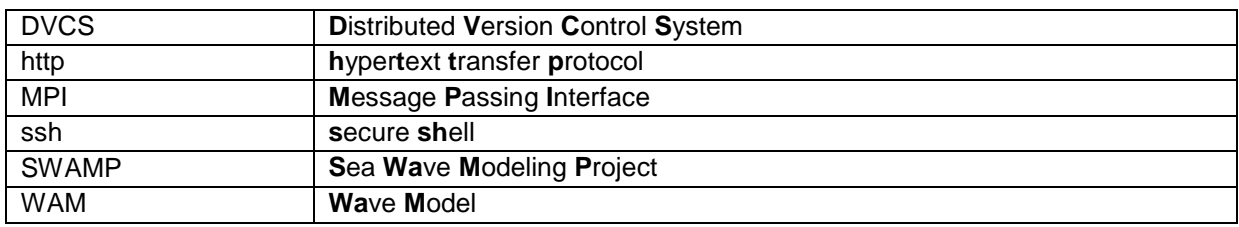

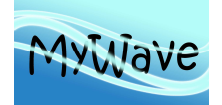

# **APPLICABLE AND REFERENCE DOCUMENTS**

# **Applicable Documents**

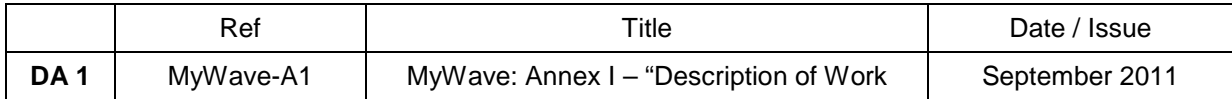

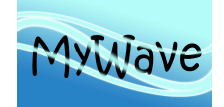

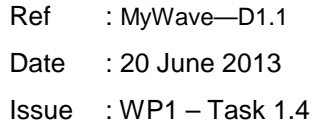

#### **I INTRODUCTION**

The third-generation wave model WAM (**Wa**ve **M**odel) has been used successfully for more than 20 years at numerous institutes worldwide for wave forecasting and hindcasting. In contrast to first and second generation models it solves the wave transport equation explicitly without any presumptions on the shape of the wave spectrum and represents the physics of the wave evolution for the full set of degrees of freedom of a two-dimensional wave spectrum.

Since in the meantime the source code of the old standard version WAM Cycle 4 (described in Komen et al. 1994 and Guenther et al. 1992) doesn't meet modern standards in software design anymore, a new improved source code has been developed in standard Fortran95, including MPI (**M**essage **P**assing **I**nterface) for parallelization purposes. A big advantage of the new state-of-the-art MyWave version WAM Cycle 4.5.4 is its high-grade modular composition which allows an easy replacement of individual parts of the code.

During the lifespan of MyWave all new software developments (e.g. improved source functions) will be transferred to HZG, corresponding updates inserted into the new version of the wave model and tested in the SWAMP test bed (The SWAMP Group, 1985). To make sure that all wave model developments of the MyWave project will be available for all participants, the software package is maintained in a web-based source code library which can be accessed by all registered users. For the MyWave project the free and open source **D**istributed **V**ersion **C**ontrol **S**ystem (DVCS) Git has been chosen. The Git system handles everything from small to very large projects with speed and efficiency and has important advantages compared with other modern systems. The corresponding GIT repository for WAM has been installed on the GitHub server: https://github.com/. During the lifespan of MyWave the WAM repository is a private one and will be changed to a public one afterwards. The present documentation includes an introduction into the Git system, a description of the WAM repository on the GitHub server, how to access the wave model as a contributor, to work with Git and furthermore a detailed manual for all the updates and extensions of the MyWave WAM Cycle 4.5.4 itself.

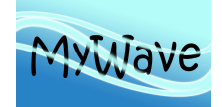

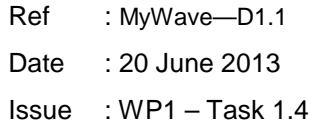

### **II DISTRIBUTED VERSION CONTROL SYSTEM GIT**

For the MyWave project the distributed version control system Git is used because it has a lot of advantages compared with centralized systems. In those there is only one "master" repository, which every developer feeds their changes into. Every action must be synchronized with this central repository. And because it usually resides on a central server, each action has to pass through the network - leaving a developer unable to work if they happen to have no network connection. In **D**istributed **V**ersion **C**ontrol **S**ystems (DVCS), each developer has their own fully-fledged repository on the local computer. In most set-ups there's an additional central repository on a server that's used for sharing. However, this is not a requirement; every developer can perform all important actions in their local repository: committing changes, viewing differences between revisions, switching branches, etc.

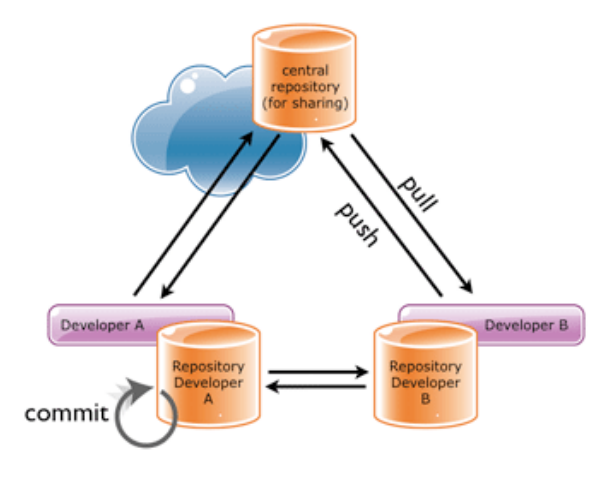

Figure 1: Layout of a distributed version control system

One of Git's main advantages is its distributed nature. It doesn't matter whether a complex set-up with multiple remote repositories is used or just one central server to share code (working "Subversion style") would be available. A DVCS can be used independently of any one person's workflow. Being able to work offline is an important advantage of DVCS for many developers. One can work without constraints, even if being not connected to the network.

Speed is another important factor, and the differences between Git and other DVCS here are evident. In almost any situation, Git is faster than other modern systems, such as Mercurial and Bazaar. One of the reasons for Git's remarkable speed is that it was written in C. Another reason is that it was designed to work with the Linux kernel and therefore has to perform well even under huge amounts of data.

Another convenience: every local Git repository can serve as a full-fledged back-up, because it contains the project's complete history. And considering that almost every action in Git only adds data, losing data is pretty hard to do.

The biggest advantages, however, lie in Git's feature set: in how it deals with code and in its tools and workflows.

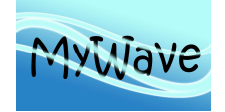

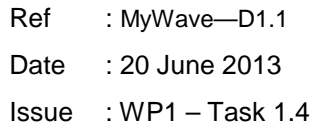

## **II.1 The WAM repository on the GitHub server**

A complete set-up for one of the SWAMP cases, including the source code, makefiles for different computer systems, user input, batch jobs and output listings (to compare with) is available in a corresponding repository for the new WAM Cycle 4.5.4 on the GitHub server under the address : http://mywave.github.io/WAM/ . Figure 2 shows the start screen for the WAM repository on the GitHub server.

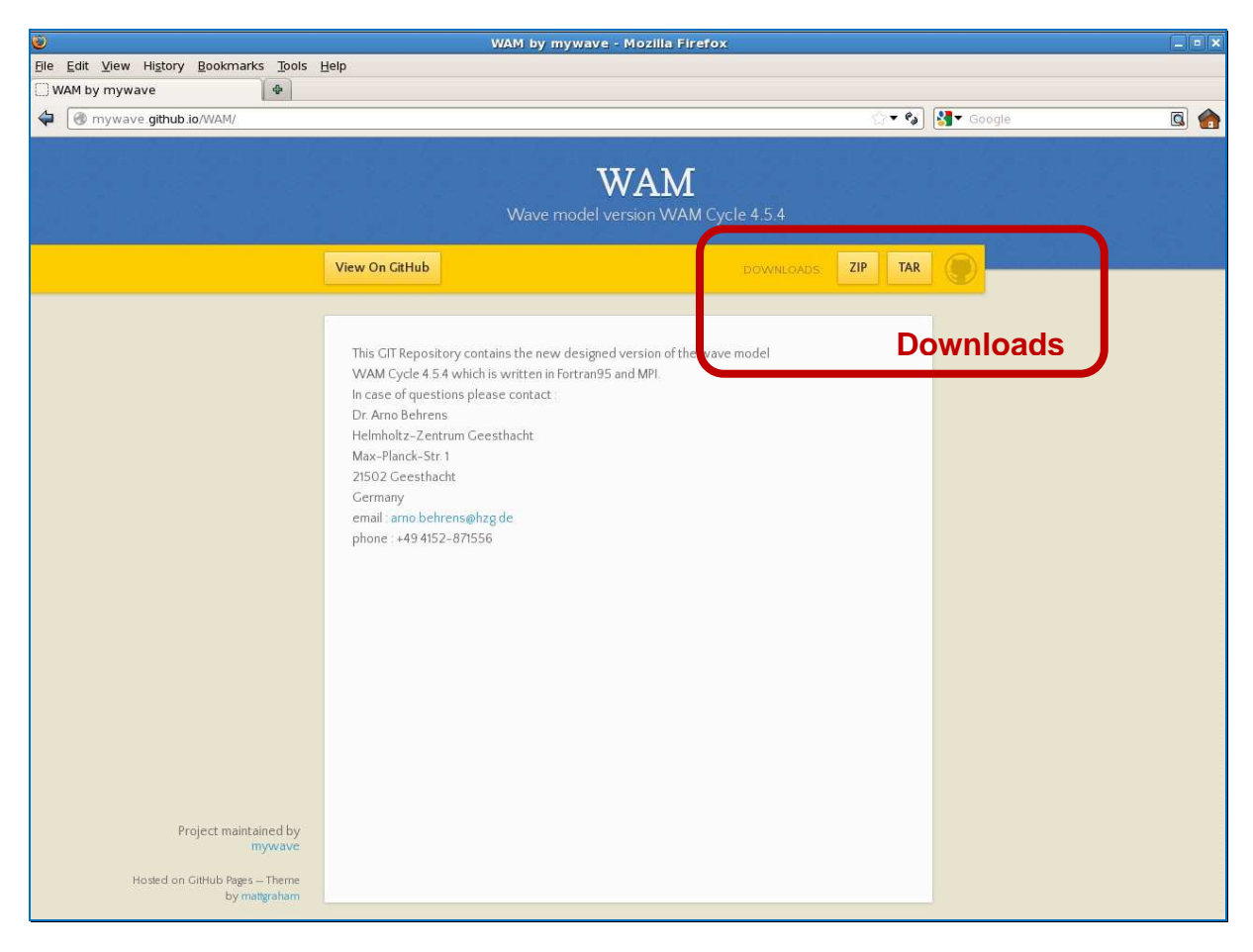

Figure 2: Start screen for the WAM repository on the GitHub server

## **II.2 Access to the WAM repository via http-protocol**

Until the end of the MyWave project, the WAM repository is restricted to the project partners. It is not yet possible for the general user to fetch the repository - only MyWave participants who are registered can do that. Therefore all MyWave members who want to work with the wave model have to create an own account on the GitHub server with a certain arbitrary user name and password as shown in figure 3. Once performed, those will be added to the contributor list of the WAM repository by the account owner. All registered contributors have an access to the WAM repository and can download the code to their local machine for example by clicking on the download-tar-button shown in figure 2 on the top right side. If that is done the following page will appear (figure 4) and the individual contributor can log in with his/her username and password and download the complete repository as a tar-file via httpprotocol to a local computer.

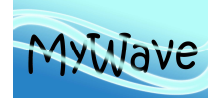

Ref : MyWave—D1.1 Date : 20 June 2013 Issue : WP1 – Task 1.4

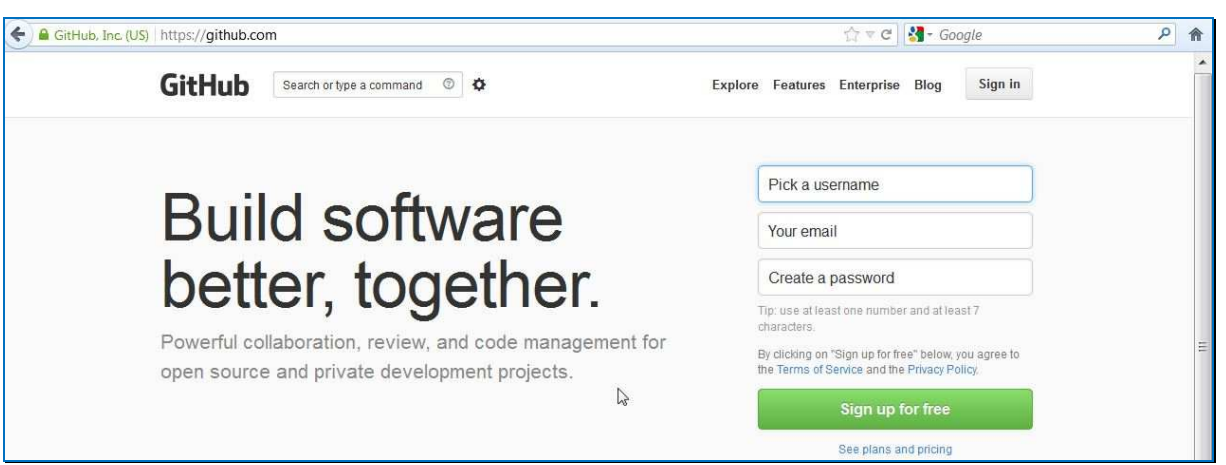

Figure 3: Registration screen for GitHub

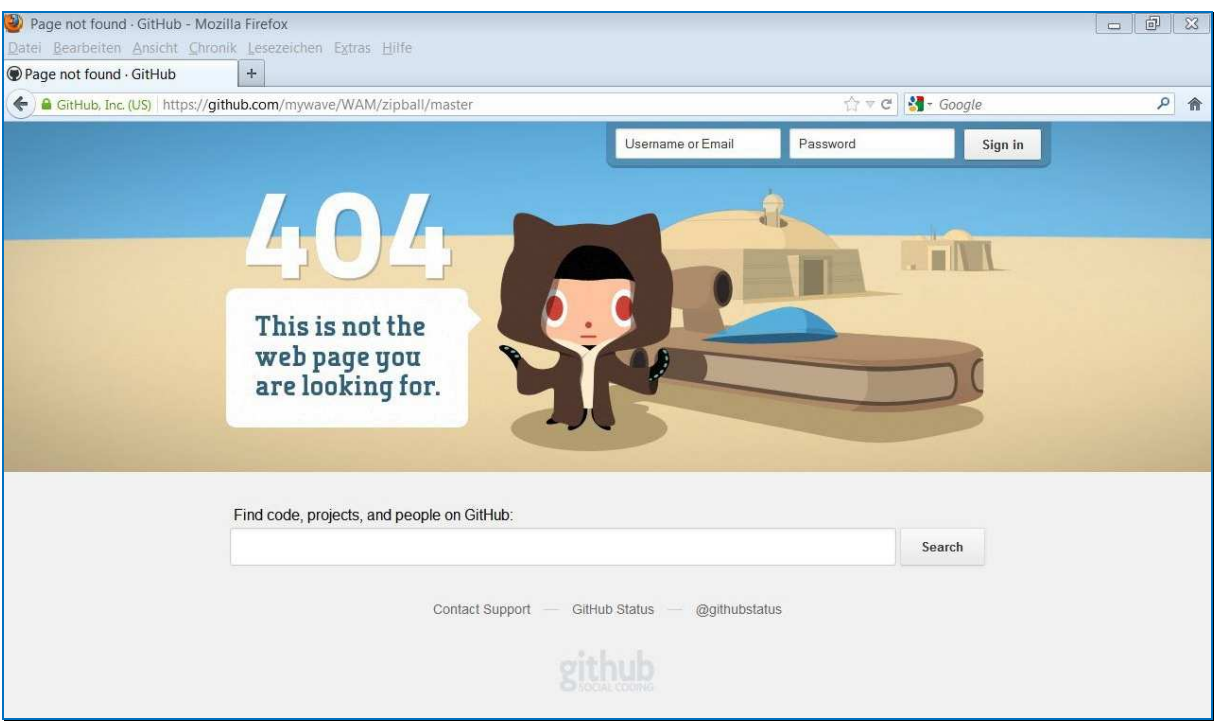

Figure 4: Login screen for registered contributors

## **II.3 Access to the WAM repository via ssh-protocol**

Another possibility to fetch the WAM repository is an access via ssh-protocol. In that case the public ssh-key of a local remote computer is required, usually available in the home directory of the corresponding computer in the directory .ssh (file : id\_rsa.pub). That key has to be added to the key list of registered computers by the account owner. In case that there is no ssh-key available on the local computer, figure 5 gives the information how to generate it. As soon as the corresponding sshkey has been inserted into the official list of keys, it is possible to clone the complete WAM repository

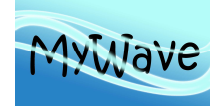

via ssh-protocol to a local remote computer with the following command (assumed the Git software is available on that computer) :

#### git clone ssh://git@github.com/mywave/WAM.git myWAM

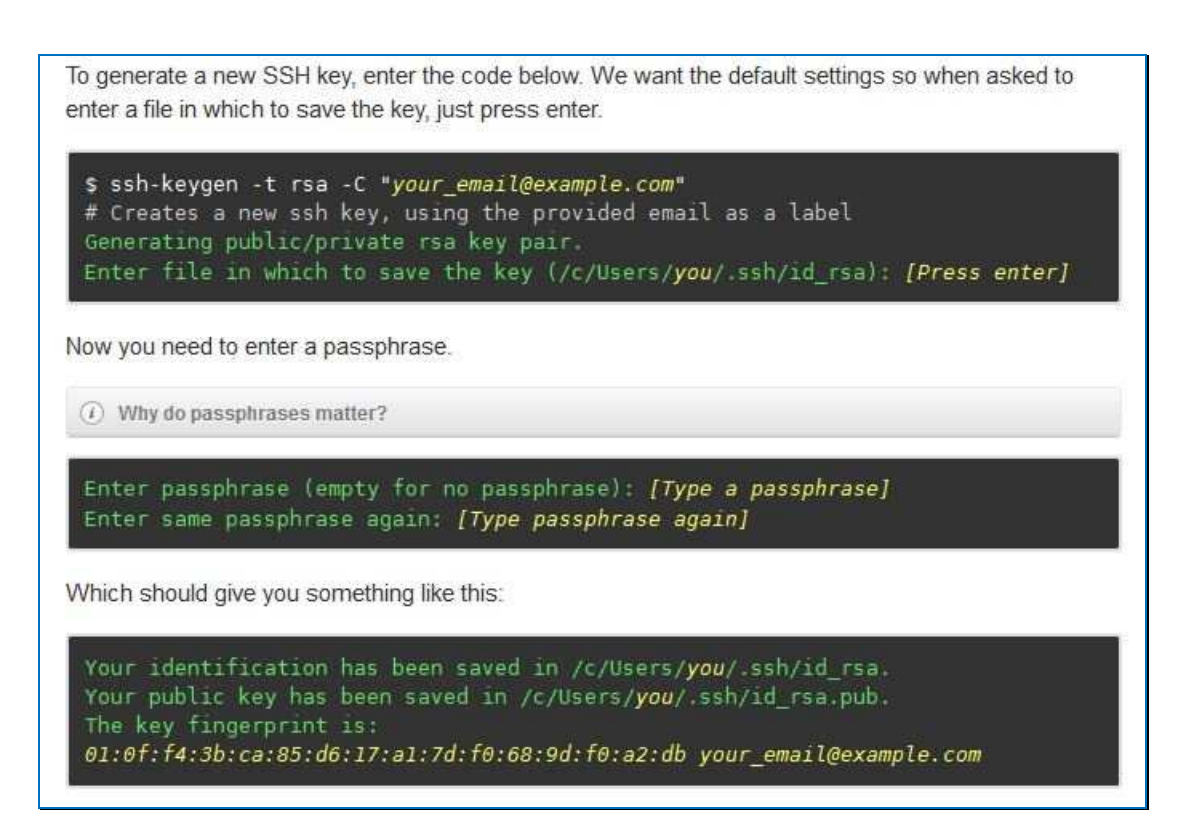

Figure 5: Instruction how to generate a public ssh-key

## **II.4 Working with Git**

An overview of the contents of the WAM repository in mywave/WAM on the GitHub server is given in figure 6. This webpage will arise by pressing the button 'View On GitHub' (figure 2) and after signing in with a valid username and password on the intermediate page (figure 4). It shows the working environment for the WAM repository directly on the server together with the list of the available directories which includes the WAM Cycle 4.5.4 source code in 'src', makefiles for different computer systems (IBM, NEC and SUN) to generate the binaries, the constant user input files in 'const', example batch jobs for a sun cluster in 'jobs', output listings to compare with in 'dayfiles' to make sure that a remote implementation on a local computer system has been done successfully. The model setup included in the WAM repository has been prepared for one of the SWAMP cases which will be the test bed for MyWave. Waves are generated in a rectangular basin driven by a constant wind of 18.5 m/s to the north as shown in figure 7 on the left side. The picture on the right side gives the distribution of the significant wave height after two days simulation time.

After cloning the WAM repository to a local computer the full history with all previous versions and descriptions of it is available and can be used to work on. Detailed descriptions of all possibilities of the Git system are included in the book 'Pro Git' (Chacon, 2009) which is available online in the net under : http://git-scm.com/book .

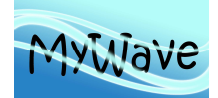

Ref : MyWave—D1.1 Date : 20 June 2013 Issue : WP1 – Task 1.4

| $\circledcirc$                              |                                                                                |                          |                       | mywave/WAM · GitHub - Mozilla Firefox                      |           |                                   |                                      |  | $\Box$ $\Box$ $\times$   |
|---------------------------------------------|--------------------------------------------------------------------------------|--------------------------|-----------------------|------------------------------------------------------------|-----------|-----------------------------------|--------------------------------------|--|--------------------------|
| File Edit View History Bookmarks Tools Help |                                                                                |                          |                       |                                                            |           |                                   |                                      |  |                          |
| mywave/WAM · GitHub                         | 嘞                                                                              |                          |                       |                                                            |           |                                   |                                      |  | $\overline{\phantom{a}}$ |
| ⇦<br>$\odot$<br>⇨                           | GitHub, Inc. (US) https://github.com/mywave/WAM                                |                          |                       |                                                            |           | $\bullet$ $e_a$                   | <b>S</b> Google                      |  | €<br>Q                   |
|                                             | $\bigodot$                                                                     | Search or type a command | $_{\odot}$<br>$\odot$ | Explore Gist Blog Help                                     |           | mywave                            | C.<br>※ 『                            |  |                          |
| PRIVATE                                     | mywave / WAM<br><b>Pull Request</b>                                            |                          |                       |                                                            | & Unwatch | $\bigstar$ Star<br>$\overline{0}$ | ¢<br>Fork<br>$\overline{\mathbf{0}}$ |  |                          |
|                                             | Pull Requests 0<br>$lssues$ 0<br>Wiki<br>Graphs<br>Code<br>Network<br>Settings |                          |                       |                                                            |           |                                   |                                      |  |                          |
|                                             | Wave model version WAM Cycle 4.5.4 - Read more                                 |                          |                       |                                                            |           |                                   |                                      |  |                          |
|                                             | git@github.com:mywave/WAM.git<br>$Q$ ZIP<br><b>HTTP</b><br><b>SSH</b>          |                          |                       |                                                            |           | <b>B</b> Read+Write access        |                                      |  |                          |
|                                             |                                                                                |                          |                       |                                                            |           |                                   |                                      |  |                          |
|                                             | <b>P</b> branch: master                                                        | Files                    | Branches 1<br>Commits |                                                            | Tags      | Search source code                | Q                                    |  |                          |
|                                             | WAM/E                                                                          |                          |                       |                                                            |           |                                   | <b>D</b> 1 commit                    |  |                          |
|                                             | Initial MyWave wave model version WAM Cycle 4.5.4                              |                          |                       |                                                            |           |                                   |                                      |  |                          |
|                                             | mywave authored 9 minutes ago                                                  |                          |                       |                                                            |           | latest commit 063a5115ac          |                                      |  |                          |
|                                             | const                                                                          | 9 minutes ago            |                       | Initial MyWave wave model version WAM Cycle 4.5.4 [mywave] |           |                                   |                                      |  |                          |
|                                             | dayfiles                                                                       | 9 minutes ago            |                       | Initial MyWave wave model version WAM Cycle 4.5.4 [mywave] |           |                                   |                                      |  |                          |
|                                             | in jobs                                                                        | 9 minutes ago            |                       | Initial MyWave wave model version WAM Cycle 4.5.4 [mywave] |           |                                   |                                      |  |                          |
|                                             | <b>T</b> mk                                                                    | 9 minutes ago            |                       | Initial MyWave wave model version WAM Cycle 4.5.4 [mywave] |           |                                   |                                      |  |                          |
|                                             | mk ibm                                                                         | 9 minutes ago            |                       | Initial MyWave wave model version WAM Cycle 4.5.4 [mywave] |           |                                   |                                      |  |                          |
|                                             | mk nec                                                                         | 9 minutes ago            |                       | Initial MyWave wave model version WAM Cycle 4.5.4 [mywave] |           |                                   |                                      |  |                          |
|                                             | src                                                                            | 9 minutes ago            |                       | Initial MyWave wave model version WAM Cycle 4.5.4 [mywave] |           |                                   |                                      |  |                          |
|                                             | <b>E</b> README                                                                | 9 minutes ago            |                       | Initial MyWave wave model version WAM Cycle 4.5.4 [mywave] |           |                                   |                                      |  |                          |

Figure 6: Contents of the WAM repository on the GitHub server

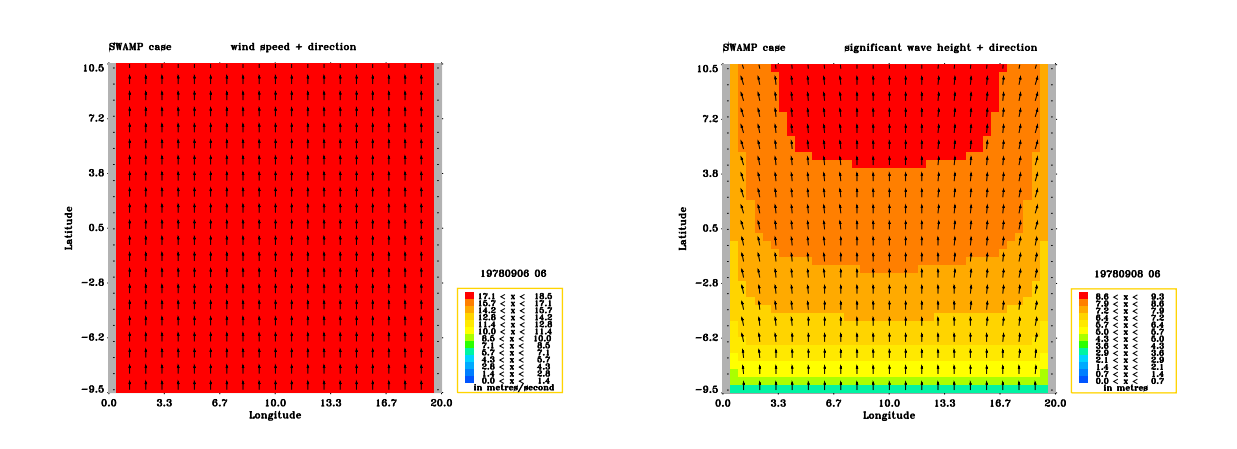

Figure 7: SWAMP case - distribution of wind (left) and significant wave height after two days (right)

To work with Git on a local computer is easy, usually two solutions are offered by the system. The first possibility is to manage the corresponding Git repository in the line command mode as given in an example in figure 8 that includes a Git command to generate a list of the source code modules combined with some information about the size of the individual modules. That list will be shown together with some general information of the WAM Git repository. Furthermore there is usually a graphical tool available called 'Gitk' which offers a very convenient method to manage the corresponding Git repository. Figure 9 includes an example of Gitk – in this case the last changes made in the WAM source code of the current master branch.

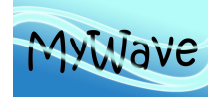

Ref : MyWave-D1.1 Date : 20 June 2013 Issue : WP1 – Task 1.4

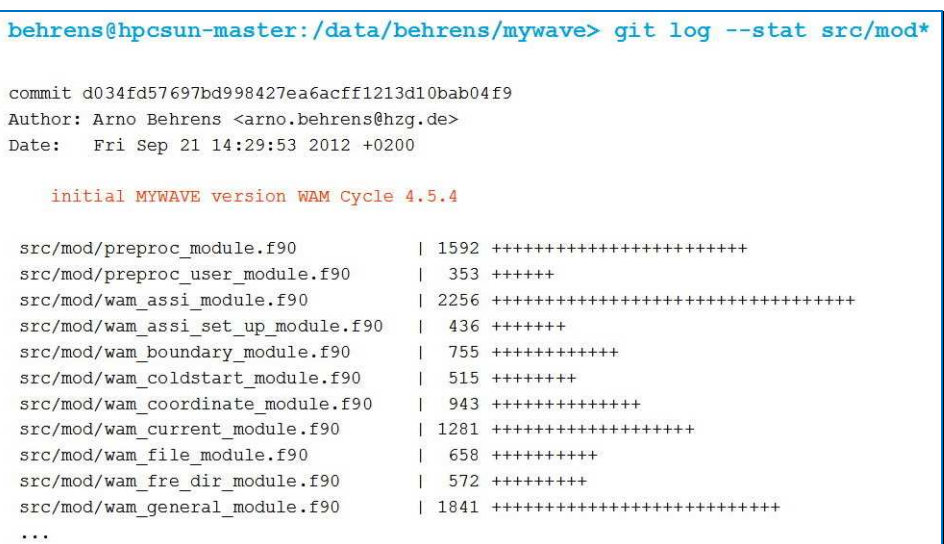

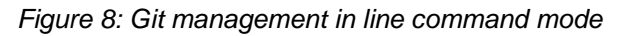

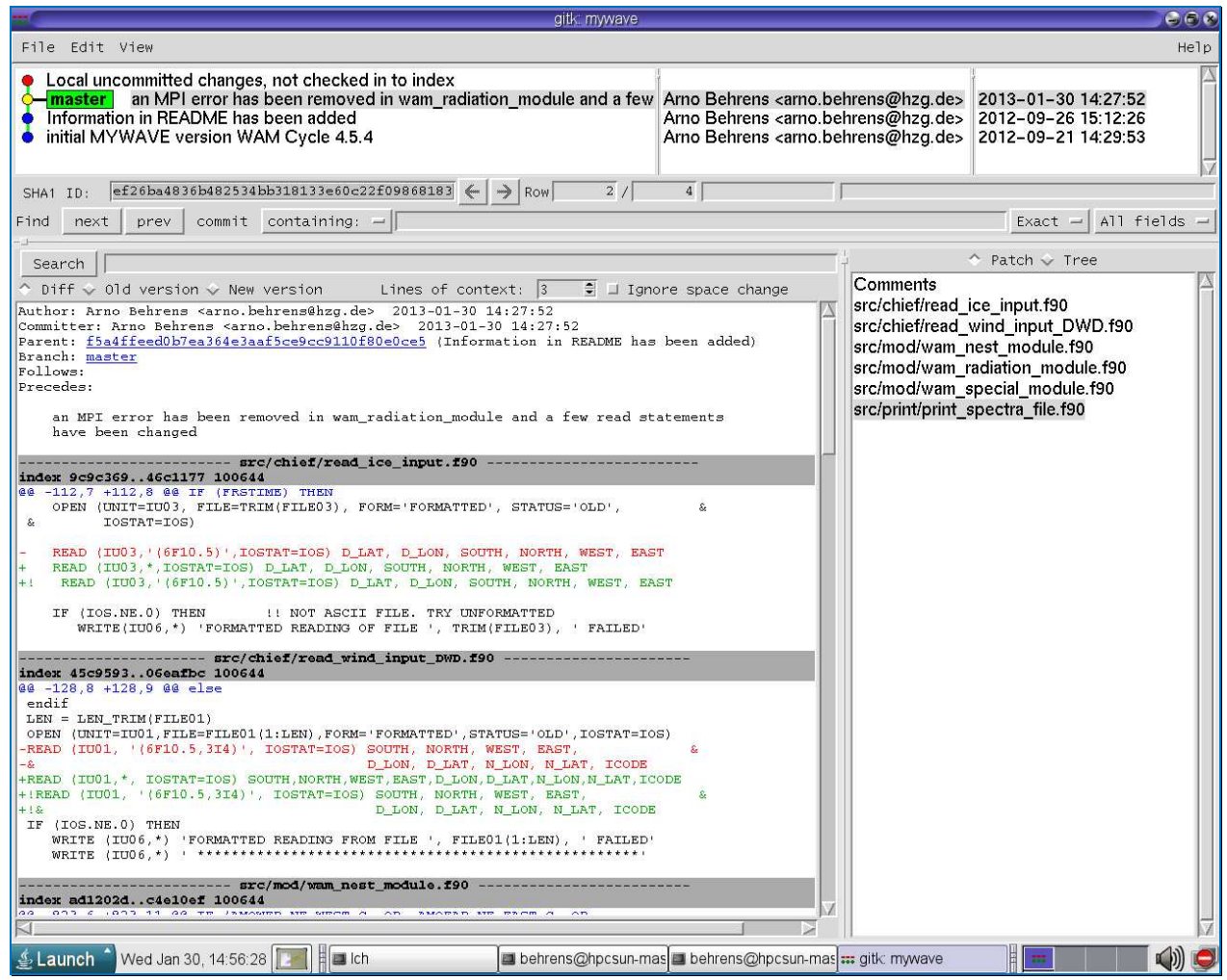

Figure 9: Example for working with the graphical tool Gitk

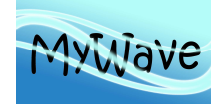

#### **III WAM MANUAL**

Within the last twenty years the WAM Cycle 4 wave prediction model has become a standard tool for operational wave predictions as well as for research and engineering applications. The model is widely distributed and used by more than 150 institutions. The availability of high-speed computers and the increasing demands for wave prediction products have led to this large user community of the model code. The quality of the wave analysis and forecasts are continuously improving, mainly due to a much better quality of the forcing wind fields. Only minor changes have been introduced into the model itself. This is a clear indication, that the approach taken twenty years ago by the WAM group has been very successful.

The model code developed in 1991 does not include any progress made in physics, numerics, and computer technology. On the other hand the code distribution has created a large user community with a wide range of applications for the model. Therefore it is an on-going task to take into account the progress made as well as the special demands of the wide user community of the model.

The new designed WAM Cycle 4.5.4 used in the MyWave project is an update of the WAM Cycle 4 wave model, which is described in Komen et al. 1994 and Guenther et al. 1992. Since the following chapters include descriptions of all the updates and extensions that have been made to improve the old WAM Cycle 4, the former manual (Günther et al., 1992) has been added to the WAM repository on the Github server. It explains the basic theory and the underlying equations.The basic physics and numerics are kept in the new release. The source function integration scheme made by Hersbach and Janssen, 1999, and the model up-dates (Bidlot, et al., 2005) are incorporated. The other main improvements introduced in WAM Cycle 4.5.4 are technical improvements, which take into account the new possibilities of Fortran 95. On request from the user community a number of additional options are added in the model. These changes are documented in Chapter III.1.

#### **III.1 WAM Cycle 4.5.4 Updates and Extensions**

#### **III.1.1 Source Function Integration**

The new method is semi implicit and based on the developments at ECMWF (Janssen, personal communication). It is

$$
F_{n+1} = F_n + \frac{\Delta t S}{1 - \Delta t G}
$$

Where  $S = S(u_{n+1}, F_n)$  is the source function computed with the spectrum at time n and the wind speed at n+1.  $G = G(u_{n+1}, F_n)$ 

The wave model dissipation source function has been reformulated in terms of a mean steepness parameter and a mean frequency that gives more emphasis on the high-frequency part of the spectrum and results in a more realistic interaction between wind sea and swell. This has allowed the relaxation of the prognostic frequency range over which the model equations are integrated. A few other small adjustments were also necessary to take advantage of the increased dynamic range of the model (Bidlot, et al., 2005).

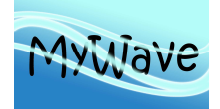

## **III.1.2 Time Stepping**

The main restriction for high-resolution applications of WAM Cycle 4 was, that time steps have to be a multiple of one minute. Therefore the time variables are extended by seconds. In addition the century is included. The new format is:

CHARACTER (LEN=14) 'YYYYMMDDHHMMSS'

The model now allows that the propagation time step is longer than the source function time step, which may speed up the computations for very high spatial resolution. The following restrictions for time steps must still be fulfilled:

 All time steps must have integer ratios with the restart time step, Source and propagation time step must have integer ratios with the wind input time step, Output times must be integer multiples of the propagation time step.

See Annex A and D for details.

### **III.1.3 Sea Ice**

If a file with a sea ice map is provided to the model, the wave spectra at all grid points marked as ice will be set to zero after a propagation has been done. Ice field can be changed during a model run.

See Annex A and B for details.

#### **III.1.4 Output of Integrated Parameters**

The user can select the following integrated parameters to be processed and stored as gridded fields in the output file:

Wind speed  $U_{10}$ , wind direction, friction velocity, drag coefficient, normalised wave stress, significant wave height, peak period, mean period, Tm1 period, Tm2 period, mean direction and mean spread. The wave parameters can be requested for the full wave spectrum, the wind sea spectrum and/or the swell spectrum.

See Annex A and D for details.

#### **III.1.5 Output of Spectra**

Output of spectra is possible at specified output sites. These sites are now defined in the WAM\_User file of CHIEF instead of in the Preproc\_User file. The full spectrum, the wind sea and/or the swell spectrum can be written to one output file and/or printed in the WAM Prot file. The header of each spectrum contains all integrated parameters computed from the spectrum.

See Annex A and D for details.

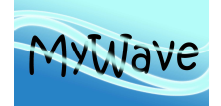

## **III.1.6 Multiple Nests in Coarse Grid**

A coarse grid run can generate output files for more than one nest.

See Annex A and C for details.

### **III.1.7 Input of Boundary Spectra in a Fine Grid Model Run**

Time interpolation of boundary input spectra into a fine grid run is included in the SUBROUTINE BOUNDARY\_INPUT (in WAM\_BOUNDARY\_MODULE) of the main program CHIEF. Therefore the old main program BOUINT is removed from the WAM system. (Carretero, personal communication). The user can control the output time step of boundary values.

See Annex A and C for details.

#### **III.1.8 Angular Directions**

The spectral directions are turned by half of a direction increment to avoid directions parallel to the grid axis. This results in a better propagation performance.

#### **III.1.9 Blocking**

The option for a blocked grid computation is removed.

#### **III.1.10 PRESET Program**

The PRESET program has been removed from the WAM software. The coldstart options are moved into the main Program CHIEF.

#### **III.1.11 Depth Induced Wave Breaking**

Optional depth induced wave breaking (Battjes & Janssen, 1978) has been included as an additional source function. The code has been taken from the Promise version of WAM.

#### **III.1.12 In-stationary Current and Water Depth**

Optionally the currents and /or the water depth can be changed during a model run. This includes that sea points can become dry.

See Annex A and B for details.

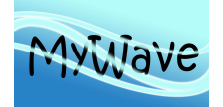

Ref : MyWave—D1.1 Date : 20 June 2013 Issue : WP1 – Task 1.4

## **III.1.13 Output of Radiation Stress, wave force and Stokes Drift**

Optional radiation stresses are computed during a model run and saved into a separate file or printed into the WAM\_Prot file.

See Annex A and F for details.

### **III.1.14 Namelist Formatted Control Parameters**

Namelists can be used for all main programs instead of the formatted user files to define the control parameters.

See Annex A for details.

### **III.1.15 Input of coordinates, grid increments and internal representation.**

The use of high spatial resolution grids was limited in the old WAM versions, because all coordinates where defined as real values in degrees. Therefore the internal representation of coordinates has been change to integer values in 100\*seconds. This enables the program to handle grids with a minimum resolution of 0.02 seconds, which corresponds to about 1m.

#### **III.1.16 Reduced Gaussian Grid**

An option to generate a reduced Gaussian grid was introduced.

See Annex G for details.

## **III.2 WAM Cycle 4.5.4 Source Code**

The whole program system is coded in standard FORTRAN 90.

The main features used are:

- 'Free format' code,
- Modules instead of common blocks,
- Dynamical allocation of arrays,
- Application of new intrinsic functions,
- IMPLICIT none.
- INTERFACE blocks.
- USE module, ONLY.

This implies, that one executable can be applied for all applications (parameter statements for array dimensions have not to be changed anymore). The use of 'IMPLICIT NONE', 'INTERFACE' and 'USE module, ONLY' was introduced to make the code more robust and to prevent coding error.

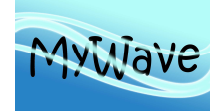

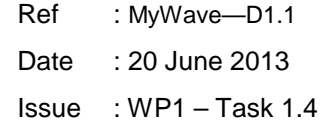

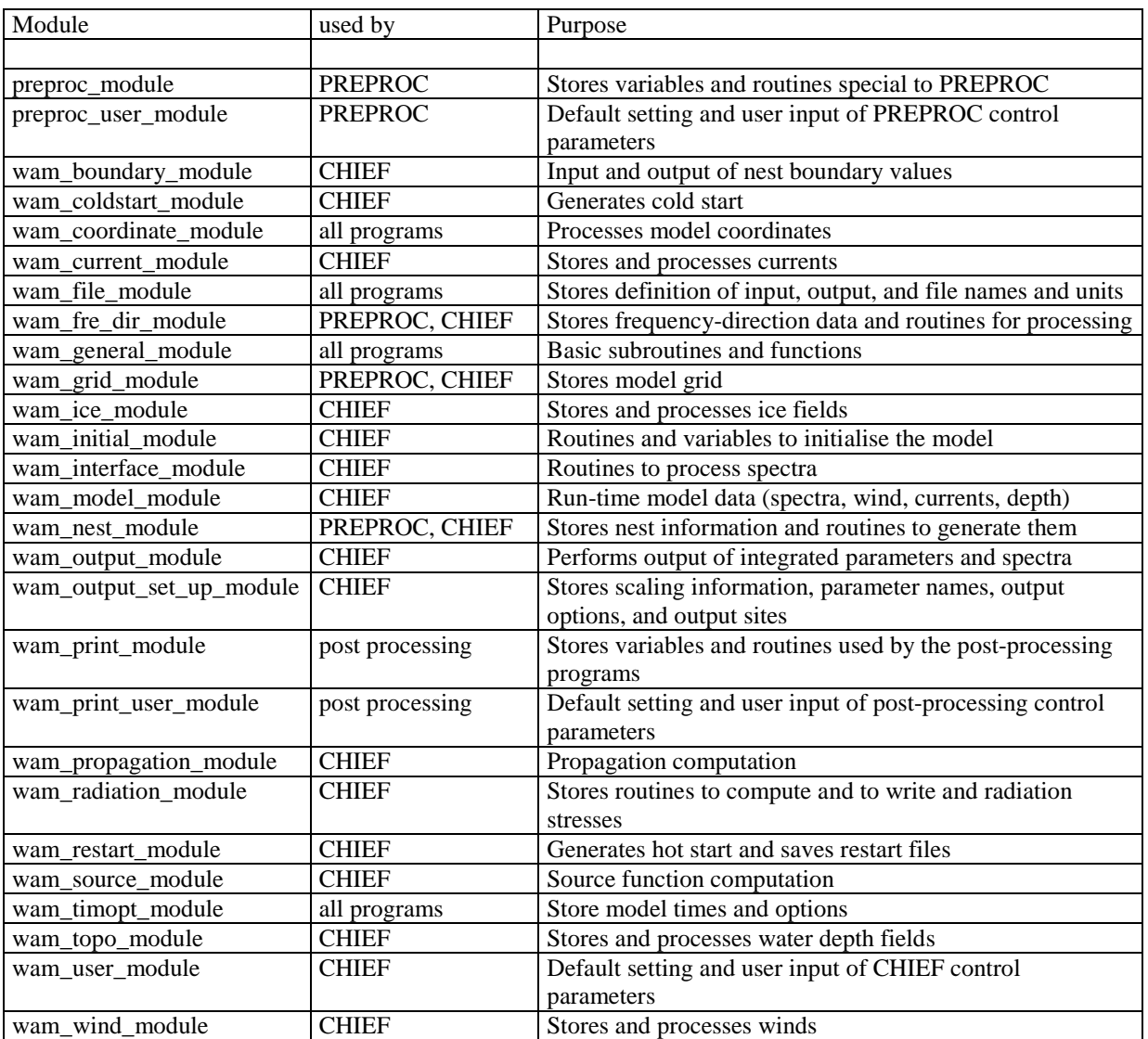

#### Table 1: WAM source code modules

Remark:

Some modules are interacting. Therefore some compilers require a specific order for the compilation (see Chapter III.5). All modules must anyhow be compiled before the other program units.

#### **III.3 The Model System**

The model system consists of three major program parts:

- 1. Pre-processing program
- 2. Processing program
- 3. Post-processing programs

The WAM model is designed to run as a module of a more general system (atmosphere/waves or currents/waves) or as a stand-alone program.

See Annex A to F for details of user control parameters and user input files.

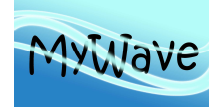

## **III.3.1 Pre-processing Program**

**PREPROC** generates time independent information for the wave model. Starting from a regional or global topographic data set, the model grid is created in the form required for the model. The frequency and angular arrays are generated.

A number of model constants are pre-computed and stored together with the model grid, frequency, and angular information in the output file.

If nested grids are generated, the information for the output, input and interpolation of boundary spectra are pre-computed.

A topographic data file has to be provided by the user. If a fine grid run is requested, the PREPROG output file from the coarse grid is necessary, too.

## **III.3.2 Processing Program**

**CHIEF** is the shell program of the stand-alone version of the wave model calling the subroutine version of the wave model. All time dependent variables and user-defined parameters are fixed, the wind fields are transformed into the model formats, and the transport equation is integrated over a chosen period. The initial spectra are generated in case of a cold start.

The program uses the output file of PREPROC as set-up file. A wind input file and optional ice file and/or current file and/or water depth file and/or boundary value files have to be provided by the user.

The user can select a number of model options and parameters. The following model options are implemented:

- Cartesian or spherical propagation,
- Deep or shallow water,
- Without or with depth or with depth and current refraction,
- Depth induced breaking,
- Nested grids,
- Time interpolation of winds, currents, water depth, and ice fields or no time interpolation,
- Model output at regular intervals or by list,
- Printer and/or file output of individually selected parameters,
- Output variables,
- Output sites for spectra,
- Cold or hot start.

The model results (if selected) are saved in three files, one for integrated parameters (MAP…), one for spectra (OUT…) at specified sites and one for radiation stresses (RAD…).

## **III.3.3 Post-processing Programs**

Four post-processing programs are provided:

- 1. PRINT GRID FILE: Prints the maps of integrated parameters,
- 2. PRINT TIME: Prints time series of integrated parameters at selected sites,
- 3. PRINT\_SPECTRA\_FILE: Prints time series of spectra at selected output sites,
- 4. PRINT\_RADIATION\_FILE: Prints the maps of radiation stress parameters.

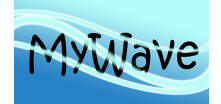

The programs are set up for the model result files. Controlled by the user input the results are printed. Plot software is not included in the standard set of programs.

### **III.4 Communication between the Sub Systems**

The program system uses 6 different types of files:

- User input files, which are needed by each program to control the execution.
- Protocol output files, which are generated by each program.
- Input data files, which have to be provided by the user.
- A Set-up file, which is generated by PREPROC and used by CHIEF.
- Result files, which are generated by CHIEF and used by the post-processing programs.
- Restart files, which are generated and used by CHIEF.

Figures 10, 11 and 12 show an overview about the input and output files used by the different main programs.

The file names for the **user input and protocol output files** are defined in the modules and cannot be changed from outside the program. The files have to be in the directory where the program is executed. The user input files have a fixed format or are namelists. Examples are provided with the code. See Annex A for details.

#### **Input data files** are:

- Topographic data for PREPROC,
- Wind data for CHIEF,
- Current data for CHIEF (optional),
- Depth data for CHIEF (optional),
- Ice data for CHIEF (optional).

These files are dynamically assigned by OPEN. The file names must be defined in the user input files. The full path names have to be provided if the data are not in the directory where the program is executed. See Annex B for details.

**Set-up file** is generated by PREPROC. It contains the model constants and the general grid information. This file is dynamically assigned by OPEN. The file names are pre-defined in the user modules, but can be changed in the user input files. The full path names have to be provided if the data are not in the directory where the program is executed. The set-up file is unformatted.

**Result files** are the model output files generated by CHIEF. Different files store the integrated data, the spectra and the radiation stress output. If the nesting option is on the model generates boundary value files for a follow-up fine grid or reads in boundary spectra from existing files. All these files are dynamically assigned by OPEN. The file names are built from in the user modules pre-defined file identifier, which can be changed in the user input files, extended by the date of the last output stored in the file. The full path names have to be provided if the data are not stored in the directory where the program is executed. Details of the file name convention are given in Subroutine OPEN\_FILE, which is located in the WAM\_GENERAL\_MODULE. All result files are unformatted. **Restart files** follow the same rules as result files.

Fortran read and write units inside the programs are integer variables following the convention IUxx, where xx is the unit number, e.g.  $xx = 01$ ,  $xx = 11$ . The default units and standard filenames are defined in the user modules and can be changed in the user input files.

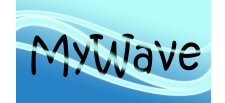

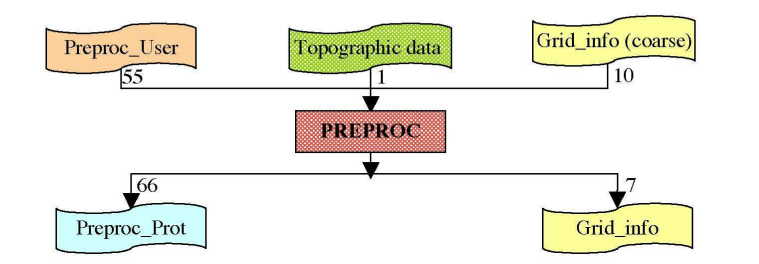

Figure 10: Input and output files for PREPROC

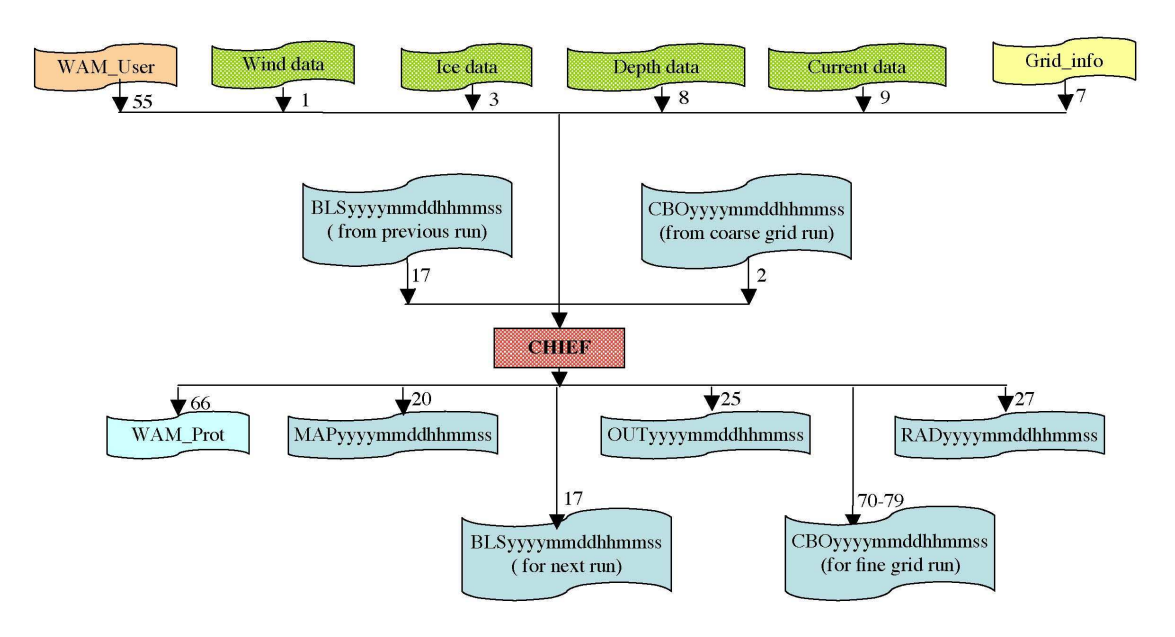

Figure 11: Input and output files for CHIEF

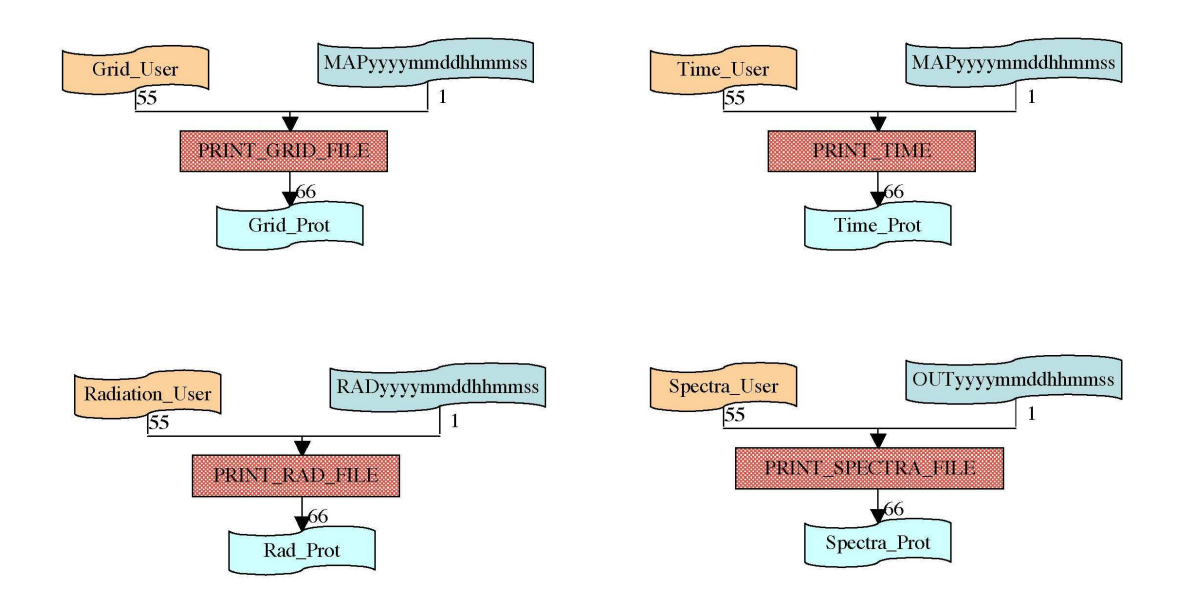

Figure 12: Input and output files for the post-processing programs

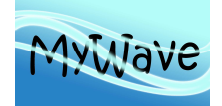

## **III.5 Compile Order for Modules**

The modules provided with the model code are interdependent. Therefore the modules and programs have to be compiled in the following order:

#### **III.5.1 Pre-processing program PREPROC**

WAM\_SOURCE/Module/WAM\_FILE\_MODULE.f90 WAM\_SOURCE/Module/WAM\_COORDINATE\_MODULE.f90 WAM\_SOURCE/Module/WAM\_GENERAL\_MODULE.f90 WAM\_SOURCE/Module/WAM\_FRE\_DIR\_MODULE.f90 WAM\_SOURCE/Module/WAM\_GRID\_MODULE.f90 WAM\_SOURCE/Module/WAM\_NEST\_MODULE.f90 WAM\_SOURCE/Module/PREPROC\_MODULE.f90 WAM\_SOURCE/Module/PREPROC\_USER\_MODULE.f90 WAM\_SOURCE/Preproc/PREPROC.f90 WAM\_SOURCE/Preproc/READ\_TOPOGRAPHY.f90 WAM\_SOURCE/Preproc/READ\_PREPROC\_USER.f90

#### **III.5.2 Processing program CHIEF**

WAM\_SOURCE/Module/WAM\_FILE\_MODULE.f90 WAM\_SOURCE/Module/WAM\_COORDINATE\_MODULE.f90 WAM\_SOURCE/Module/WAM\_GENERAL\_MODULE.f90 WAM\_SOURCE/Module/WAM\_TIMOPT\_MODULE.f90 WAM\_SOURCE/Module/WAM\_FRE\_DIR\_MODULE.f90 WAM\_SOURCE/Module/WAM\_MODEL\_MODULE.f90 WAM\_SOURCE/Module/WAM\_INTERFACE\_MODULE.f90 WAM\_SOURCE/Module/WAM\_GRID\_MODULE.f90 WAM\_SOURCE/Module/WAM\_TOPO\_MODULE.f90 WAM\_SOURCE/Module/WAM\_CURRENT\_MODULE.f90 WAM\_SOURCE/Module/WAM\_ICE\_MODULE.f90 WAM\_SOURCE/Module/WAM\_OUTPUT\_SET\_UP\_MODULE.f90 WAM\_SOURCE/Module/WAM\_WIND\_MODULE.f90 WAM\_SOURCE/Module/WAM\_NEST\_MODULE.f90 WAM\_SOURCE/Module/WAM\_BOUNDARY\_MODULE.f90 WAM\_SOURCE/Module/WAM\_SOURCE\_MODULE.f90 WAM\_SOURCE/Module/WAM\_OUTPUT\_MODULE.f90 WAM\_SOURCE/Module/WAM\_PROPAGATION\_MODULE.f90 WAM\_SOURCE/Module/WAM\_RADIATION\_MODULE.f90 WAM\_SOURCE/Module/WAM\_COLDSTART\_MODULE.f90 WAM\_SOURCE/Module/WAM\_RESTART\_MODULE.f90 WAM\_SOURCE/Module/WAM\_INITIAL\_MODULE.f90 WAM\_SOURCE/Module/WAM\_USER\_MODULE.f90 WAM\_SOURCE/Chief/CHIEF.f90 WAM\_SOURCE/Chief/WAVEMDL.f90 WAM\_SOURCE/Chief/INITMDL.f90 WAM\_SOURCE/Chief/WAMODEL.f90 WAM\_SOURCE/Chief/PRINT\_WAM\_STATUS.f90 WAM\_SOURCE/Chief/READ\_WAM\_USER.f90 WAM\_SOURCE/Chief/READ\_WIND\_INPUT.f90 WAM\_SOURCE/Chief/READ\_TOPO\_INPUT.f90 WAM\_SOURCE/Chief/READ\_CURRENT\_INPUT.f90 WAM\_SOURCE/Chief/READ\_BOUNDARY\_INPUT.f90 WAM\_SOURCE/Chief/READ\_ICE\_INPUT.f90

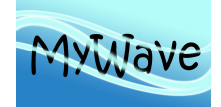

## **III.5.3 Post-Processing program PRINT\_GRID\_FILE**

WAM\_SOURCE/Module/WAM\_FILE\_MODULE.f90 WAM\_SOURCE/Module/WAM\_COORDINATE\_MODULE.f90 WAM\_SOURCE/Module/WAM\_GENERAL\_MODULE.f90 WAM\_SOURCE/Module/WAM\_PRINT\_MODULE.f90 WAM\_SOURCE/Module/WAM\_PRINT\_USER\_MODULE.f90 WAM\_SOURCE/Module/WAM\_OUTPUT\_SET\_UP\_MODULE.f90 WAM\_SOURCE/Module/WAM\_PRINT\_MODULE.f90 WAM\_SOURCE/Print/PRINT\_GRID\_FILE.f90 WAM\_SOURCE/Print/READ\_GRID\_FILE.f90 WAM\_SOURCE/Print/READ\_GRID\_USER.f90

### **III.5.4 Post-Processing program PRINT\_TIME**

WAM\_SOURCE/Module/WAM\_FILE\_MODULE.f90 WAM\_SOURCE/Module/WAM\_COORDINATE\_MODULE.f90 WAM\_SOURCE/Module/WAM\_GENERAL\_MODULE.f90 WAM\_SOURCE/Module/WAM\_TIMOPT\_MODULE.f90 WAM\_SOURCE/Module/WAM\_PRINT\_MODULE.f90 WAM\_SOURCE/Module/WAM\_PRINT\_USER\_MODULE.f90 WAM\_SOURCE/Print/PRINT\_TIME.f90 WAM\_SOURCE/Print/READ\_GRID\_FILE.f90 WAM\_SOURCE/Print/READ\_TIME\_USER.f90

## **III.5.5 Post-Processing program PRINT\_SPECTRA\_FILE**

WAM\_SOURCE/Module/WAM\_FILE\_MODULE.f90 WAM\_SOURCE/Module/WAM\_COORDINATE\_MODULE.f90 WAM\_SOURCE/Module/WAM\_GENERAL\_MODULE.f90 WAM\_SOURCE/Module/WAM\_PRINT\_MODULE.f90 WAM\_SOURCE/Module/WAM\_PRINT\_USER\_MODULE.f90 WAM\_SOURCE/Print/PRINT\_SPECTRA\_FILE.f90 WAM\_SOURCE/Print/READ\_SPECTRA\_FILE.f90 WAM\_SOURCE/Print/READ\_SPECTRA\_USER.f90

## **III.5.6 Post-Processing program PRINT\_RADIATION\_FILE**

WAM\_SOURCE/Module/WAM\_FILE\_MODULE.f90 WAM\_SOURCE/Module/WAM\_COORDINATE\_MODULE.f90 WAM\_SOURCE/Module/WAM\_GENERAL\_MODULE.f90 WAM\_SOURCE/Module/WAM\_PRINT\_MODULE.f90 WAM\_SOURCE/Module/WAM\_PRINT\_USER\_MODULE.f90 WAM\_SOURCE/Module/WAM\_OUTPUT\_SET\_UP\_MODULE.f90 WAM\_SOURCE/Print/PRINT\_RADIATION\_FILE.f90 WAM\_SOURCE/Print/READ\_RADIATION\_FILE.f90 WAM\_SOURCE/Print/READ\_RADIATION\_USER.f90

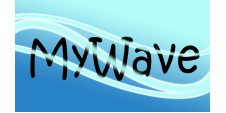

## **III.6 Model Flow Diagrams**

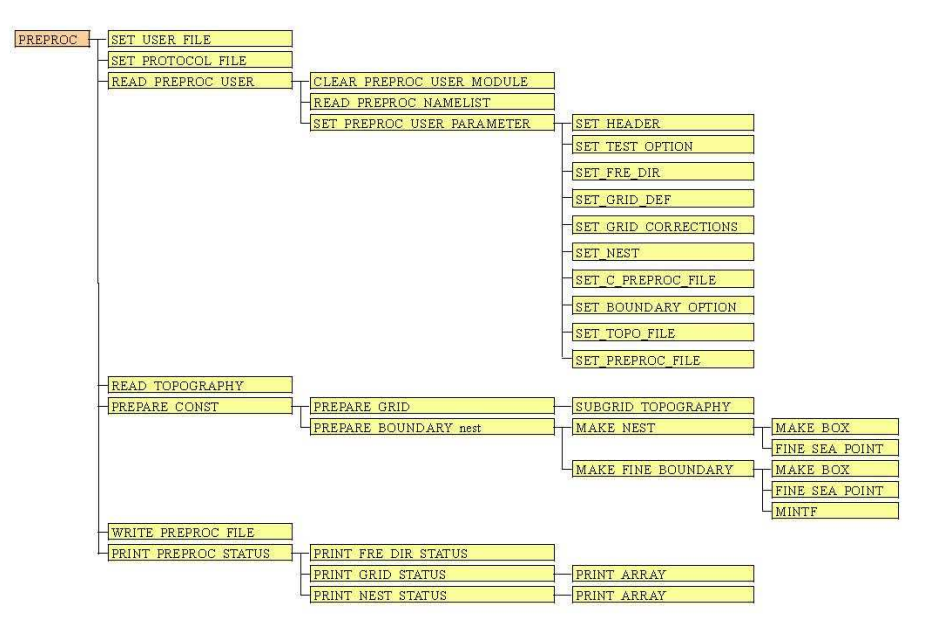

Figure 13: Flow diagram of main program PREPROC

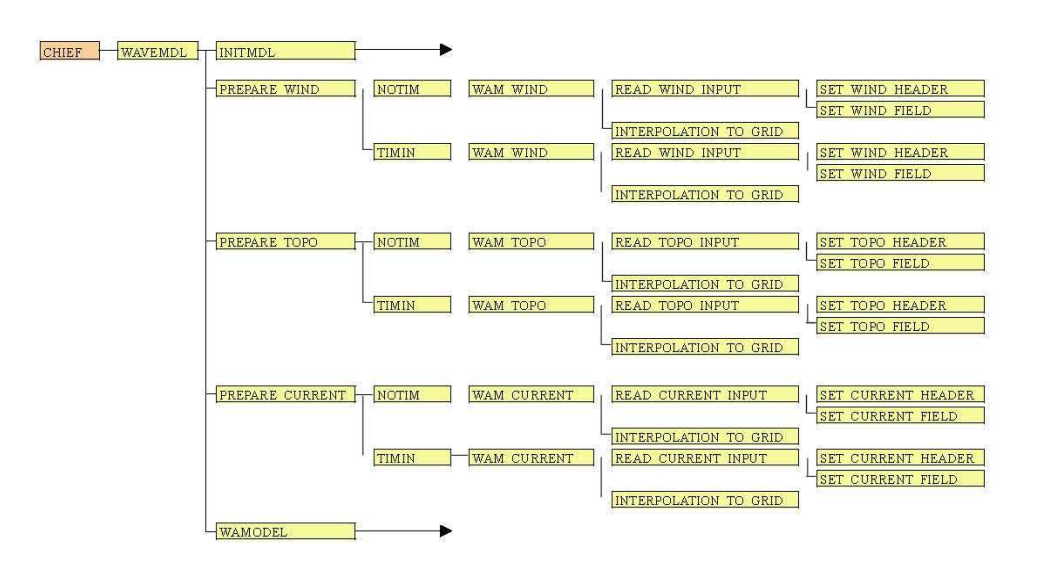

Figure 14: Flow diagram of main program CHIEF

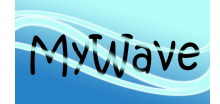

Ref : MyWave-D1.1 Date : 20 June 2013 Issue : WP1 – Task 1.4

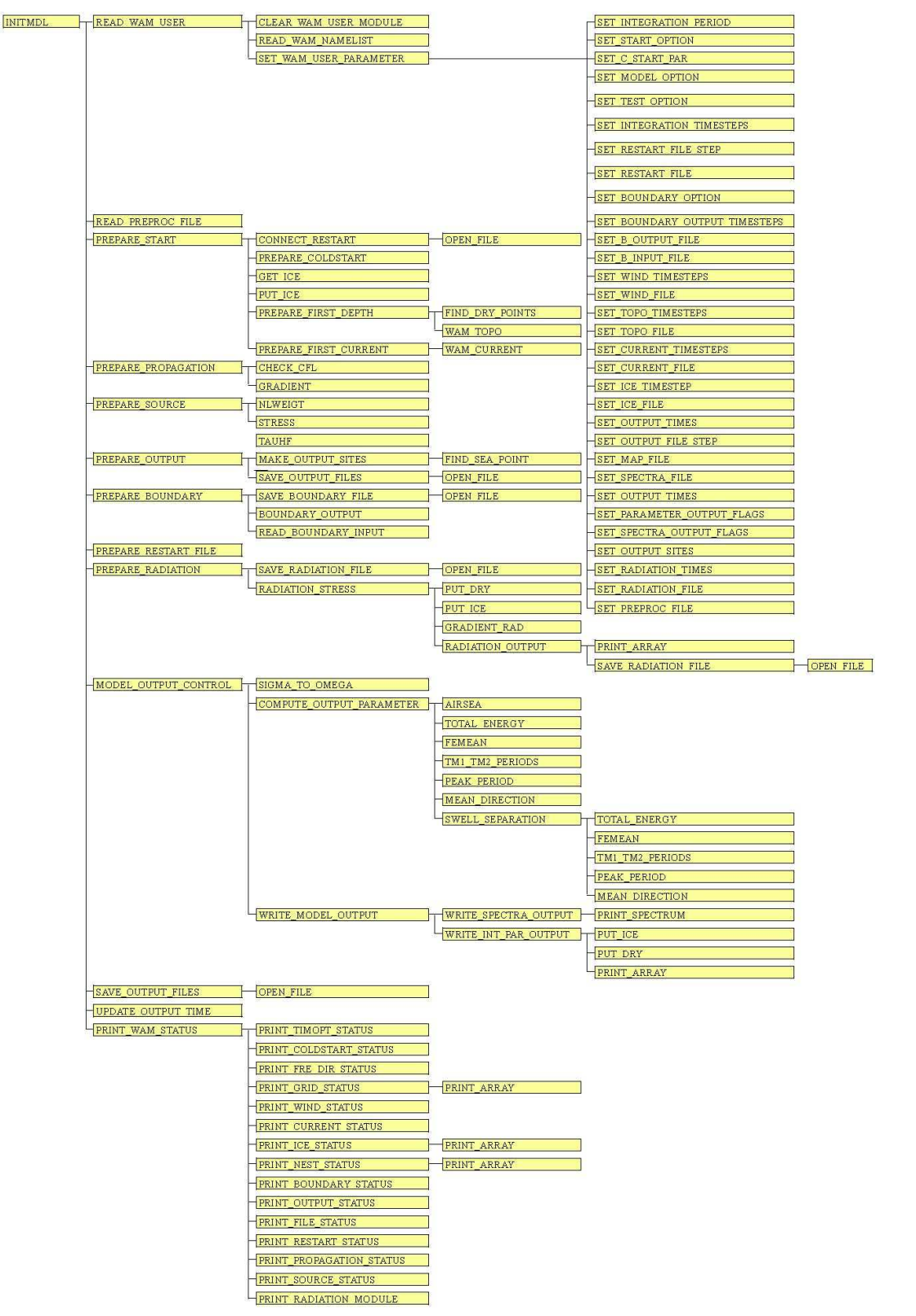

Figure 15: Flow diagram of subroutine INITMDL of main program CHIEF

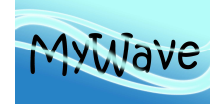

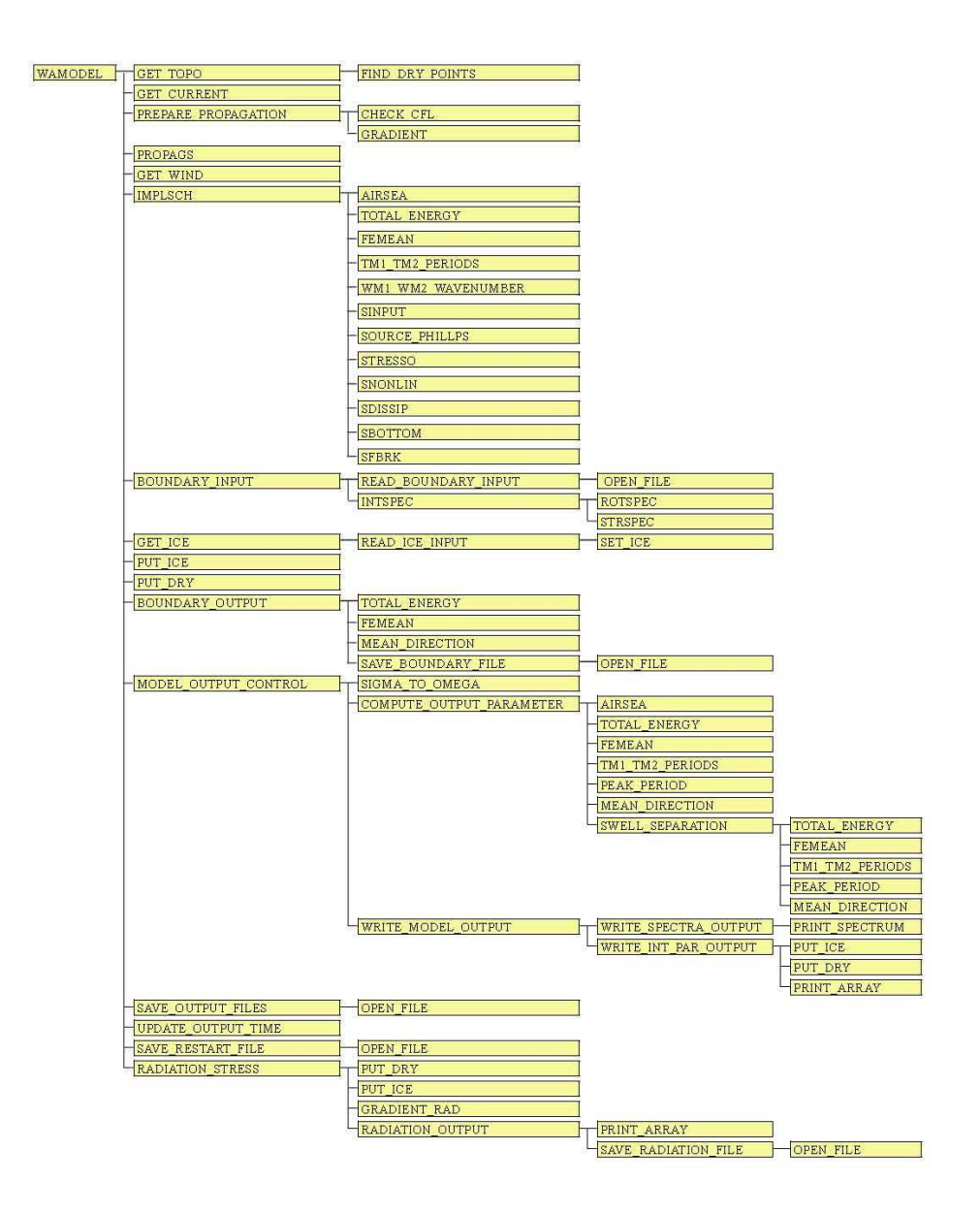

Figure 16: Flow diagram of subroutine WAMODEL of main program CHIEF

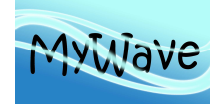

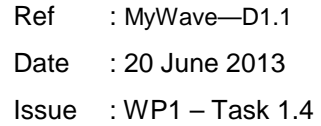

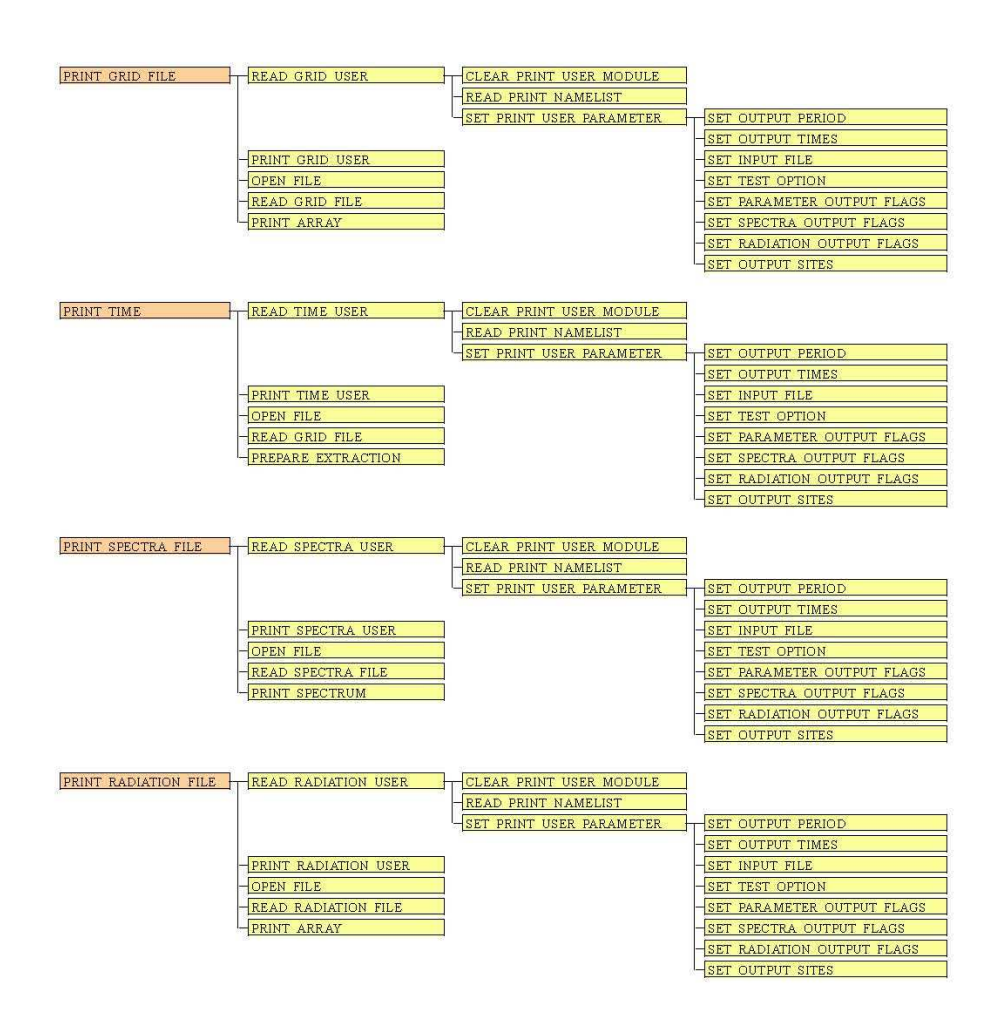

Figure 17: Flow diagram of the main post-processing program

## **IV SUMMARY AND OUTLOOK**

According to the specification agreed upon in the work package description of the MyWave project, all the work for task 1.4 of WP1 has been done successfully. The web-based source code library for the MyWave version WAM Cycle 4.5.4 is available in the web in due time on the Github server (http://mywave.github.io/WAM/) and can be accessed by all registered MyWave contributors. The WAM repository includes a complete set-up for one of the SWAMP cases and can be downloaded to an arbitrary local computer to work with it. New developments achieved during MyWave can be individually inserted into a local WAM repository, but the master repository on the Github server should be changed by the account owner only to avoid confusion and to make sure that only fully tested and checked branches will be included in the master WAM repository. During the lifespan of MyWave the WAM repository will remain private, but afterwards the new developed MyWave version will be accessible for the general user in a public repository including all the new developments achieved during the MyWave project.

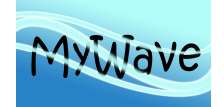

### **V REFERENCES**

Battjes, J.A., Janssen, J.P.F.M., 1978. Energy loss and set-up due to breaking of random waves. In: Proceedings of the 16th Conference on Coastal Engineering, ASCE, Hamburg, Germany, vol. 1, pp. 569–587

Chacon, S., 2009: Pro Git, Apress, ISBN-13 **:** 978-1430218333

Günther, H., S. Hasselmann, P.A.E.M. Janssen, 1992: The WAM Model Cycle 4.0. User Manual. Technical Report No. 4, Deutsches Klimarechenzentrum, Hamburg, Germany. 102 pages.

Hersbach, H. and P.A.E.M. Janssen, 1999: Improvements of the short fetch behavior in the WAM model. J. Atmos. Oceanic Techn., 16, 884-892.

Komen, G.J., L.Cavaleri, M. Donelan, K. Hasselmann, S. Hasselmann and P.A.E.M. Janssen, 1994: Dynamics and modelling of ocean waves. Cambridge University Press, Cambridge, UK, 560 pages.

Bidlot, J., P. Janssen and S. Abdalla, 2005: A revised formulation for ocean wave dissipation in CY29R1. MEMORANDUM RESEARCH DEPARTMENT of ECMWF, April 7, 2005 File: R60.9/JB/0516

SWAMP group, 1985: Ocean wave modeling, Plenum Press, New York and London

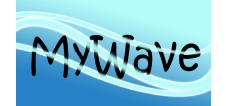

### **VI ANNEX A – USER INPUT :**

#### **VI.1 Introduction**

This Annex describes the input parameters, which have to be defined to control the different options and settings in the WAM-Model programs.

#### **VI.2 Concept of user input**

All control parameters, which can or must be defined by the user, are combined in NAME-LISTs. NAMELISTs are defined for PREPROC, the main WAM model CHIEF, and the post-processing programs. The list is read either from a file or from standard input. Alternatively formatted text files can be used as input for the most important control parameters.

The programs will look for a file. If the file exists, it will first try to read the NAMELIST, if this fails a formatted reading is used for the formatted text file. If a file does not exist, the NAMELIST must be in the standard input.

Examples of the NAMELISTs and formatted text files are provided with the code.

#### **VI.3 PREPROC Control Parameters**

The code for the PREPROC program is in PREPROC\_USER\_MODULE and in READ\_PREPROC\_USER.

The program tries to open a file with the name

'Preproc\_User'.

If the file exists it will try to read the PREPROC\_NAMELIST. If the reading was not successful, the program will read the same file in a formatted style as required by the program READ\_PREPROC\_USER. If the file does not exist the PREPROC\_NAMELIST is read from standard input.

Default values for the control parameter are defined in subroutine CLEAR\_PREPROC\_USER\_MODULE in the PREPROC\_USER\_MODULE.

The NAMELIST variables are listed in Tab. 2. The user has to define the variables marked by "-user-" to assure a successful PREPROC run for a grid set-up without nesting and depth corrections.

The model grid axes are defined by the parameters marked by "-user-<sup>3</sup>". If none of the parameters is given the axis definitions will be taken from the header included in the topography input file. Only 3 out

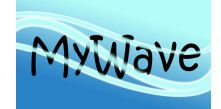

of 4 parameters have to be defined. E.g. for the longitudes possible combinations are: (NX, XDELLO, AMOWEP) or (NX, AMOWEP, AMOEAP) or (XDELLO, AMOWEP, AMOEAP).

The water depth can be changed in up to 80 areas. The boundaries of areas must be defined by the parameter arrays XOUTS, XOUTN, XOUTW, XOUTE and the new depth in NOUTD. If the water depth in more than 80 areas has to be changed, the parameter NOUT in the PREPROC USER MODULE must be updated.

For a coarse grid set-up the up to 20 nest areas can be defined. The first elements of the arrays AMOSOC, AMONOC, AMOWEC and AMOEAC must be filled with the nest boundary coordinates. In addition a name can be defined for each nest area. If more than 20 nest areas have to be defined, the parameter N\_NEST in the PREPROC\_USER\_MODULE must be increased.

All coordinates and grid increments are CHARACTER (LEN=13) variables. The input can be either in REAL degrees, formatted as F13.8, or formatted as 'sDDD:MM:SS.SS',

where

s is the sign of the coordinate (+ for East and North or – for West and South),

DDD are the degrees,

MM are the minutes and

SS.SS are the seconds of the coordinate (smallest value allowed is 00.02).

For a fine grid set-up the parameter PREPROC C\_INPUT\_FILE\_NAME\_must be defined with the coarse grid PREPROC output file name. If a file name is not given or the file does not exist a fine grid is not set-up.

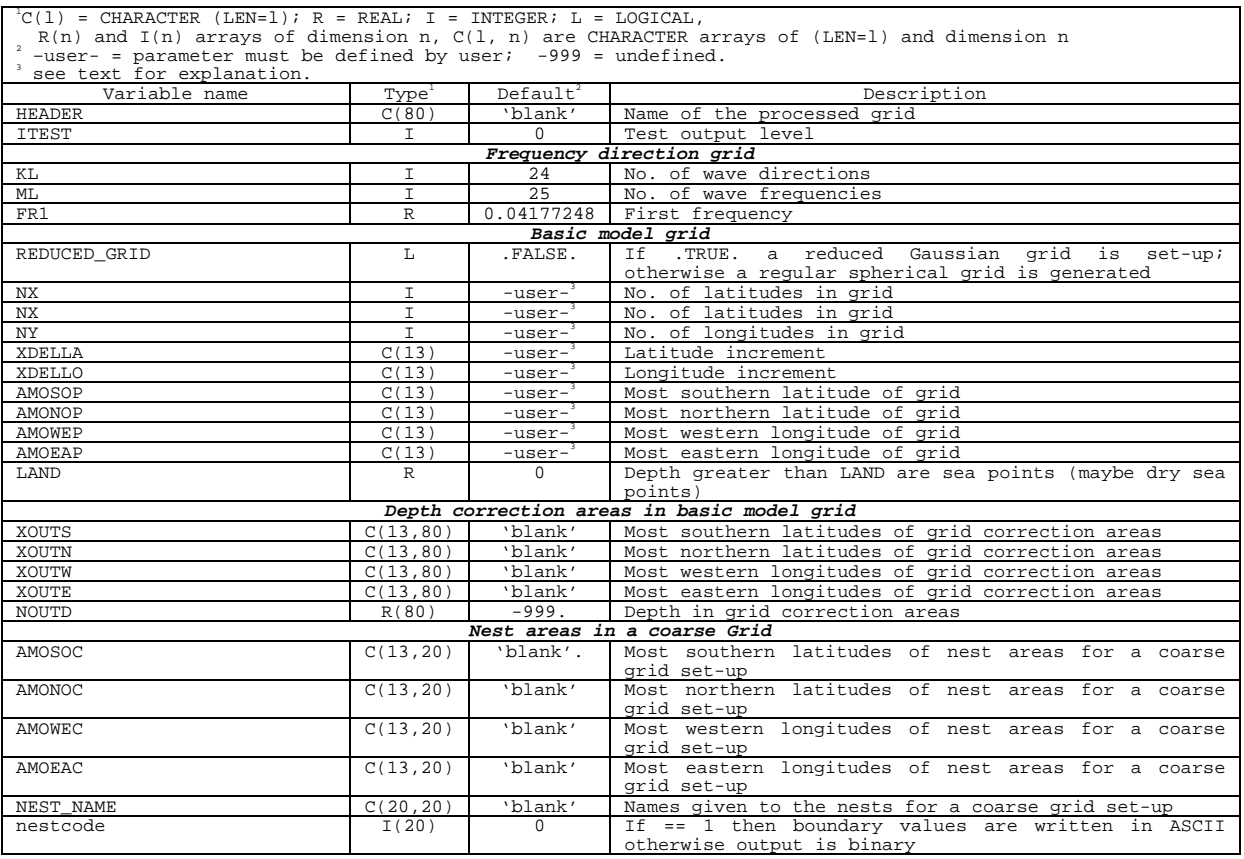

#### Table 2: PREPROC\_NAMELIST

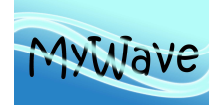

Ref : MyWave—D1.1 Date : 20 June 2013 Issue : WP1 – Task 1.4

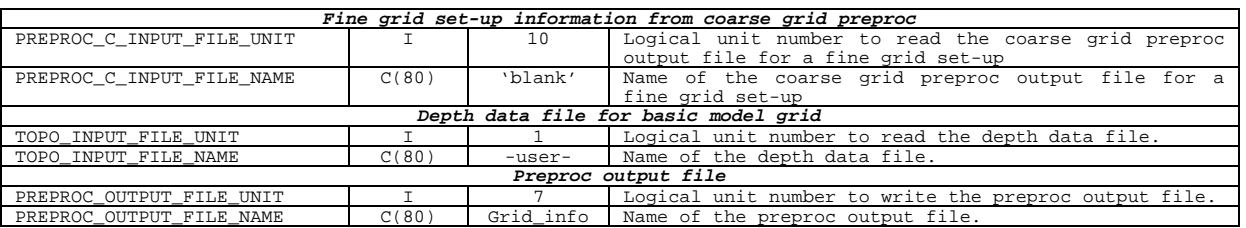

## **VI.4 Main WAM model Control Parameters**

The code for the main WAM-model program is in WAM\_USER\_MODULE and READ\_WAM\_USER.

The program tries to open a file with the name

'Chief\_User'

If the file exists it will try to read the WAM\_NAMELIST. If the reading was not successful, the program will read the same file in a formatted style as required by the program READ\_WAM\_USER. If the file does not exist the WAM\_NAMELIST is read from standard input.

The NAMELIST variables are listed in Tab. 3-6. The user has to define the variables marked by "-user- " to assure a successful WAM run.

Default values for the control parameter are defined in subroutine CLEAR\_WAM\_USER\_MODULE in the WAM\_USER\_MODULE.

If more than 100 fixed output dates or more than 20 output sites should be processed, the parameters NOUTT or MOUTP in the WAM\_USER\_MODULE must be increased.

All coordinates and grid increments are CHARACTER (LEN=13) variables. The input can be either in REAL degrees, formatted as F13.8, or formatted as 'sDDD:MM:SS.SS',

where

s is the sign of the coordinate (+ for East and North or – for West and South),

DDD are the degrees. MM are the minutes and

SS.SS are the seconds of the coordinate (smallest value allowed is 00.02).

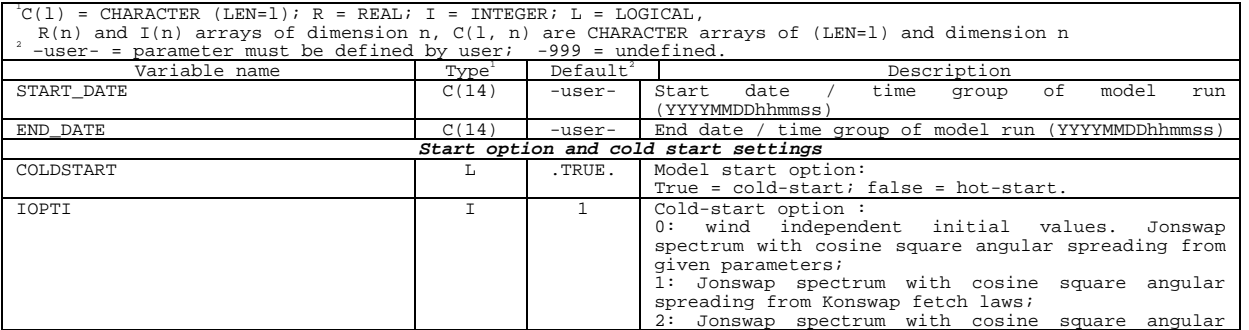

#### Table 3: WAM\_NAMELIST (part1)

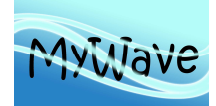

Ref : MyWave-D1.1 Date : 20 June 2013 Issue : WP1 – Task 1.4

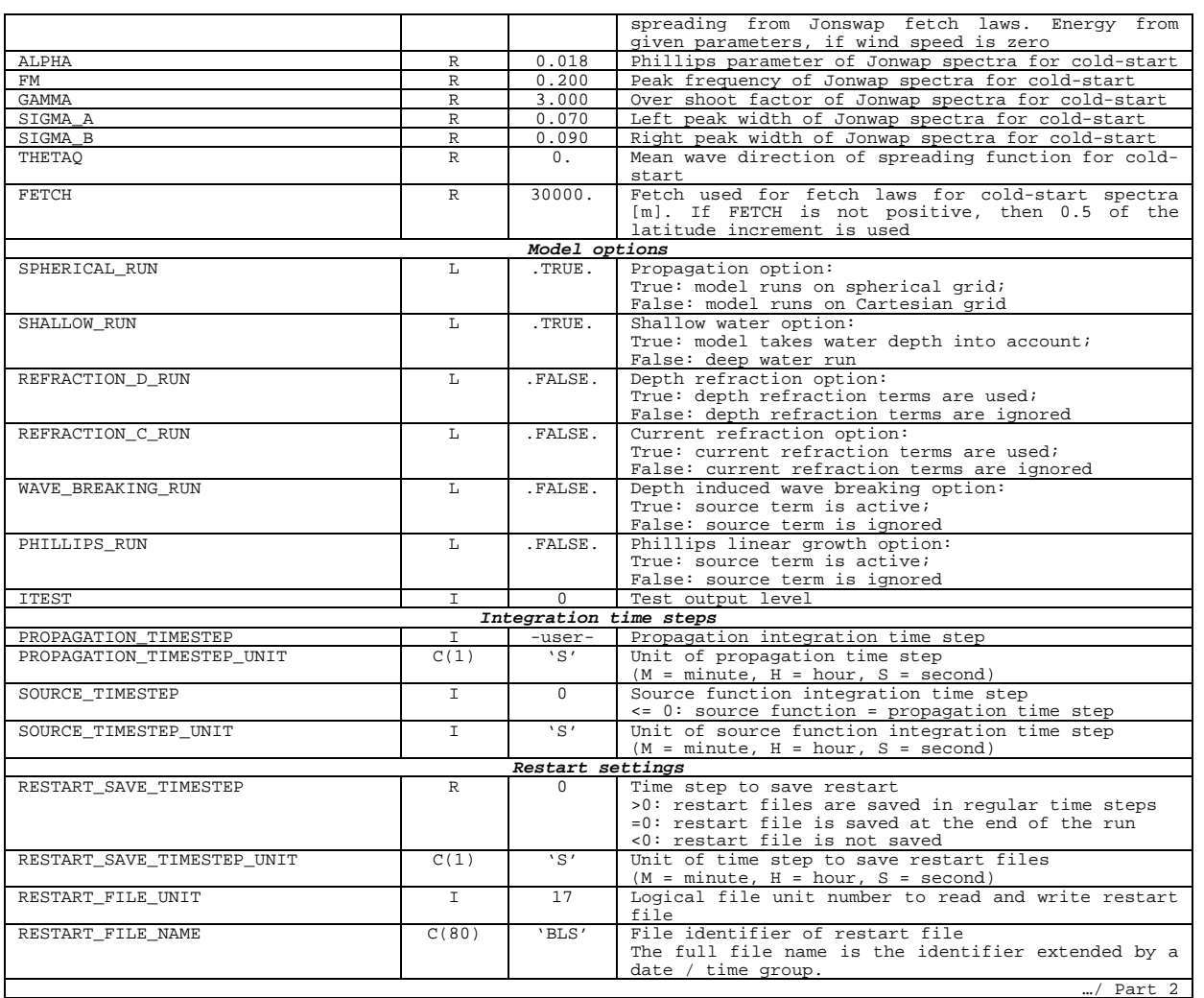

## Table 4: WAM\_NAMELIST (part 2)

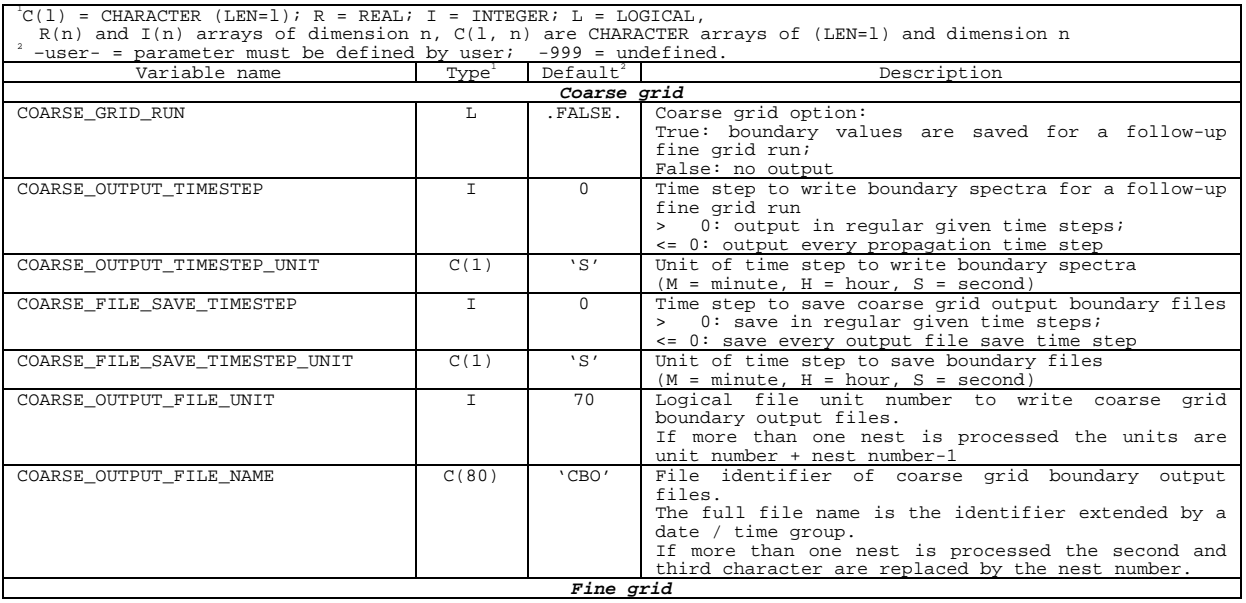

© My Wave – Public Page 36/ 79
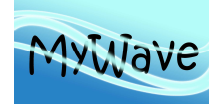

Ref : MyWave-D1.1 Date : 20 June 2013 Issue : WP1 – Task 1.4

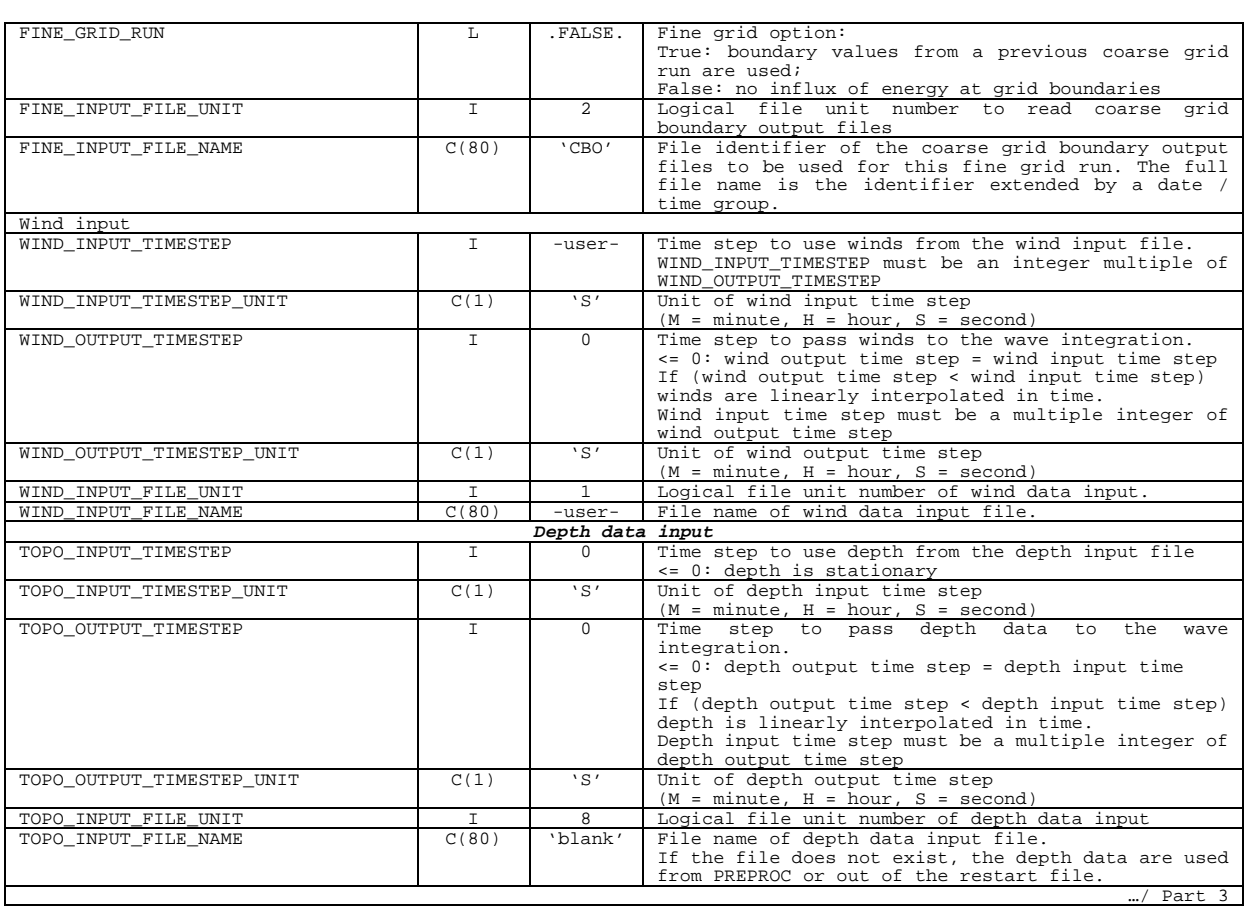

# Table 5: WAM\_NAMELIST (part 3)

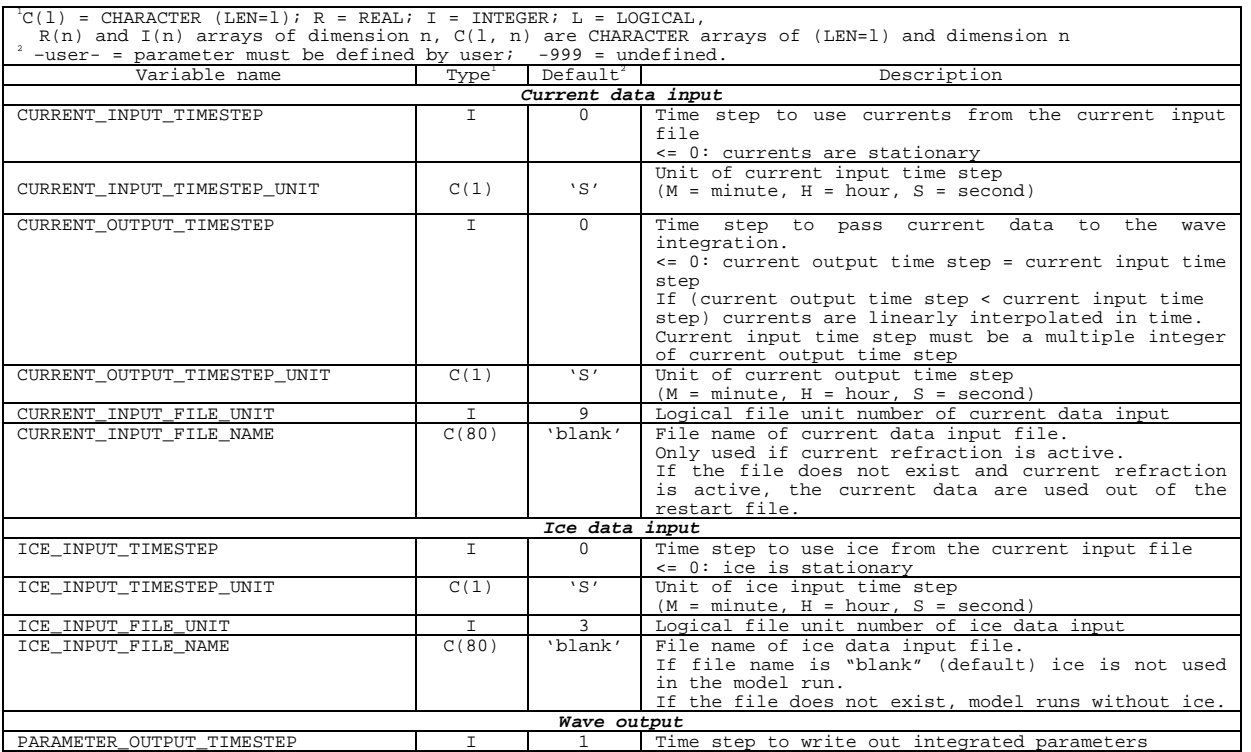

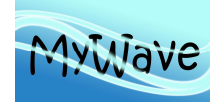

Ref : MyWave-D1.1 Date : 20 June 2013 Issue : WP1 – Task 1.4

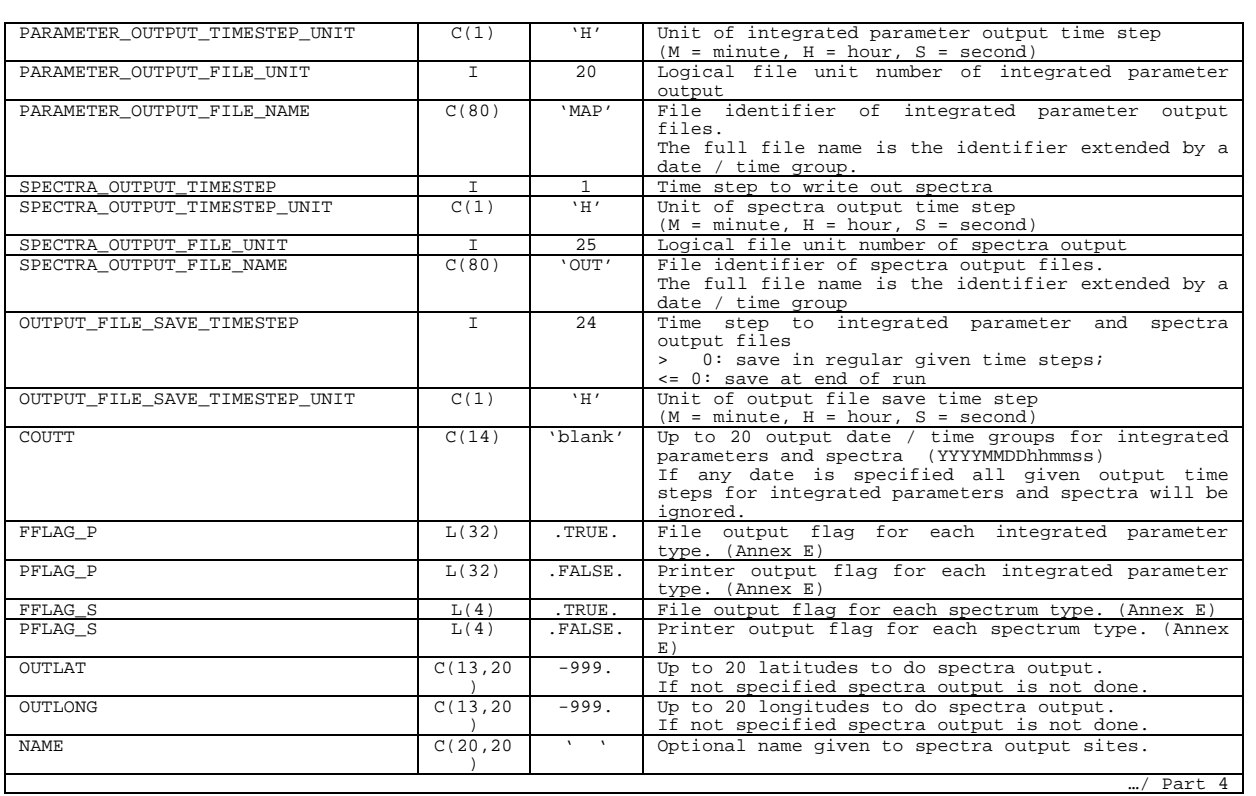

## Table 6: WAM\_NAMELIST (part 4)

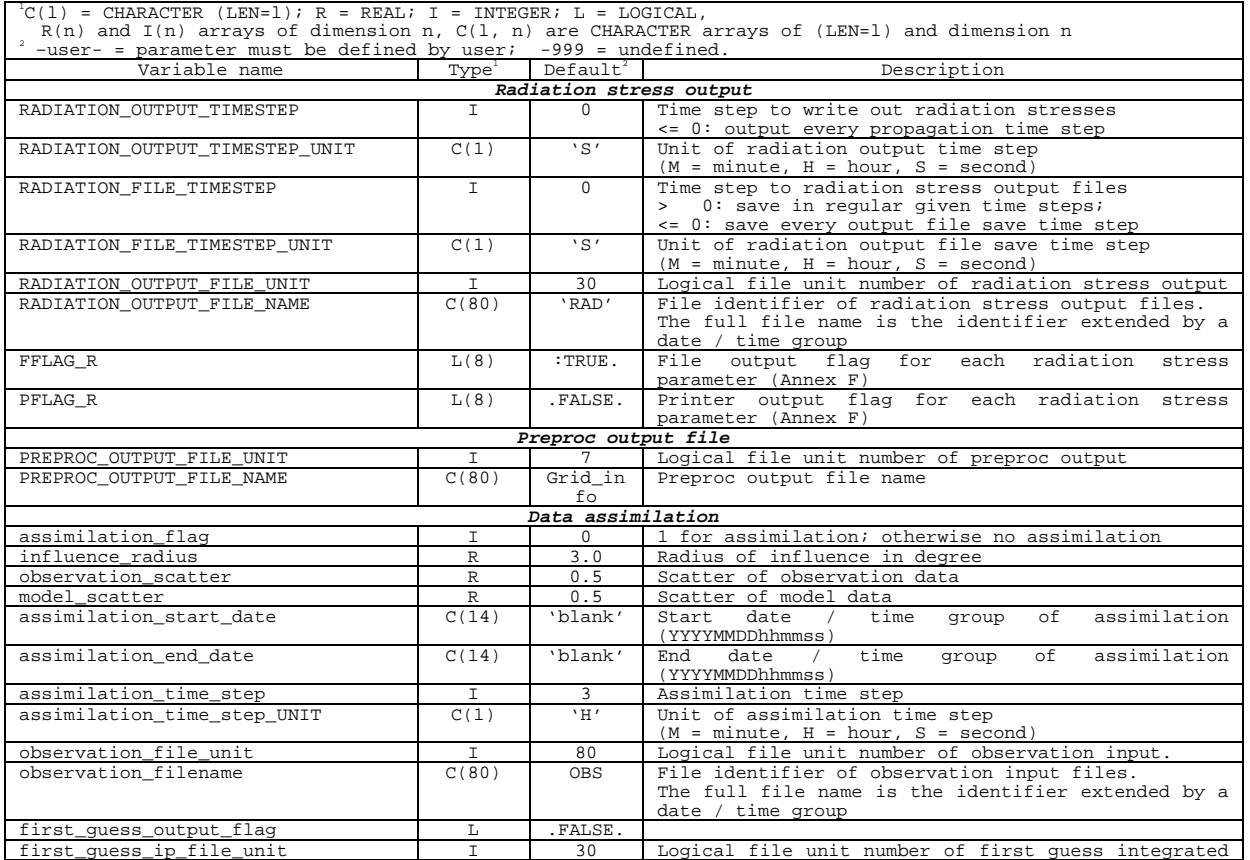

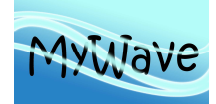

Ref : MyWave—D1.1 Date : 20 June 2013 Issue : WP1 – Task 1.4

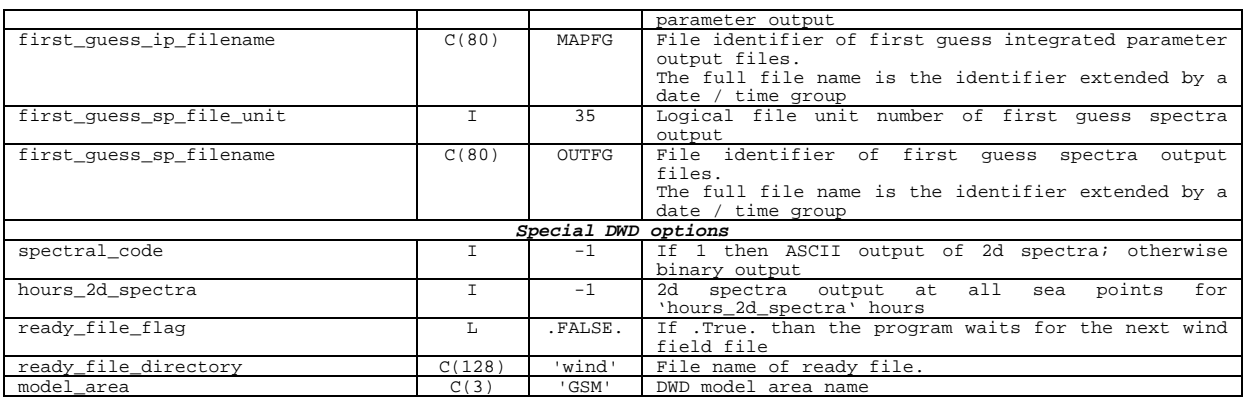

## **VI.5 Post-processing Control Parameters**

The post-processing programs PRINT\_GRID\_FILE, PRINT\_SPECTRA\_FILE, PRINT\_RADIATION\_FILE, and PRINT\_TIME use the same NAMELIST. In the following xxx denotes GRID, SPECTRA, RADIATION, or TIME.

The code for the input of the control parameter for the post-processing program is in WAM\_PRINT\_USER\_MODULE and the subroutines READ\_xxx\_USER.

Each program tries to open a file with the name

'Xxx\_User'

If the file exists it will try to read the PRINT\_NAMELIST. If the reading was not successful, the program will read the same file in a formatted style as required by the program READ\_xxx\_USER. If the file does not exist the PRINT\_NAMELIST is read from standard input.

The NAMELIST variables are listed in Tab. 7. The user has to define the variables marked by "-user-" to assure a successful run.

Default values for the control parameter are defined in subroutine CLEAR\_PRINT\_USER\_MODULE in the WAM\_PRINT\_USER\_MODULE.

If more than 20 output dates or sites should be processed, the parameters NOUTT or MOUTP in the WAM\_PRINT\_USER\_MODULE must be increased.

All coordinates are CHARACTER (LEN=13) variables. The input can be either in REAL degrees, formatted as F13.8, or formatted as 'sDDD:MM:SS.SS',

where

s is the sign of the coordinate (+ for East and North or – for West and South), DDD are the degrees, MM are the minutes and

SS.SS are the seconds of the coordinate (smallest value allowed is 00.02).

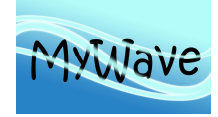

Ref : MyWave-D1.1 Date : 20 June 2013 Issue : WP1 – Task 1.4

Table 7: PRINT\_NAMELIST

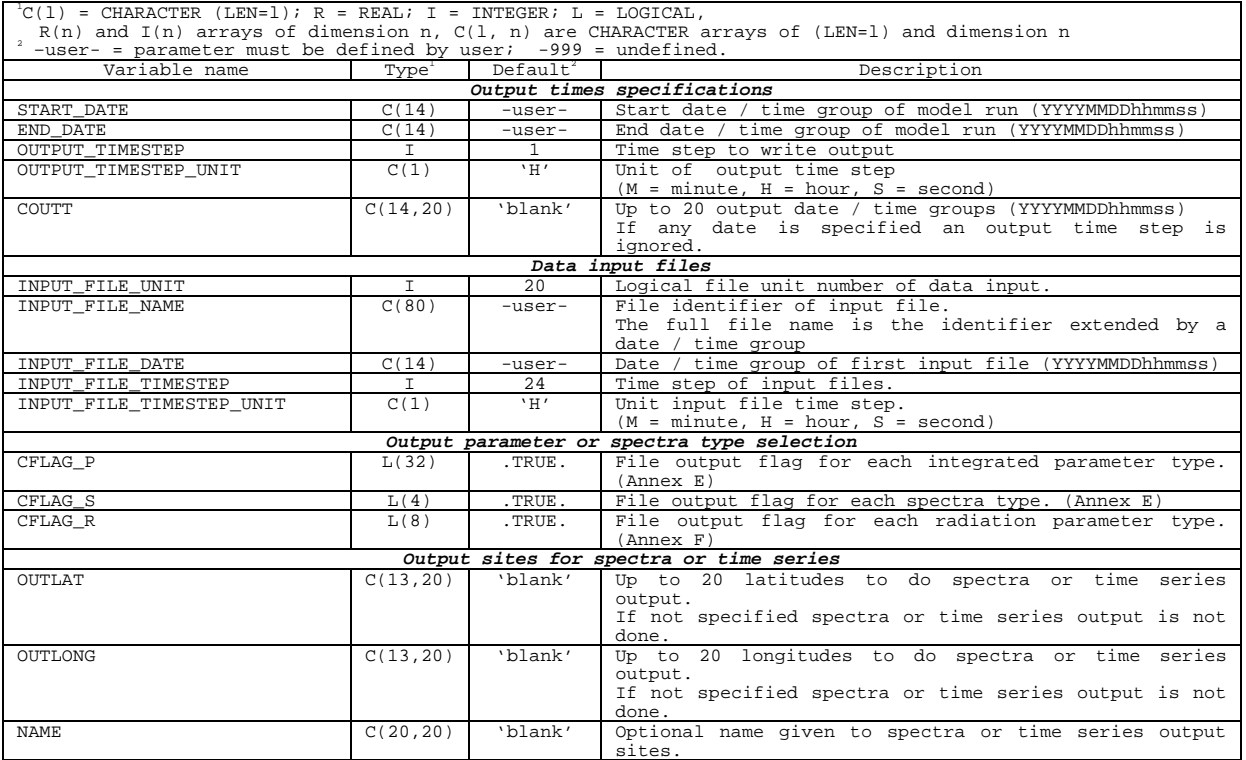

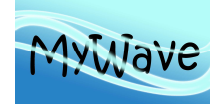

# **VII ANNEX B – DATA INPUT**

## **VII.1 Introduction**

This annex describes input from various data files, which are necessary for or optional requested by the WAM-Model.

Necessary data input files for a model run are:

- Depth data for the basic model grid for the PREPROC program,
- Wind data for the main WAM model program.

Optionally, controlled by the parameter settings in the WAM User file, the main WAM program requests:

- Sea ice data,
- Depth data,
- Current data,
- Boundary Spectra for a fine grid model run.

For each of these data inputs example programs are provided with the code, which are set-up to read the data files that are included in the data folder. The user may modify the subroutines named READ\_xxxx\_INPUT, where xxxx denotes the different data sets, for his own file formats.

The input data are transferred from the READ\_xxxx\_INPUT subroutines into modules by SET subroutines, which are described at the end of this Annex.

Definitions, set-up requirements and algorithms are presented for all data sets in this annex, except the boundary data, which are described in Annex C\_Nest.

## **VII.2 Basic Model Grid and Depth Data**

This chapter describes the set-up of the basic model grid for the WAM-Model as done by the PREPROC program.

## **VII.2.1 Concept of Basic Model Grid**

The basic model grid must be a regular latitude/longitude grid, which can have different increments in latitude and longitude. The grid can be but need not East-West periodic. The grid can be defined in the PREPROC User file. If these definitions are not given in the PREPROC User file, the program will use the grid definition of the topographic data input file.

A file containing topographic data on a regular latitude/longitude grid must be assigned to the PREPROC program. The file name has to be defined in the PREPROC User file. The grid need not be identical to the model grid, but must cover the model grid area. The input topographic data are mapped to the basic model grid by using the nearest neighbour method.

Water depth is always positive. Non positive depth greater than a defined cut-up depth less than zero can be included in the basic model grid as dry sea points, which may become wet sea points during the model execution. All grid points with depth less than the defined cut-up depth or land points and not used for further processing.

The depth data can be corrected in up to 20 areas in the basic model grid.

For special model tests a one-point grid can be set-up by the control parameters. This may be used to study duration-limited cases. The model will skip the propagation of wave energy densities.

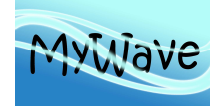

Ref : MyWave—D1.1 Date : 20 June 2013 Issue : WP1 – Task 1.4

# **VII.2.2 Control Parameters**

The user must define the filename for a topographic data file. If the model grid is not identical to the topographic in the topographic data file the grid axis have to be defined, too. Optionally up to 20 correction areas, where the water depth should be changed, and the minimum water depth to include land points into the basic model grid can be defined.

See Annex A for details of the control parameters.

## **VII.2.3 Topographic Data Input**

Topographic data are read by the subroutine READ\_TOPOGRAPHY. The user may modify the code for own input. The source provided with the code may serve as an example and is set-up to read the topographic file that is included in the data folder.

The subroutine must fulfil the following tasks:

- Open the topographic file with FILE=TRIM(FILE08) and connect it to UNIT=IU08,
- Read the input grid definitions of the topographic field,
- Read the topographic data.
- Call the subroutine SET\_TOPOGRAPHY to transfer the data into the PREPROC\_MODULE.

To get excess to the subroutines and variables the following USE statements must be inserted:

USE PREPROC\_MODULE, ONLY: SET\_TOPOGRAPHY USE WAM FILE MODULE, ONLY: IU06, IU08, FILE08

IU06 is the file unit to write messages into the 'Preproc\_Prot' file,

IU08 is the file unit of the input topography file as defined in the 'Preproc\_User' file,

FILE08 is the file name of the input topography file as defined in the 'Preproc\_User' file.

### **VII.3 Wind Data**

This chapter describes the WAM-Model wind data handling. Definitions and set-up requirements are presented.

## **VII.3.1 Concept of Wind Input**

Wind must be on a regular latitude/longitude grid, which need not be identical to the model grid but must cover the model grid area. It can be provided as:

- Components or
- Speed and direction.

The data can be:

- Winds in 10 meters above sea surface (U10),
- Surface stresses (USTRESS), or
- Friction velocities (USTAR).

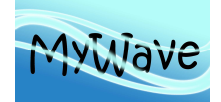

If the winds are not U10, they are converted to U10 for further processing.

Wind components are first bi-linear interpolated to the model grid. Optionally in a second step the wind speed and wind direction is linearly interpolated in time.

## **VII.3.2 Wind Control Parameters**

The user must define the filename and the wind input time step in the WAM\_User file. Optionally the wind output time step and the wind file unit can be defined.

The wind input time step is the time increment to use new wind fields from the input file.

The wind output time step is the time step to pass a new wind field to the WAM model. The output time step must be equal to or an integer fraction of wind input time step. In the second case wind fields are linearly interpolated in time. The wind output time step must be an integer multiple of the source function integration time step.

See Annex A for details of the control parameters.

### **VII.3.3 Wind Data Input**

Wind data are read by the subroutine READ\_WIND\_INPUT, which is called every WIND INPUT\_TIMESTEP. The user may modify the code for his wind input. The source provided with the code may serve as an example and is set-up to read the wind file that is included in the data folder.

The subroutine must fulfil the following tasks:

- Open the wind file with FILE=TRIM(FILE01) and connect it to UNIT=IU01,
- Read the input grid definitions of the wind fields and transfer it to the WAM\_WIND\_MODULE with subroutine SET\_WIND\_HEADER,
- Read the wind date and wind field and transfer it to the WAM\_WIND\_MODULE with subroutine SET\_WIND\_FIELD,
- At each call to READ\_WIND\_INPUT exactly one date and wind field is read and transferred.

To get excess to the subroutines and variables the following USE statements must be inserted:

```
USE WAM_WIND_MODULE, ONLY: &<br>& SET WIND_FIELD, &
& SET_WIND_FIELD, & !! WIND INPUT INTO MODULE. 
& SET_WIND_HEADER !! WIND INPUT HEADER INTO MODULE. 
USE WAM FILE MODULE, ONLY: IU06, IU01, FILE01
```
IU06 is the file unit to write messages into the 'WAM Prof' file, IU01 is the file unit of the input wind file as defined in the 'WAM User' file, FILE01 is the file name of the input wind file as defined in the 'WAM\_User' file.

### **VII.4 Sea Ice Data**

This chapter describes the WAM-Model sea ice handling. Definitions, set-up requirements and algorithms are presented.

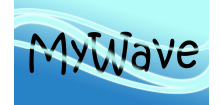

# **VII.4.1 Concept of Sea Ice Input**

The model can optionally be executed

- without ice fields.
- with an ice field constant for model run,
- with ice fields changed at regular time steps during the model run.

Ice maps must be on a regular latitude/longitude grid, which need not be identical to the model grid. It can cover a smaller area than the model grid. The input ice fields are mapped to the model grid using the value at the nearest neighbour in the ice input grid.

Wave spectra at all grid points marked as ice will be set to zero after a propagation step has been done. In the gridded model output ice points are set to '-999'.

## **VII.4.2 Sea Ice Control Parameters**

The user can define the filename and the ice input time step or use the default settings for ice execution.

Sea ice is only taken into account, if a file name is given in the WAM User file. If the file does not exist a warning is printed and the run done without sea ice.

If the ice input time step is not positive, the model will use the first ice field in the file for the full model run.

If the ice input time step is positive ice maps are up-dated during the model run every ice input time step. The model checks before the wave propagation for a new ice map. A new ice map is read and used, if the date of the actually applied ice field plus half of the ice input time step is before the end of the propagation step. The model looks on the file for a new ice map with a date later or equal to the end date of the propagation step.

See Annex A for details of the control parameters.

# **VII.4.3 Sea Ice Data Input**

The subroutine READ ICE INPUT may be modified by the user for his ice input. The source provided with the code may serve as an example and is set-up to read the ice file that is included in the data folder.

The subroutine must fulfill the following tasks:

- Open the ice file with FILE=TRIM(FILE03) and connect it to UNIT=IU03,
- Read the input grid definitions of the ice map and transfer it to the WAM\_ICE\_MODULE with subroutine SET\_ICE\_HEADER,
- Read the ice date and ice map and transfer it to the WAM\_ICE\_MODULE with subroutine SET\_ICE,
- At each call to READ\_ICE\_INPUT exactly one ice date and ice map is read and transferred.

To get excess to the subroutines and variables the following USE statements must be inserted:

USE WAM\_ICE\_MODULE, ONLY: &<br>& SET ICE,  $\&$ & SET\_ICE, & !! ICE INPUT INTO MODULE.<br>& SET ICE HEADER !! ICE INPUT HEADER INTO !! ICE INPUT HEADER INTO MODULE.

USE WAM\_FILE\_MODULE, ONLY: Iu06, IU03, FILE03

IU06 is the file unit to write messages into the 'WAM\_Prof' file, IU03 is the file unit of the input ice file as defined in the 'WAM User' file, FILE03 is the file name of the input ice file as defined in the 'WAM\_User' file.

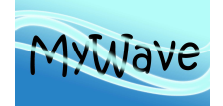

## **VII.5 Depth Data**

This chapter describes the WAM-Model depth data handling. Definitions and set-up requirements are presented.

## **VII.5.1 Concept of Depth Data Input**

The model can optionally be executed

- without depth fields (the basic depth field is used).
- with a depth field constant for model run,
- with depth fields changed at regular time steps during the model run.

Depth data must be on a regular latitude/longitude grid, which need not be identical to the model grid but must cover the model grid area. They can be provided as:

- Total water depth or
- Surface elevations.

If the depth data are surface elevations, the total water depth used in the WAM-model is surface elevation plus basic water depth as defined by the PREPROC program.

Water depths are first bi-linear interpolated to the model grid. Optionally in a second step the water depths are linearly interpolated in time.

## **VII.5.2 Depth Control Parameters**

The user must define the filename for depth input in the WAM\_User file. Optionally the depth input and output time step and the depth file unit can be defined.

Depth fields different from the basic model depth are only taken into account, if a file name is given in the WAM User file. If the file does not exist a warning is printed and the run done with the basic model depth.

If the depth input time step is not positive, the model will use the first depth field in the file for the full model run.

If the depth input time step is positive, the depth input time step is the time increment to use a new depth field from the input file. The depth output time step is the time step to pass a new depth field to the WAM model. The output time step must be equal to or an integer fraction of depth input time step. In the second case depth fields are linearly interpolated in time. The depth output time step must be an integer multiple of the propagation integration time step.

See Annex A for details of the control parameters.

## **VII.5.3 Depth Data Input**

Depth data are read by the subroutine READ\_TOPO\_INPUT, which is called every depth input time step. The user may modify the code for his depth input. The source provided with the code may serve as an example and is set-up to read the depth file that is included in the data folder. The subroutine must fulfil the following tasks:

• Open the depth file with FILE=TRIM(FILE08) and connect it to UNIT=IU08,

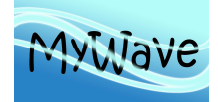

Ref : MyWave—D1.1 Date : 20 June 2013 Issue : WP1 – Task 1.4

- Read the input grid definitions of the depth fields and transfer it to the WAM\_TOPO\_MODULE with subroutine SET\_TOPO\_HEADER,
- Read the depth date and depth field and transfer it to the WAM\_TOPO\_MODULE with subroutine SET\_TOPO\_FIELD,
- At each call to READ TOPO INPUT exactly one date and depth field is read and transferred.

To get excess to the subroutines and variables the following USE statements must be inserted:

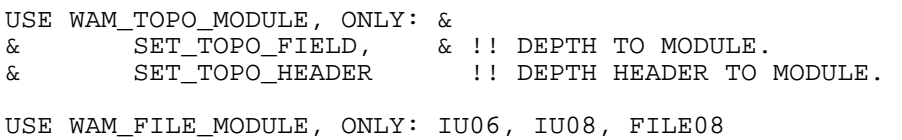

IU06 is the file unit to write messages into the 'WAM\_Prof' file,<br>IU08 is the file unit of the input depth file as defined in the 'WA is the file unit of the input depth file as defined in the 'WAM\_User' file, FILE08 is the file name of the input depth file as defined in the 'WAM\_User' file.

## **VII.6 Current Data**

This annex describes the WAM-Model current data handling. Definitions and set-up requirements are presented.

### **VII.6.1 Concept of Current Input**

Current data must be on a regular latitude/longitude grid, which need not be identical to the model grid but must cover the model grid area. They can be provided as:

- Components or
- Speed and direction.

Current components are first bi-linear interpolated to the model grid. Optionally in a second step the current speed and current direction is linearly interpolated in time.

## **VII.6.2 Current Control Parameters**

The user must define the filename for the current input in the WAM\_User file. Optionally the current input and output time step and the current file unit can be defined.

Currents are only taken into account, if a file name is given in the WAM User file. If the file does not exist a warning is printed and the run done without currents.

If the current input time step is not positive, the model will use the first current field in the file for the full model run.

If the current input time step is positive, the current input time step is the time increment to use a new current field from the input file. The current output time step is the time step to pass a new current field to the WAM model. The output time step must be equal to or an integer fraction of current input time step. In the second case current fields are linearly interpolated in time. The current output time step must be an integer multiple of the propagation integration time step.

See Annex A for details of the control parameters.

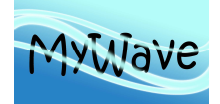

Ref : MyWave—D1.1 Date : 20 June 2013 Issue : WP1 – Task 1.4

# **VII.6.3 Current Data Input**

Current data are read by the subroutine READ\_CURRENT\_INPUT, which is called every CURRENT\_INPUT\_TIMESTEP. The user may modify the code for his current input. The source provided with the code may serve as an example and is set-up to read the current file that is included in the data folder.

The subroutine must fulfil the following tasks:

- Open the current file with FILE=TRIM(FILE09) and connect it to UNIT=IU09,
- Read the input grid definitions of the current fields and transfer it to the WAM\_CURRENT\_MODULE with subroutine SET\_CURRENT\_HEADER,
- Read the current date and current field and transfer it to the WAM\_CURRENT\_MODULE with subroutine SET\_CURRENT\_FIELD,
- At each call to READ\_CURRENT\_INPUT exactly one date and current field is read and transferred.

To get excess to the subroutines and variables the following USE statements must be inserted:

```
USE WAM CURRENT MODULE, ONLY: &
& SET_CURRENT_FIELD, & !! CURRENT INTO MODULE. 
& SET_CURRENT_HEADER !! CURRENT HEADER INTO MODULE. 
USE WAM FILE MODULE, ONLY: IU06, IU09, FILE09
```
IU06 is the file unit to write messages into the 'WAM Prof file, IU09 is the file unit of the input current file as defined in the 'WAM User' file, FILE09 is the file name of the input current file as defined in the 'WAM\_User' file.

# **VII.7 Transfer Subroutines**

# **VII.7.1 SET\_TOPOGRAPHY Subroutine**

#### **Description**

Transfers grid definitions and basic topographic input data to the PREPROC\_MODULE.

#### **Syntax**

SET\_TOPOGRAPHY (N\_LON, N\_LAT, D\_LON, D\_LAT, & & SOUTH, NORTH, WEST, EAST, D\_MAP)

#### **Required Arguments**

- N\_LON must be of type INTEGER and scalar. It is an INTENT(IN) argument. Its value is the number of longitudes of the topographic data input grid.
- N\_LAT must be of type INTEGER and scalar. It is an INTENT(IN) argument. Its value is the number of latitudes of the topographic data input grid.
- D\_LON must be of type REAL, INTEGER, or CHARACTER (LEN=13) and scalar. It is an INTENT(IN) argument. Its value is the longitude increment [deg], [s\*100] or 'sDDD:MM:SS.SS' of the topographic data input grid.
- D\_LAT must be of type REAL, INTEGER, or CHARACTER (LEN=13) and scalar. It is an INTENT(IN) argument. Its value is the latitude increment [deg], [s\*100] or 'sDDD:MM:SS.SS' of the topographic data input grid.

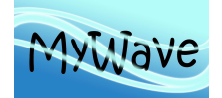

- SOUTH must be of type REAL, INTEGER, or CHARACTER (LEN=13) and scalar. It is an INTENT(IN) argument. Its value is the southern most latitude [deg], [s\*100] or 'sDDD:MM:SS.SS' of the topographic data input grid.
- NORTH must be of type REAL, INTEGER, or CHARACTER (LEN=13) and scalar. It is an INTENT(IN) argument. Its value is the northern most latitude [deg], [s\*100] or 'sDDD:MM:SS.SS' of the topographic data input grid.
- WEST must be of type REAL, INTEGER, or CHARACTER (LEN=13) and scalar, It is an INTENT(IN) argument. Its value is the western most longitude [deg], [s\*100] or 'sDDD:MM:SS.SS' of the topographic data input grid.
- EAST must be of type REAL, INTEGER, or CHARACTER (LEN=13) and scalar. It is an INTENT(IN) argument. Its value is the eastern most longitude [deg], [s\*100] or 'sDDD:MM:SS.SS' of the topographic data input grid.
- D -MAP must be of type INTEGER and an array of rank two. It is an INTENT(IN) argument. Its values are the water depth (positive) and land elevations (negative) [m] of the topographic data. The array must be arranged from WEST to EAST and from SOUTH to NORTH, which is:

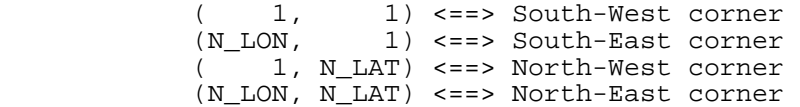

#### **Remark:**

All coordinates and increments must be of the same type.

## **VII.7.2 SET\_WIND\_HEADER Subroutine**

#### **Description**

Defines the grid of the wind input in WAM\_WIND\_MODULE.

#### **Syntax**

SET\_WIND\_HEADER (WEST, SOUTH, EAST, NORTH, D\_LON, D\_LAT,  $\&$ & N\_LON, N\_LAT, CODE)

### **Required Arguments**

- WEST must be of type REAL, INTEGER, or CHARACTER (LEN=13) and scalar. It is an INTENT(IN) argument. Its value is the western most longitude in [deg], [s\*100] or 'sDDD:MM:SS.SS' of the wind input grid.
- SOUTH must be of type REAL, INTEGER, or CHARACTER (LEN=13) and scalar. It is an INTENT(IN) argument. Its value is the southern most latitude in [deg], [s\*100] or 'sDDD:MM:SS.SS' of the wind input grid.

#### **Optional Arguments**

- EAST must be of type REAL, INTEGER, or CHARACTER (LEN=13) and scalar. It is an INTENT(IN) argument. Its value is the eastern most longitude in [deg], [s\*100] or 'sDDD:MM:SS.SS' of the wind input grid.
- NORTH must be of type REAL, INTEGER, or CHARACTER (LEN=13) and scalar. It is an INTENT(IN) argument. Its value is the northern most latitude in [deg], [s\*100] or 'sDDD:MM:SS.SS' of the wind input grid.
- D\_LON must be of type REAL, INTEGER, or CHARACTER (LEN=13) and scalar. It is an INTENT(IN) argument. Its value is the longitude increment in [deg], [s\*100] or 'sDDD:MM:SS.SS' of the wind input grid.

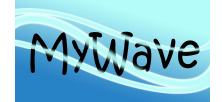

- D\_LAT must be of type REAL, INTEGER, or CHARACTER (LEN=13) and scalar. It is an INTENT(IN) argument. Its value is the latitude increment in [deg], [s\*100] or 'sDDD:MM:SS.SS' of the wind input grid.
- N\_LON must be of type INTEGER and scalar. It is an INTENT(IN) argument. Its value is the number of longitudes of the wind input grid.
- N\_LAT must be of type INTEGER and scalar. It is an INTENT(IN) argument. Its value is the number of latitudes of the wind input grid.
- CODE must be of type INTEGER and scalar. It is an INTENT(IN) argument. If present, its value is 1 for USTAR, 2 for USTRESS, 3 for U10. If not present input winds are U10.

#### **Remarks:**

From the optional arguments two parameters for each grid axis must be provided to assure a complete grid definition. The routine checks the consistency and aborts in case of error.

All coordinates and increments must be of the same type.

# **VII.7.3 SET\_WIND\_FIELD Subroutine**

#### **Description**

Transfers a date, a wind field and a wind code into the WAM\_WIND\_MODULE.

### **Syntax**

SET\_WIND\_FIELD (CDT, U\_MAP, V\_MAP, CODE)

### **Required Arguments**

- CDT must be of type CHARACTER (LEN=14) and scalar. It is an INTENT(IN) argument. Its value is the Date/time of the wind field.
- U MAP must be of type REAL and an array of rank two. It is an INTENT(IN) argument. Its values are the u-components or, if CODE is present and equal to one, wind speeds [m/s]. The array must be conformable with the wind grid definition (see subroutine SET WIND HEADER). The array must be arranged from WEST to EAST and from SOUTH to NORTH, which is:

 $($  1,  $1)$  <==> South-West corner<br>  $($ N LON.  $1)$  <==> South-East corner 1) <==> South-East corner ( 1, N\_LAT) <==> North-West corner (N\_LON, N\_LAT) <==> North-East corner

V\_MAP must be of type REAL and an array of rank two. It is an INTENT(IN) argument. Its values are the v-components [m/s] or, if CODE is present and equal to one, wind directions [deg, coming from]. The array must be organised in the same way as U\_MAP.

### **Optional Arguments**

CODE must be of type INTEGER and scalar. It is an INTENT(IN) argument. If present and equal to one U\_MAP contains wind speeds and V\_MAP wind directions, otherwise arrays contain wind components.

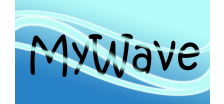

# **VII.7.4 SET\_ICE\_HEADER Subroutine**

#### **Description**

Defines the grid of the ice input map in WAM\_ICE\_MODULE.

#### **Syntax**

SET\_ICE\_HEADER (WEST, SOUTH, EAST, NORTH, D\_LON, D\_LAT, N\_LON, N\_LAT)

#### **Required Arguments**

- WEST must be of type REAL, INTEGER, or CHARACTER (LEN=13) and scalar. It is an INTENT(IN) argument. Its value is the western most longitude in [deg], [s\*100] or 'sDDD:MM:SS.SS' of the ice input grid.
- SOUTH must be of type REAL, INTEGER, or CHARACTER (LEN=13) and scalar. It is an INTENT(IN) argument. Its value is the southern most latitude in [deg], [s\*100] or 'sDDD:MM:SS.SS' of the ice input grid.

#### **Optional Arguments**

- EAST must be of type REAL, INTEGER, or CHARACTER (LEN=13) and scalar. It is an INTENT(IN) argument. Its value is the eastern most longitude in [deg], [s\*100] or 'sDDD:MM:SS.SS' of the ice input grid.
- NORTH must be of type REAL, INTEGER, or CHARACTER (LEN=13) and scalar. It is an INTENT(IN) argument. Its value is the northern most latitude in [deg], [s\*100] or 'sDDD:MM:SS.SS' of the ice input grid.
- D\_LON must be of type REAL, INTEGER, or CHARACTER (LEN=13) and scalar. It is an INTENT(IN) argument. Its value is the longitude increment in [deg], [s\*100] or 'sDDD:MM:SS.SS' of the ice input grid.
- D\_LAT must be of type REAL, INTEGER, or CHARACTER (LEN=13) and scalar. It is an INTENT(IN) argument. Its value is the latitude increment in [deg], [s\*100] or 'sDDD:MM:SS.SS' of the ice input grid.
- N\_LON must be of type INTEGER and scalar. It is an INTENT(IN) argument. Its value is the number of longitudes of the ice input grid.
- N\_LAT must be of type INTEGER and scalar. It is an INTENT(IN) argument. Its value is the number of latitudes of the ice input grid.

#### **Remarks:**

From the optional arguments a minimum of parameters for each grid axis must be provided to assure a complete grid definition. The routine checks the consistency and aborts in case of error.

All coordinates and increments must be of the same type.

# **VII.7.5 SET ICE Subroutine**

#### **Description**

Transfers an ice date and an ice map into the WAM\_ICE\_MODULE and interpolates it to the model grid.

#### **Syntax**

SUBROUTINE SET\_ICE (CDT, GRID)

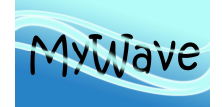

### **Required Arguments**

- CDT must be of type CHARACTER (LEN=14) and scalar. It is an INTENT(IN) argument. Its value is the date/time of the ice field.
- GRID must be of type INTEGER, REAL or CHARACTER (LEN=1) and an array of rank two. It is an INTENT(IN) argument. The array must be conformable with the ice grid definition (see subroutine SET\_ICE\_HEADER). The array must be arranged from WEST to EAST and from SOUTH to NORTH, which is:

 $($  1,  $)$  <==> South-West corner<br>  $($ N LON.  $)$  <==> South-East corner 1) <==> South-East corner ( 1, N\_LAT) <==> North-West corner (N\_LON, N\_LAT) <==> North-East corner

> A grid point (i, j) is covered with ice, if GRID (i, j) = 1, NINT( GRID(i,j)) = 1, or GRID(i,j) ==.TRUE., if GRID is of type INTEGER, REAL or CHARACTER, respectively.

# **VII.7.6 SET\_TOPO\_HEADER Subroutine**

#### **Description**

Defines the grid of the depth input in WAM\_TOPO\_MODULE.

#### **Syntax**

SET\_TOPO\_HEADER (WEST, SOUTH, EAST, NORTH, D\_LON, D\_LAT, & & N\_LON, N\_LAT, CODE)

#### **Required Arguments**

- WEST must be of type REAL, INTEGER, or CHARACTER (LEN=13) and scalar. It is an INTENT(IN) argument. Its value is the western most longitude in [deg], [s\*100] or 'sDDD:MM:SS.SS' of the depth input grid.
- SOUTH must be of type REAL, INTEGER, or CHARACTER (LEN=13) and scalar. It is an INTENT(IN) argument. Its value is the southern most latitude in [deg], [s\*100] or 'sDDD:MM:SS.SS' of the depth input grid.

### **Optional Arguments**

- EAST must be of type REAL, INTEGER, or CHARACTER (LEN=13) and scalar. It is an INTENT(IN) argument. Its value is the eastern most longitude in [deg], [s\*100] or 'sDDD:MM:SS.SS' of the depth input grid.
- NORTH must be of type REAL, INTEGER, or CHARACTER (LEN=13) and scalar. It is an INTENT(IN) argument. Its value is the northern most latitude in [deg], [s\*100] or 'sDDD:MM:SS.SS' of the depth input grid.
- D\_LON must be of type REAL, INTEGER, or CHARACTER (LEN=13) and scalar. It is an INTENT(IN) argument. Its value is the longitude increment in [deg], [s\*100] or 'sDDD:MM:SS.SS' of the depth input grid.
- D\_LAT must be of type REAL, INTEGER, or CHARACTER (LEN=13) and scalar. It is an INTENT(IN) argument. Its value is the latitude increment in [deg], [s\*100] or 'sDDD:MM:SS.SS' of the depth input grid.
- N\_LON must be of type INTEGER and scalar. It is an INTENT(IN) argument. Its value is the number of longitudes of the depth input grid.
- N\_LAT must be of type INTEGER and scalar. It is an INTENT(IN) argument. Its value is the number of latitudes of the depth input grid.

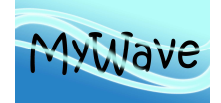

Ref : MyWave—D1.1 Date : 20 June 2013 Issue : WP1 – Task 1.4

CODE must be of type INTEGER and scalar. It is an INTENT(IN) argument. If present and its value is not equal to 1 input depth are surface elevations. If not present or its value is equal to 1 input depth are total water depth.

#### **Remarks:**

From the optional arguments a minimum of parameters for each grid axis must be provided to assure a complete grid definition. The routine checks the consistency and aborts in case of error.

All coordinates and increments must be of the same type.

## **VII.7.7 SET\_TOPO\_FIELD Subroutine**

#### **Description**

Transfers a date and a depth field into the WAM\_TOPO\_MODULE.

#### **Syntax**

SET\_TOPO\_FIELD (CDT, D\_MAP)

### **Required Arguments**

- CDT must be of type CHARACTER (LEN=14) and scalar. It is an INTENT(IN) argument. Its value is the date/time of the depth field.
- D MAP must be of type REAL and an array of rank two. It is an INTENT(IN) argument. Its values are the total water depth or surface elevations. The array must be conformable with the depth grid definition (see subroutine SET\_TOPO\_HEADER). The array must be arranged from WEST to EAST and from SOUTH to NORTH, which is:

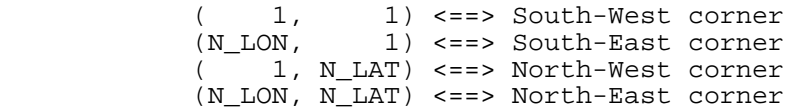

# **VII.7.8 SET\_CURRENT\_HEADER Subroutine**

#### **Description**

Defines the grid of the current input in WAM\_CURRENT\_MODULE.

#### **Syntax**

SET\_CURRENT\_HEADER (WEST, SOUTH, EAST, NORTH, D\_LON, D\_LAT, & & N\_LON, N\_LAT, CODE)

### **Required Arguments**

WEST must be of type REAL, INTEGER, or CHARACTER (LEN=13) and scalar. It is an INTENT(IN) argument. Its value is the western most longitude in [deg], [s\*100] or 'sDDD:MM:SS.SS' of the current input grid.

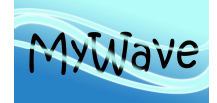

SOUTH must be of type REAL, INTEGER, or CHARACTER (LEN=13) and scalar. It is an INTENT(IN) argument. Its value is the southern most latitude in [deg], [s\*100] or 'sDDD:MM:SS.SS' of the current input grid.

#### **Optional Arguments**

- EAST must be of type REAL, INTEGER, or CHARACTER (LEN=13) and scalar. It is an INTENT(IN) argument. Its value is the eastern most longitude in [deg], [s\*100] or 'sDDD:MM:SS.SS' of the current input grid.
- NORTH must be of type REAL, INTEGER, or CHARACTER (LEN=13) and scalar. It is an INTENT(IN) argument. Its value is the northern most latitude in [deg], [s\*100] or 'sDDD:MM:SS.SS'] of the current input grid.
- D\_LON must be of type REAL, INTEGER, or CHARACTER (LEN=13) and scalar. It is an INTENT(IN) argument. Its value is the longitude increment in [deg], [s\*100] or 'sDDD:MM:SS.SS'of the current input grid.
- D\_LAT must be of type REAL, INTEGER, or CHARACTER (LEN=13) and scalar. It is an INTENT(IN) argument. Its value is the latitude increment in [deg], [s\*100] or 'sDDD:MM:SS.SS' of the current input grid.
- N\_LON must be of type INTEGER and scalar. It is an INTENT(IN) argument. Its value is the number of longitudes of the current input grid.
- N\_LAT must be of type INTEGER and scalar. It is an INTENT(IN) argument. Its value is the number of latitudes of the current input grid.
- CODE must be of type INTEGER and scalar. It is an INTENT(IN) argument. If present and equal to one U\_MAP contains current speeds and V\_MAP current directions, otherwise arrays contain current components.

#### **Remarks:**

From the optional arguments a minimum of parameters for each grid axis must be provided to assure a complete grid definition. The routine checks the consistency and aborts in case of error.

All coordinates and increments must be of the same type.

# **VII.7.9 SET\_CURRENT\_FIELD Subroutine**

### **Description**

Transfers a date and a current field into the WAM\_CURRENT\_MODULE.

#### **Syntax**

SET\_CURRENT\_FIELD (CDT, U\_MAP, V\_MAP)

### **Required Arguments**

- CDT must be of type CHARACTER (LEN=14) and scalar. It is an INTENT(IN) argument. Its value is the date/time of the current field.
- U MAP must be of type REAL and an array of rank two. It is an INTENT(IN) argument. Its values are the u-components or, if CODE is present and equal to one, current speeds [m/s]. The array must be conformable with the current grid definition (see subroutine SET\_CURRENT\_HEADER). The array must be arranged from WEST to EAST and from SOUTH to NORTH, which is:

 $(1, 1)$  <==> South-West corner<br>(N LON,  $1$ ) <==> South-East corner 1) <==> South-East corner

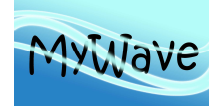

Ref : MyWave-D1.1 Date : 20 June 2013 Issue : WP1 – Task 1.4

 ( 1, N\_LAT) <==> North-West corner (N\_LON, N\_LAT) <==> North-East corner

V\_MAP must be of type REAL and an array of rank two. It is an INTENT(IN argument. Its values are the v-components [m/s] or, if CODE is present and equal to one, current directions [deg, coming from]. The array must be organised in the same way as U\_MAP.

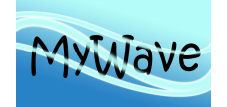

# **VIII ANNEX C – NEST ORGANISATION AND INTERPOLATION OF SPECTRA**

## **VIII.1 Introduction**

This annex describes the WAM-Model nesting strategy. Definitions, set-up requirements and algorithms are presented.

## **VIII.2 Concept of Nesting**

The model can optionally be executed as a

- coarse grid model
- fine grid model
- fine and coarse grid model.

A coarse grid model provides boundary spectra for a follow-up fine grid model, which is embedded as a nest in the coarse grid. A nest is a sub-grid area of the coarse grid area that has a higher grid resolution than the coarse grid. The fine grid model runs on the nest area and uses the boundary spectra provided by the coarse grid model as boundary values. The fine grid model can be a coarse grid model, if a follow-up nest is included in the fine grid model domain.

### **VIII.3 Nest Set-up in PREPROC Program**

The PREPROC program does the organisation of nests. The user has to provide the latitudes and longitudes for the nest boundary to the coarse grid PREPROC and assign the coarse grid PREPROC output file to the fine grid PREPROC program. The necessary set-up routines are collected in WAM\_NEST\_MODULE.

See Annex A for details of the control parameters.

## **VIII.3.1 Coarse Grid**

A coarse grid model provides boundary spectra for a follow-up fine grid model, which is embedded as a nest in the coarse grid. Therefore the user has to define the fine grid boundaries, which are the West and East latitude and the South and North longitude of the nest, in the 'Preproc User' of the coarse grid.

The PREPROC program generates a table that stores all sea point numbers of the nearest sea points along the nest boundaries. The grid points are stored from left to right starting at the lower left corner. In addition to each sea-point number a latitude and longitude is stored in the table. On the West and East boundary of the nest the stored latitude is the coarse grid latitude and the stored longitude is the nearest fine grid longitude. On the South and North boundary of the nest the stored longitude is the coarse grid longitude and the stored latitude is the nearest fine grid latitude. In case that the fine grid corner points are coarse grid points the coarse grid latitudes and longitudes are stored. The maximum shift of coarse grid points is less than half a coarse grid increment in latitude und longitude direction. Land points are ignored.

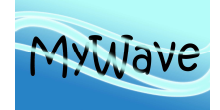

Figure 18 presents an example nest layout. The table generated by PREPROC in this case is given in Table 8. Table 8 together with the fine grid corner point coordinates are stored in the PREPROC output file and used by the WAM model to write the boundary spectra at the given sea points in the order as given in the table. The fine grid PREPROC uses Table 8 to compute the boundary interpolation table.

The coarse grid PREPROC can generate tables for up to 20 different nested fine grids.

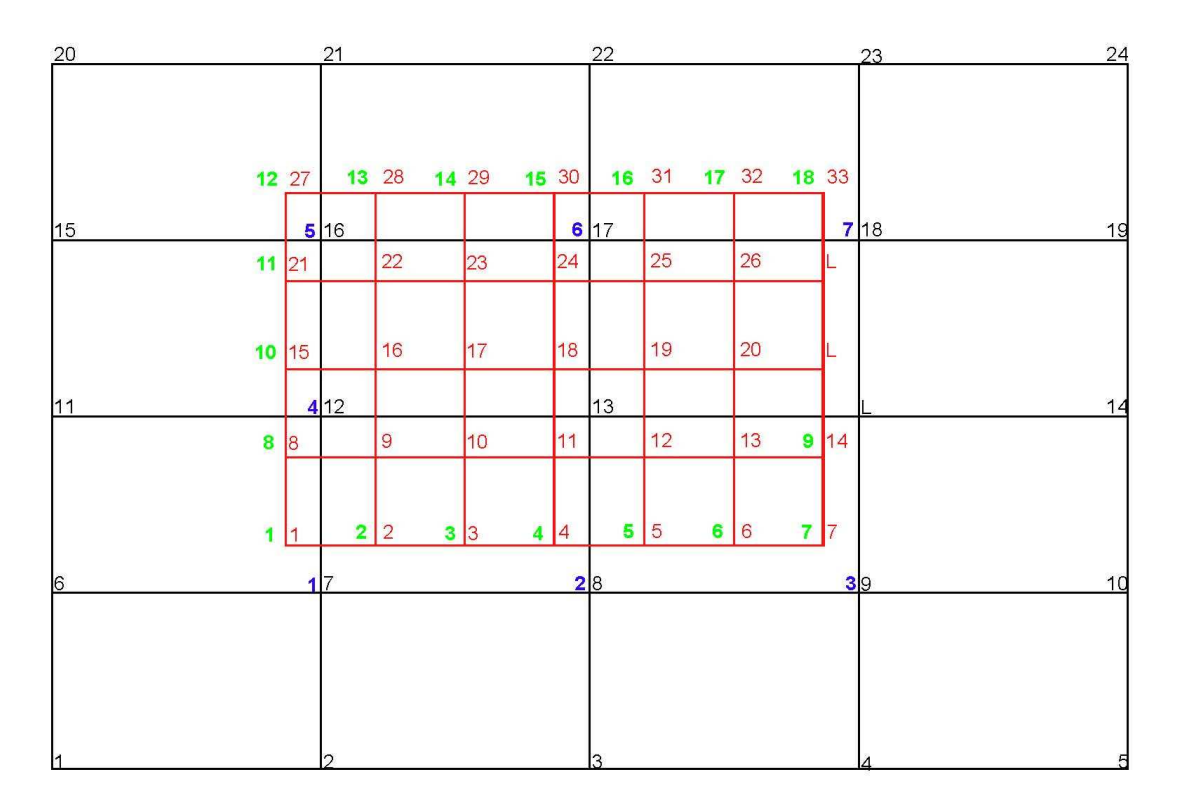

### Figure 18: Nest layout

Shown in black are the coarse grid lines and in red are the fine grid lines. The black and red numbers placed to the top right of the grid point are the sea point numbers of the coarse grid and the fine grid, respectively. L marks land points. The blue numbers (placed top-left) count the coarse grid boundary output points and the green numbers count the fine grid input points.

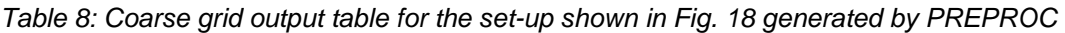

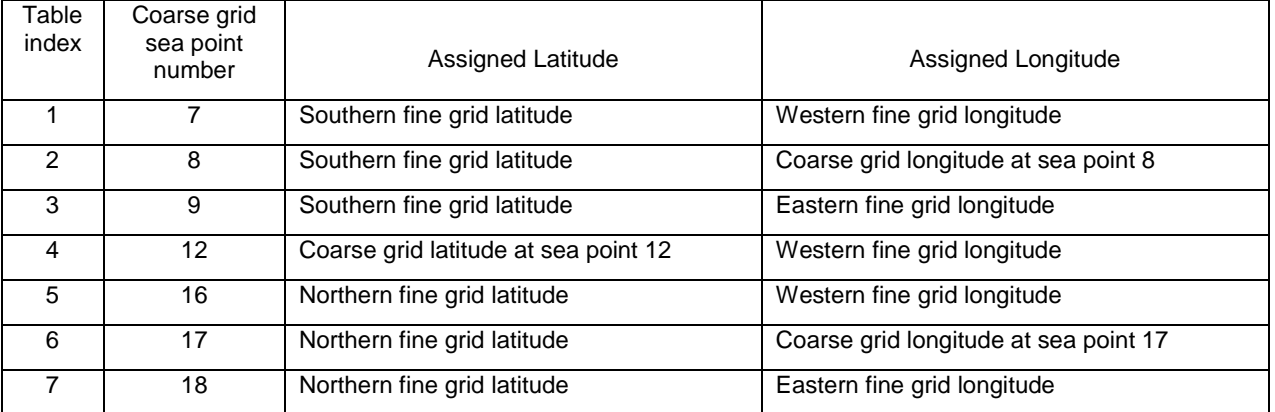

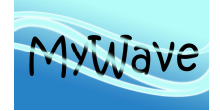

# **VIII.3.2 Fine grid**

To set-up a fine grid, the **coarse** grid PREPROC output file has to be assigned to the fine grid PREPROC in the 'Preproc\_User' of the **fine** grid. If more than one coarse grid table is stored the program will identify the table to be used by the stored nest corner points.

The fine grid points at the boundary input points will be numbered counting from left to right starting at the lower left corner (see red numbers in Fig. 18). To each fine grid input point FP the coarse grid table index CP1 of the nearest coarse grid point is assigned. If CP1 and FP have the same latitudes and longitudes CP1 is assigned to FP. Otherwise a second coarse grid table index CP2 is searched, which fulfils the conditions: FP, CP1 and CP2 must have the same latitude or longitude, FP must be between CP1 and CP2 and both coarse grid points are closer than 1.5 coarse grid increments. Coarse grid table indices that do not fulfil the conditions are set to zero.

The spectra at CP1 and CP2 are used for interpolation to FP. Table indices CP1 or CP2, which are zero, are assigned to a spectrum containing zero energy. The interpolation weight stored in the table is the distance of CP1 and FP normalised by the distance of CP1 and CP2. If CP1 is zero the interpolation weight is set to zero. If CP2 is zero, then the distance between CP1 and CP2 is the coarse grid increment. Table 9 displays the fine PREPROC table for the set-up of Fig. 18.

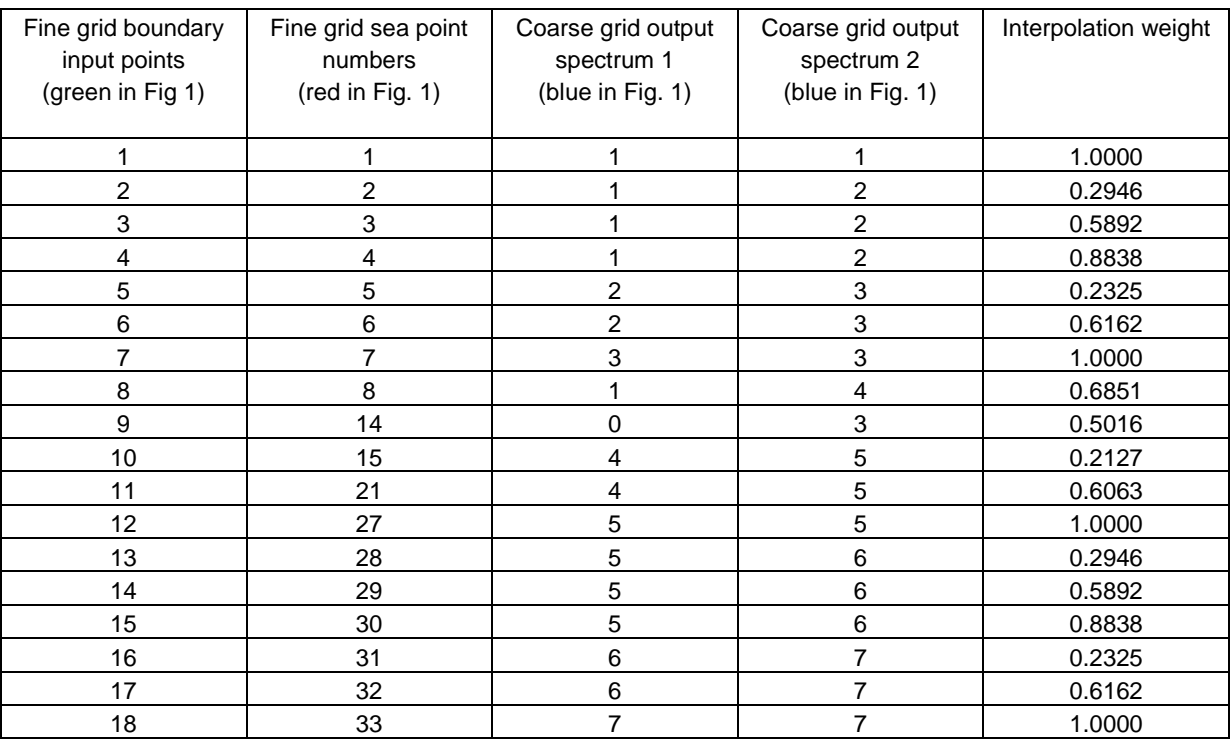

Table 9: Fine grid input table for the set-up shown in Fig. 18 generated by PREPROC

# **VIII.4 Nest Execution in WAM**

The necessary set-up information to run the coarse or fine WAM model is given in the PREPROC output files. In addition the user has to activate the nest execution and define the input or output files in the 'WAM\_User' input file. The necessary execution routines are collected in WAM\_BOUNDARY\_MODULE and the set-up data are stored in WAM\_NEST\_MODULE.

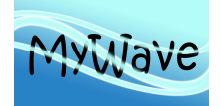

# **VIII.4.1 Coarse Grid**

The user must activate the output of boundary values in the 'WAM User' input file otherwise nests defined in PREPROC are ignored.

Optionally the user can change the default values for the output time step, the files to save time step, the file name, the file format and the unit number to which the file is assigned. See Annex A User Input for details.

The coarse grid WAM writes the spectra at all sea points given in the coarse grid output table (e.g. Tab. 8) at fixed increments to file. If more than one nest is defined different files for each nest are used. The files are saved and new files are assigned at a given increment.

The output files are in binary or ascii format. The output file contains a file header followed by all spectra in the order as given in the coarse grid output table at same output time. The spectra for the next output time follow immediately.

# **VIII.4.2 Fine Grid**

The user must activate the input of boundary values in the 'WAM User' input otherwise nests defined in PREPROC are ignored. The boundary input file name, which is the boundary output file name of the coarse grid WAM, must be given, too.

Optionally the user can change the default value of the unit number to which the input file is assigned. See Annex A User Input for details.

The fine grid WAM reads and stores the boundary spectra for two output times and interpolates the spectra in time to the fine grid model time. The time interpolated spectra are interpolated in space to the boundary input point using the information stored in the fine grid input table generated by fine grid PREPROC (e.g. Tab. 9) and inserted in the model grid. The interpolation of spectra is described in the next chapter.

# **VIII.5 Interpolation of Spectra**

If  $F_1(f,\theta)$  and  $F_2(f,\theta)$  are spectra at time or location t<sub>1</sub> and t<sub>2</sub>, the spectrum  $F(f,\theta)$  at time (or location) t is defined by interpolation in 3 steps.

1) The total energies  $E_1$ ,  $E_2$ , mean frequencies  $\langle f_1 \rangle$ ,  $\langle f_2 \rangle$  and the mean direction  $\langle \theta_1 \rangle$ ,  $\langle \theta_2 \rangle$  for both spectra are computed (see Annex) and linearly interpolated to E, <f> and <θ>

$$
E = E_1 + \frac{t - t_1}{t_2 - t_1} (E_2 - E_1)
$$
\n(1)

$$
\langle f \rangle = \langle f_1 \rangle + \frac{t - t_1}{t_2 - t_1} \Big( \langle f_2 \rangle - \langle f_1 \rangle \Big)
$$
 (2)

$$
\langle \theta \rangle = \langle \theta_1 \rangle + \frac{t - t_1}{t_2 - t_1} \Big( \langle \theta_2 \rangle - \langle \theta_1 \rangle \Big)
$$
 (3)

2) The spectra  $F_1$  and  $F_2$  are scaled to have the total energy E, stretched to have the mean frequency <f> and rotated to have the mean direction < $\theta$ >. The resulting spectra G<sub>1</sub> and G<sub>2</sub> have the same integrated parameters  $E$ ,  $\lt$ f > and  $\lt$  $\theta$  >.

$$
G_i(f,\theta) = \frac{E}{E_i} F_i(f\frac{\langle f \rangle}{\langle f_i \rangle}, \theta + \langle \theta \rangle - \langle \theta_i \rangle) \text{ for } i = 1,2
$$
 (4)

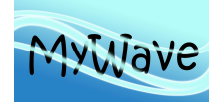

3) The energy densities of  $G_1$  and  $G_2$  at each frequency and direction are linearly interpolated to the spectrum F(f, θ) at time t.

$$
F(f,\theta) = G_1(f,\theta) + \frac{t - t_1}{t_2 - t_1} (G_2(f,\theta) - G_1(f,\theta))
$$
\n(5)

## **VIII.6 Boundary File**

The boundary file written by the coarse grid WAM and read by the fine grid WAM can be binary or ascii formatted.

The boundary data are read by the subroutine READ\_BOUNDARY\_INPUT. The user may modify the code for his input. The source provided with the code may serve as an example and is set-up to read the boundary files that are produced by a standard WAM set-up. If boundary spectra from another source are used, all the information has to be provided as in the standard set-up.

The subroutine must fulfil the following tasks:

- Open the boundary file with FILE=TRIM(FILE02) and connect it to UNIT=IU02,
- Read or define the header information,
- Check consistence with model set-up (recommended),
- Read all boundary spectra for one input time,
- At each call to READ\_BOUNDARY\_INPUT exactly one set of boundary spectra is read.

To get access to the variables the following USE statements must be inserted:

USE WAM\_FILE\_MODULE, ONLY: IU06, IU02, FILE02

IU06 is the file unit to write messages into the 'Wam Prot' file, IU02 is the file unit of the input boundary file as defined in the 'WAM User' file, FILE02 is the file indicator of the input boundary file as defined in the 'WAM\_User' file.

USE WAM\_FRE\_DIR\_MODULE, ONLY: KL, ML, CO, FR, TH

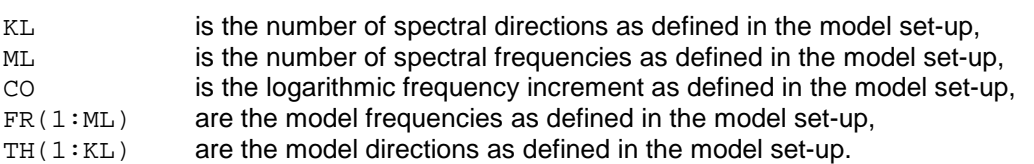

USE WAM NEST MODULE, ONLY: NBINP

NBINP is the number of input spectra as defined in the nest set-up,

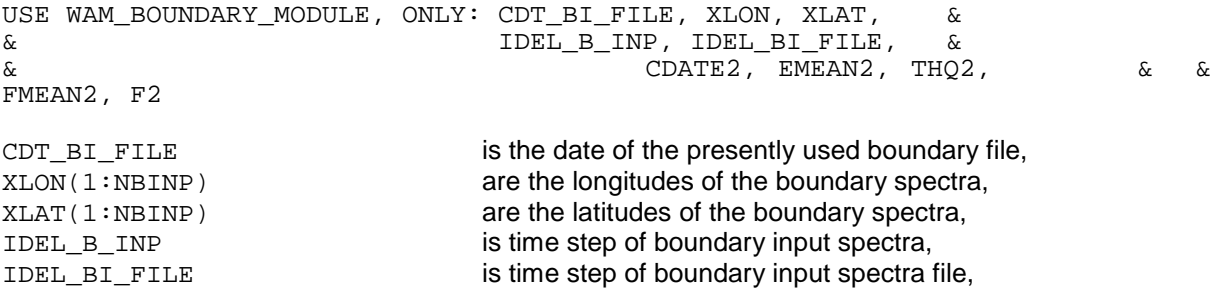

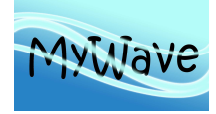

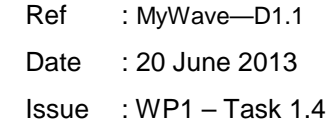

 $F2(1:KL,1:ML,1:NBIMP)$  are the boundary spectra.

CDATE2 is date of boundary input spectra to be read, EMEAN2(1:NBINP) are the total energies of the boundary spectra, THQ2(1:NBINP) are the mean directions of the boundary spectra, FMEAN2(1:NBINP) are the mean frequencies of the boundary spectra,

# **VIII.6.1 Standard Boundary File Format**

All values are real numbers and written in binary or ascii (\*) format.

```
1. Record (File Header): 
       XANG, XFRE, TH0, FR1, CO1, XBOU, XDELIN, XDELIF
```
where the values must fulfil the following relations:

```
NINT(XANG) = KL 
NINT(XFRE) = ML 
TH0 = TH(1)<br>FR1 = FR(1)
            = FR(1)
CO1 = CONINT(XBOU) = NBINP 
NINT(XDELIN) = IDEL_B_INP 
NINT(XDELIF) = IDEL_BI_FILE
```
- 2. Record (Header of first (IJ=1) boundary spectrum): XLON(IJ), XLAT(IJ), CDATE2, EMEAN2 (IJ), THQ2(IJ), FMEAN2(IJ)
- 3. Record (first (IJ=1) boundary spectrum at time CDATE2): F2 (1:KL, 1:ML, IJ)

4. until  $(1 + 2 \cdot \text{NBIMP})$  record:

The 2. and 3. record is repeated for  $IJ = 2$ , NBINP for all spectra at time CDATE2.

Following records contain the boundary spectra at the next time starting with record 2.

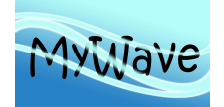

# **IX ANNEX D – MODEL TIME STEPS**

# **IX.1 Introduction**

This annex describes time steps in the WAM-Model. Definitions, possibilities and restrictions are presented.

# **IX.2 Time Steps**

The execution of the WAM-Model is controlled by a number of time steps, which are defined by the user.

All time steps are integer values in seconds, which fix the minimum time step to one second.

The basic model time step is the propagation time step. All other time steps with the exception of the source function time step must be an integer multiple of the propagation time step. It is strongly recommended that the propagation and source function steps synchronize soon in time and that output is only done at these times.

To assure a save restart all time steps must synchronize in time at the maximum of the propagation, source function, wind input, depth input, and current input time step.

The model internally does a CFL-check to assure stable integration. If the CFL-criterion is not fulfilled the model internally integrates the advection-refraction with a reduced time step.

The different time steps are cross-checked by the model. If possible the model will correct the steps and warnings are printed in the protocol file otherwise the model will abort and an error message is printed.

All model time steps are listed in the following table:

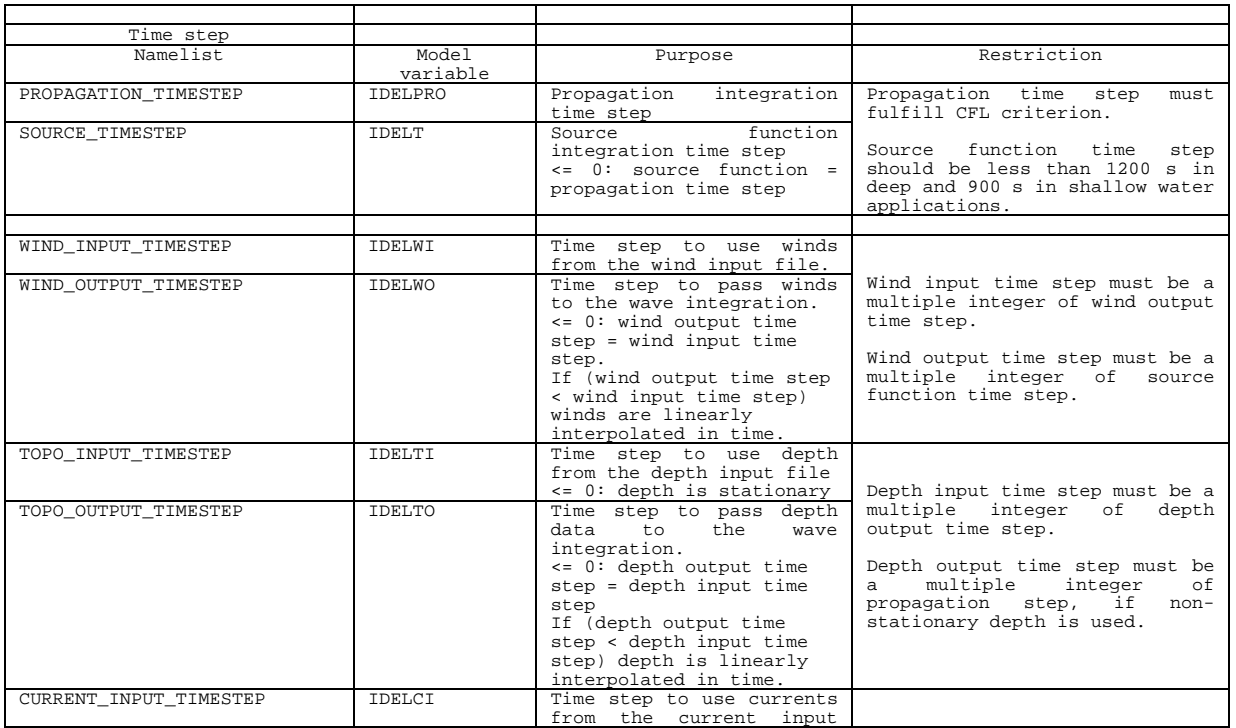

Table 10: Model time steps

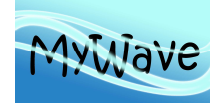

Ref : MyWave-D1.1 Date : 20 June 2013 Issue : WP1 – Task 1.4

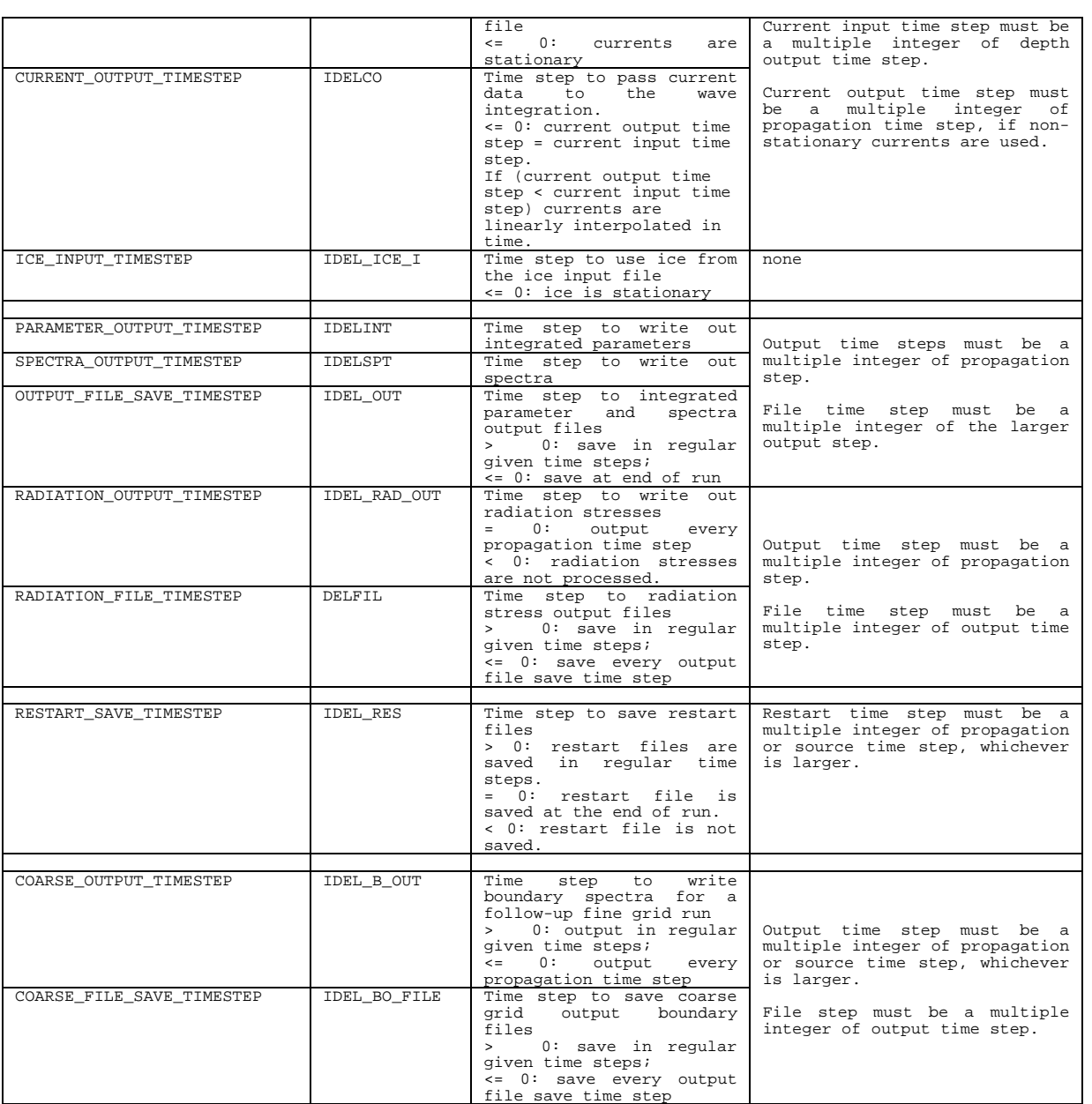

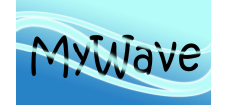

# **X ANNEX E – WAVE OUTPUT**

# **X.1 Introduction**

This annex describes the WAM-Model output parameters. Definitions and algorithms to compute the model output from the energy density spectrum, which is the prognostic variable of the WAM-Model, are presented.

# **X.2 Concept of Spectra and Spectral Parameter**

# **X.2.1 Spectra**

The surface variance spectrum is proportional to the wave energy density spectrum. Therefore the term energy density spectrum is mostly used in the wave modelling community.

The equation solved is the mathematical description of physical conservation law of action density. The energy density is computed at all grid points for all time steps. Neglecting in the following the space and time dependence the energy density  $F_i(f_i, \theta)$  is represented in the model as function of intrinsic frequency  $f_i$  (dimension 1/s) and wave direction  $\theta$  (dimension radiance). The dimension of the energy density  $F_i(f_i, \theta)$  is m<sup>2</sup>/Hz/rad.

The intrinsic frequency and the absolute frequency fare connected via the Doppler term

$$
2\pi f = 2\pi f_i - \mathbf{ku} \tag{1}
$$

where **u** is the current vector and **k** is the wave number. The modulus k of **k** is defined by the dispersion relation

$$
2\pi f_i = \sigma = \sqrt{gk \tanh(kd)}
$$
 (2)

where d denotes the water depth.

To get the 2-D output spectrum  $F(f, \theta)$  based on the absolute frequency the transformation

$$
F(f,\theta) = F_i(f_i,\theta) \left| \frac{\partial f_i}{\partial f} \right| \tag{3}
$$

is performed. If the model runs without currents, the intrinsic frequency  $f_i$  and the absolute frequency  $t$ are identical. Transformations of the spectrum are not necessary, and  $F(f, \theta) = F(f_i, \theta)$ .

The 2-D spectrum is reduced to the 1-D spectrum  $E(f)$  by integration over the directions.

$$
E(f) = \int_{0}^{2\pi} F(f, \theta) d\theta
$$
 (4)

The wave spectrum  $E(f)$  is equivalent to wave spectra deduced from time series measurement, e.g. by waverider buoys.

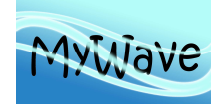

The directional distribution  $R(f, \theta)$  is defined by

 $R(f,\theta) = \frac{F_2(f,\theta)}{F(f)}$  $E(f)$  $(5)$ 

With the definitions

$$
\overline{S\theta}(f) = \int_{0}^{2\pi} \sin \theta F_2(f, \theta) d\theta
$$
  

$$
\overline{C\theta}(f) = \int_{0}^{2\pi} \cos \theta F_2(f, \theta) d\theta
$$
 (6)

the mean direction per frequency ( in radiance) is given as

$$
\overline{\theta(f)} = \arctan\left(\frac{\overline{S}\theta(f)}{\overline{C}\theta(f)}\right) \tag{7}
$$

and the directional spread per frequency ( in radiance) as

$$
s(f) = \sqrt{2 - 2\frac{\sqrt{S\theta^2(f) + C\theta^2(f)}}{E(f)}}
$$
(8)

# **X.2.2 Integrated Wave Parameter**

In the following a number of integrated parameters, which are frequently used, are defined:

• Spectral moment of order i

$$
m_i = \int f^i E(f) df
$$
 (9)

o Significant wave height [m]

$$
H_s = 4\sqrt{m_0} \tag{10}
$$

• Mean wave period [s]

$$
T_{mean} = \frac{m_{-1}}{m_0} \tag{11}
$$

• Wave Tm1 period [s]

$$
T_{M1} = \frac{m_0}{m_1} \tag{12}
$$

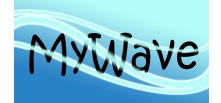

Wave Tm2 period [s]

$$
T_{M2} = \sqrt{\frac{m_0}{m_2}}
$$
 (13)

• Wave Peak period [s]

$$
T_p = \frac{1}{f_p} \text{ where } E(f_p) = \underset{0 < f}{\text{Max}} \{ E(f) \} \tag{14}
$$

## Mean directional wave parameters are based on

$$
\overline{S\theta} = \int \overline{S\theta}(f) df
$$
  
\n
$$
\overline{C\theta} = \int \overline{C\theta}(f) df
$$
\n(15)

• Mean direction [rad]

$$
\theta_m = \arctan\left(\frac{\overline{S}\theta}{\overline{C}\theta}\right) \tag{16}
$$

• Mean directional spread [rad]

$$
\sigma_m = \sqrt{2 - 2 \frac{\sqrt{\overline{S}\overline{\theta}^2 + \overline{C}\overline{\theta}^2}}{m_0}}
$$
(17)

# **X.2.3 Wind Sea and Swell**

A total wave spectrum can be separated in a windsea- (or sea-) and swell- spectrum. The sea spectrum is the part of the total spectrum, which is under the influence of the local wind speed. The remaining part of the total spectrum is called swell. The term "under the influence of the local wind speed" means that the phase speed of the wave–components is less than the friction velocity assigned to local wind speed component. If  $u_{10}$  denotes the wind speed and  $\theta_{wind}$  the wind direction in 10m above sea surface, a spectral component  $F(t, \theta)$  is defined as swell if

$$
\frac{g}{2\pi f} > 1.2\eta u_* \cos(\theta - \theta_{\text{wind}})
$$
 (18)

where the friction factor  $\eta$  = 28 and u<sub>\*</sub> is the friction velocity corresponding to  $u_{10}$  .

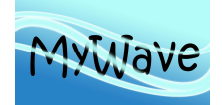

# **X.3 Algorithmic Implementation**

This section describes the technical aspects of the algorithmic implementation that are relevant to the validation process. In particular, it addresses the differences between the algorithmic implementation and the conceptual model.

# **X.3.1 Spectral Domain**

The frequency axis f of the energy density spectra  $F(f, \theta)$  is discretized by  $f_1$  ,  $I = 1, \ldots, M_f$ , where the minimum frequency  $f_1 > 0$  and the following numbers increase logarithmically by 10%

$$
f_l = 1.1^{l-1} f_1 \tag{19}
$$

The discrete frequency  $f_i$  is the centre of the frequency interval  $\Delta f_i$  with the left and right boarder  $f_{a,l-1}$ and  $f_{a,l}$ , respectively, where

$$
f_{a,0} = f_1 - 0.5(f_2 - f_1)
$$
  
\n
$$
f_{a,l} = 0.5(f_l + f_{l+1}) \text{ if } l = 1,..., M_f - 1
$$
  
\n
$$
f_{a,M_f} = f_{M_f} + 0.5(f_{M_f} - f_{M_f-1})
$$
\n(20)

The direction axis  $\theta$  is discretized by  $\theta_\mu$ ,  $\mu = 1,...,M_\theta$ . The axis has to cover the full circle in equidistant steps  $\Delta\theta$  and is therefore completely defined by the number of directions  $M_{\theta}$ . It is

$$
\Delta \theta = 2\pi / M_{\theta}
$$
  
\n
$$
\theta_{\mu} = \left(\mu - \frac{1}{2}\right) \Delta \theta \quad \mu = 1, ..., M_{\theta}
$$
\n(21)

The discrete direction  $\theta_u$  is the centre of the interval  $[\theta_u$ -0.5∆ $\theta$ ,  $\theta_u$ +0.5∆ $\theta$ ].

# **X.3.2 Transformation from Intrinsic to Absolute Frequencies**

The complete model output is based on absolute frequencies. In case currents are used in the model, spectra are transformed from intrinsic to absolute frequencies based on equ. (3), before any integrated parameters are computed or spectra output is done.

Step 1:

For each discrete intrinsic model frequency f the absolute frequency  $f_a$  is computed from the dispersion relation equ. (2) (frequency and directional indices are not show in the following).

Step 2:

The spectral energy densities at the absolute frequencies are computed as

$$
F_a(f_a, \theta) = F(f, \theta) \frac{\Delta f}{\Delta f_a}
$$
 if  $f_a > 0$   
\n
$$
F_a(-f_a, \theta + 180^\circ) = F(f, \theta) \frac{\Delta f}{\Delta f_a}
$$
 if  $f_a < 0$  (22)

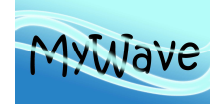

where the frequency intervals are defined as in equ. (20).

Step 3:

The energy densities of spectra at the absolute frequencies  $f_a$  as defined in step 2 are redistributed to the discrete model frequency.

## **X.3.3 The Output Energy Density Spectral Domain**

The model output are 2-D frequency – direction surface variance spectra  $F(f_j, \theta_\mu)$  in the absolute frequency coordinates as defined in E.3.2.

A discrete output frequency axis  $f_j$ ,  $j = 1, \ldots, M_f$  and the discrete direction axis is equal to the axis used in the computations of the energy density spectra cf. equ. (19-21).

## **X.3.4 Computation of Output Integrated Parameter**

The integrated parameters are computed from the absolute spectra  $F(f_j, \theta_\mu)$ . For the computations, based on the definitions equ. (4) - (17), all integrals are replaced by summations, e.g. the 1-D frequency spectrum (cf. equ. (4)) is computed as

$$
E(f_j) = \sum_{\mu=1}^{M_\theta} F(f_j, \theta_\mu) \Delta \theta
$$
\n(23)

In addition a tail correction  $T_i$  is added to the moments  $i = -1,0,1,$  and 2 to account for the frequency cut-off at  $f_{\mathcal{M}f}$ . It is assumed that the energy densities for frequencies greater than  $f_{\mathcal{M}f}$  are proportional  $f^{\eta},$ where  $n = 5$  is fixed in the WAM-Model.

With these assumptions the tail function is given as

$$
t(f) = af^{-n} \tag{24}
$$

where a is a constant.

Because  $f_{Mf}$  is the cut-up frequency and  $E(f_{Mf})$  the energy density at the cut-up frequency, the tail function must fulfil

$$
t(f_{M_f}) = E(f_{M_f}) \tag{25}
$$

which defines a as

$$
a = f_{M_f}^n E(f_{M_f}) \tag{26}
$$

For the i-moment the tail contribution is defined by

$$
T_i = a \int_{f_{M_f}}^{\infty} f^i f^{-n} df
$$
 (27)

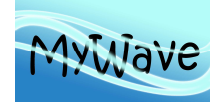

$$
T_i = \frac{E(f_{M_f})f_{M_f}^{i+1}}{n-i-1}
$$
 (28)

With this correction the moment of order i is computed as

$$
m_i = T_i + \sum_{j=1}^{M_f} f_j^i E(f_j) \Delta f_j
$$
 (29)

## **X.3.5 Computation of Output Wind Sea and Swell Parameters and Spectra**

Windsea and Swell integrated parameters are computed in the same way as described in E3.1-E3.3, but before doing the calculation, the frequency-direction domain is restricted.

For the windsea integration the sub- domain is used, that fulfils equ. 18 and for the swell integration the sub- domain is used, that does not fulfill equ. 18.

## **X.4 Output Files**

This chapter describes the wave output files of the WAM model.

Controlled by the setting of the parameters in the WAM User file the model generates separate wave output files for integrated parameters and/or wave spectra. Output can be written into the formatted WAM\_Prot file and/or into automatically assigned binary files. The filenames of the binary files consist of a file identifier extended by a date / time group. These files are opened at fixed time increments or one file is used for the full model run.

Output is written in fixed time increments or at special output times as defined in the WAM\_User file. The date / time group included in the file name is the date /time of the last output stored in the file. See Annex A for details of the control parameters.

## **X.4.1 Integrated Parameter Output File**

All output parameters available in the model, which can be selected for output in the WAM\_User file, are given in Table 11. The parameter fields are gridded and a missing value indicator is written at land point. For the formatted output into the WAM\_Prot file the parameters are scaled to integer values. The integrated parameter output files can be read by the subroutine READ\_GRID\_FILE and further processed by the programs PRINT GRID FILE, which prints formatted parameter fields, and PRINT\_TIME, which prints time series at selected grid points. The file format is:

1. Record (Header):

CDTINTT, DNX, DNY, AMOWEP, AMOSOP, AMOEAP, AMONOP, cstart

where

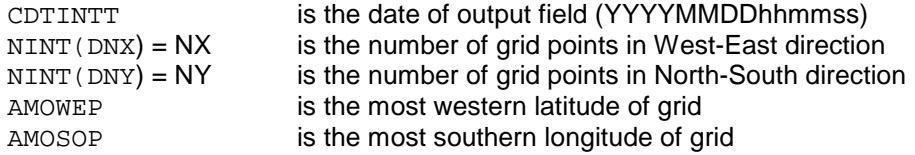

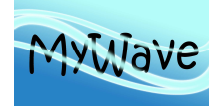

Ref : MyWave-D1.1 Date : 20 June 2013 Issue : WP1 – Task 1.4

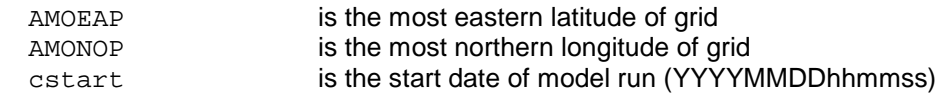

### 2. Record (Data flag array):

PFLAG  $P(1:32)$ 

where

PFLAG  $P(I)$  is true, if parameter field I (see Tab. 11) is included in the file.

3. and following records (one record for each parameter, where  $PFLAG_P(I) = .TRUE.$ ):

 $GRID(1:NX,1:NY)$ 

#### where

 GRID is the gridded field of parameter I. The array is arranged from WEST to EAST and from NORTH to SOUTH, which is:<br> $(1, 1)$ 

1) <==> North-West corner (N\_LON, 1) <==> North-East corner ( 1, N\_LAT) <==> South-West corner (N\_LON, N\_LAT) <==> South-East corner

Following records contain the output data at the next time starting with record 1.

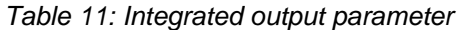

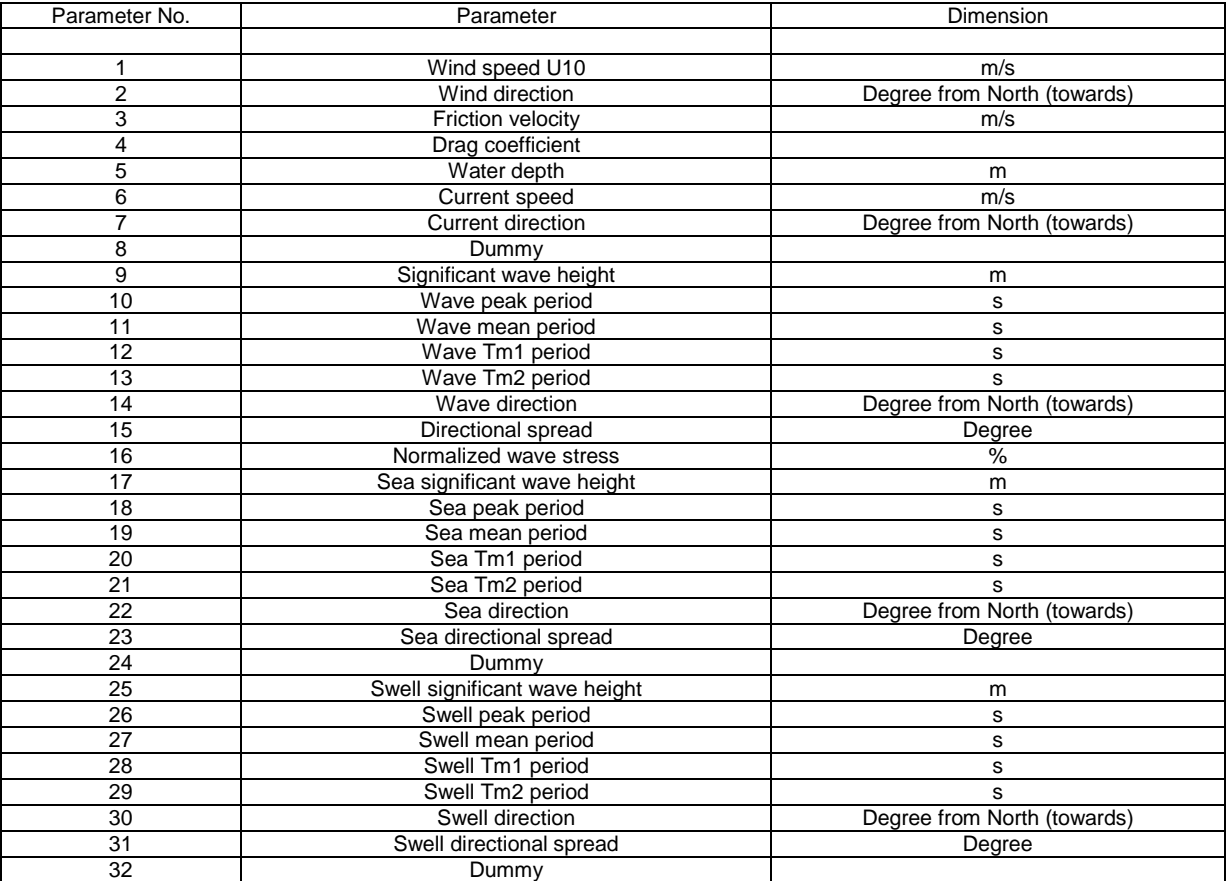

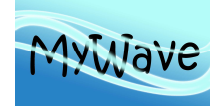

Ref : MyWave-D1.1 Date : 20 June 2013 Issue : WP1 – Task 1.4

# **X.4.2 Spectra Output File**

All output spectra types available in the model, which can be selected for output in the WAM User file, are given in Table 12. The spectra are written at selected sea points, which are defined in the WAM\_User file. Spectra are written to binary output files and/or into the formatted WAM\_Prot file. The spectra output files can be read by the subroutine READ\_SPECTRA\_FILE and further processed by the program PRINT\_SPECTRA\_FILE, which prints formatted spectra. The files format is:

#### 1. Record (Header):

SPEC\_LON, SPEC\_LAT, SPEC\_DATE, XANG, XFRE, TH1, FR1, CO

where

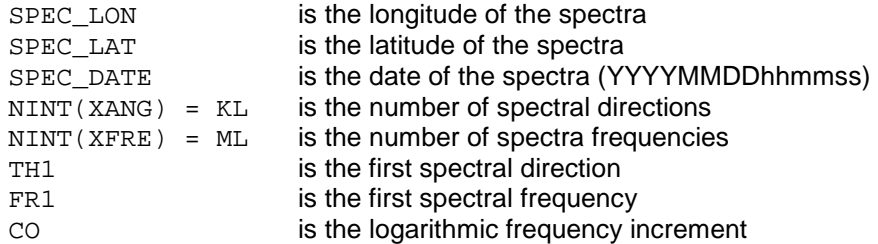

#### 2. Record (Data flag array):

 $PFLAG_S(1:4)$ 

#### where

PFLAG\_S(I) is true, if spectra type I ( see Tab. 12) is included in the file.

#### 3. Record (Environment parameter):

U10, UDIR, US, DEPTH, CSPEED, CDIR

#### where

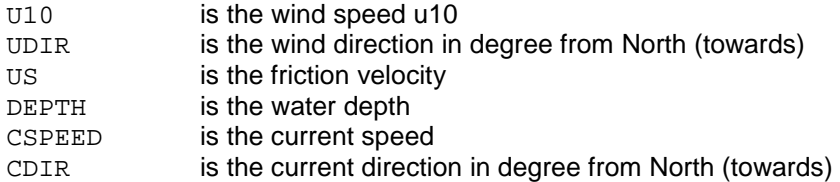

4. Record (wave parameters for the first spectrum type I where PFLAG  $S(I)$ =. TRUE.):

HS, PPER, MPER, TM1, TM2, MDIR, SPRE

#### where

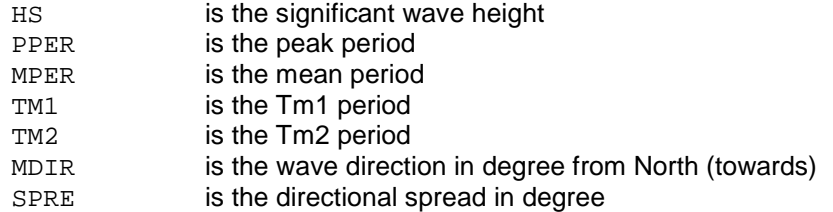

5. Record (wave spectrum for the first spectrum type I where  $PFLAG_S(I) = .TRUE.$ ):

SPEC(1:KL,1:ML)

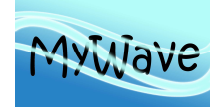

Records 5 and 6 are repeated for the other spectra types I, if PFLAG\_S(I)=.TRUE.

The following records contain the output spectra at the same time but at the next output sites always starting with record 1.

After that the record sequence is repeated for the next output time.

#### Table 12: Spectra output types

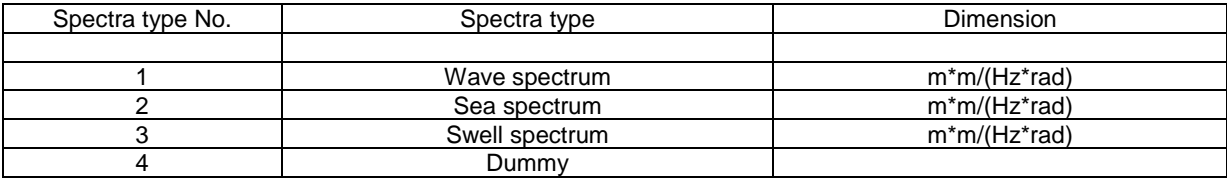

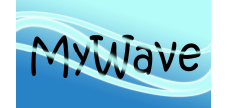

## **XI ANNEX F – RADIATION STRESS, WAVE FORCE AND STOKES DRIFT OUTPUT**

# **XI.1 Introduction**

This annex describes the WAM-Model radiation stress, wave force and stokes drift computation and output. Definitions and algorithms to compute the output from the energy density spectrum, which is the prognostic variable of the WAM-Model, are presented.

## **XI.2 Definitions**

## **XI.2.1 Radiation Stress Tensor**

The radiation stress tensor  $S = S_{ij}$  is defined as

$$
S_{ij} = \rho_w g \int_0^{2\pi} \int_0^{\infty} \left[ \frac{c_g}{c} \frac{k_i k_j}{k^2} + \left( \frac{c_g}{c} - \frac{1}{2} \right) \delta_{ij} \right] F(f, \theta) df d\theta \tag{1}
$$

where

 $F(t, \theta)$  is the energy density spectrum at intrinsic frequency f and direction  $\theta$ ,  $c_{q}$  the group velocity, c the phase velocity, g the acceleration of gravity,  $\rho_w$  the water density. The wave number components  $k_i$ ,  $k_j$  and the wave number modulus k are functions of frequency and direction. The indices i and j denote the components in x (West-East) and y (South-North) direction, respectively. The terms  $k/k$ and  $k/\!\!$  are given as sin $\theta$  and  $cos\theta$ , respectively.

## **XI.2.2 Wave Force per Surface Unit**

The wave force per surface unit vector  $\tau = (\tau_x, \tau_y)$  used is defined as

$$
\tau_{x} = -\frac{1}{\rho_{w}} \left( \frac{\partial S_{xx}}{\partial x} + \frac{\partial S_{xy}}{\partial y} \right)
$$
 (2)

$$
\tau_{y} = -\frac{1}{\rho_{w}} \left( \frac{\partial S_{yx}}{\partial x} + \frac{\partial S_{yy}}{\partial y} \right)
$$
 (3)

where  $S_{ii}$  are the radiation stress tensor elements.
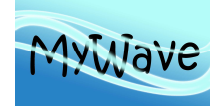

# **XI.2.3 Stokes Drift**

From a directional wave spectrum  $F(f,\theta)$ , where, f denotes the intrinsic frequency and  $\theta$  the wave direction, the Stokes drift vector  $\mathbf{u}_s = (u, v)$  is defined as:

$$
\mathbf{u}_s = \frac{4\pi^2}{g} \int_0^{\infty} \int_0^{\infty} f \mathbf{k} F\left(f, \theta\right) df d\theta \tag{4}
$$

where g denotes acceleration of gravity and **k** the wave number vector.

### **XI.3 Computations**

This section describes the technical aspects of the algorithmic implementation that are relevant to the validation process. In particular, it addresses the differences between the algorithmic implementation and the conceptual model.

### **XI.3.1 Radiation Stress Tensor Elements**

The discrete frequencies  $f_l$  (l=1,..., M<sub>u</sub>) and direction  $\theta_u$  ( $\mu$ =1,..., M<sub>u</sub>) axis are given in Annex E section E3.1. The radiation stress tensor elements at each sea point are computed based on equ. (1). The integral is replaced by summations.

$$
S_{xx} = \rho_w g \sum_{l=1}^{M_l} \frac{c_g(f_l)_{\mu_\theta}^{M_\theta}}{c(f_l)} \sin^2 \theta_\mu F(f_l, \theta_\mu) \Delta \theta_\mu \Delta f_l
$$
  
+  $\rho_w g \sum_{l=1}^{M_l} \left[ \frac{c_g(f_l)}{c(f_l)} - \frac{1}{2} \right]_{\mu=1}^{M_\theta} F(f_l, \theta_\mu) \Delta \theta_\mu \Delta f_l$   

$$
S_{yy} = \rho_w g \sum_{l=1}^{M_l} \frac{c_g(f_l)_{\mu_\theta}^{M_\theta}}{c(f_l)} \sum_{\mu=1}^{M_\theta} \cos^2 \theta_\mu F(f_l, \theta_\mu) \Delta \theta_\mu \Delta f_l
$$
  
+  $\rho_w g \sum_{l=1}^{M_l} \left[ \frac{c_g(f_l)}{c(f_l)} - \frac{1}{2} \right]_{\mu=1}^{M_\theta} F(f_l, \theta_\mu) \Delta \theta_\mu \Delta f_l$   

$$
S_{xx} = S_{xx} = \rho_w g \sum_{l=1}^{M_l} \frac{c_g(f_l)_{\mu_\theta}^{M_\theta}}{c(f_l)} \sin \theta_\theta \cos \theta_\theta F(f_l, \theta_\theta) \Delta \theta_\theta \Delta f_l
$$
 (7)

$$
S_{xy} = S_{yx} = \rho_w g \sum_{l=1}^{M_l} \frac{c_g(f_l)}{c(f_l)} \sum_{\mu=1}^{M_\theta} \sin \theta_\mu \cos \theta_\mu F(f_l, \theta_\mu) \Delta \theta_\mu \Delta f_l \tag{7}
$$

## **XI.3.2 Wave Force per Surface Unit**

The wave force per surface unit vector elements are computed from equ. (2) and (3) at each sea point. The gradients in the equations are computed as centred finite differences. If one of the neighbour grid points is a land, sea or dry point, first order finite differences are used. (In case of a nested fine grid all boundary input points are treated as land points.) If both neighbours do not exist, the radiation stress vector elements are set to undefined.

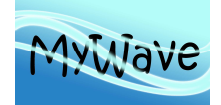

**Documentation of a web-based source code library for WAM**

Ref : MyWave—D1.1 Date : 20 June 2013 Issue : WP1 – Task 1.4

## **XI.3.3 Stokes Drift**

The discrete frequencies  $f_1$  (l=1,…, M<sub>i</sub>) and direction  $\theta_u$  ( $\mu$ =1,…, M<sub>u</sub>) axis are given in Annex E section E3.1. The Stokes drift vector elements at each sea point are computed based on equ. (4). The integral is replaced by summations.

$$
\mathbf{u}_{s} = \frac{4\pi}{g} \sum_{l=1}^{M_{l}} \sum_{\mu=1}^{M_{\mu}} f_{l} \mathbf{k}(f_{l}) F(f_{l}, \theta_{\mu}) \Delta f_{l} \Delta \theta_{\mu}
$$
(8)

In addition a tail correction  $T_3$  is added to the third moments to account for the frequency cut-off at  $f_M$ . It is assumed that the energy densities for frequencies greater than  $f_{Mf}$  are proportional  $f^{n}$ , where  $n=5$ is fixed in the WAM-Model (cf. Annex E section E3.4).

## **XI.4 Output File**

Controlled by the setting of the parameters in the WAM User file the model generates output of these parameters. Output can be written into the formatted WAM\_Prot file and/or into automatically assigned binary files. The filenames of the binary files consist of a file identifier extended by a date / time group. These files are opened at fixed time increments or one file is used for the full model run.

Output is written in fixed time increments as defined in the WAM User file. The date / time group included in the file name is the date /time of the last output stored in the file.

All output parameters available in the model, which can be selected for output in the WAM User file, are given in Table 13. The parameter fields are gridded and a missing value indicator is written at land, ice and dry points. For the formatted output into the WAM Prot file the parameters are scaled to integer values.

See Annex A for details of the control parameters.

The binary output files can be read by the subroutine READ\_RADIATION\_FILE and further processed by the programs PRINT\_RADIATION\_FILE, which prints formatted parameter fields.

The file format is:

1. Record (Header):

```
CDTINTT, DNX, DNY, AMOWEP, AMOSOP, AMOEAP, AMONOP
```
where

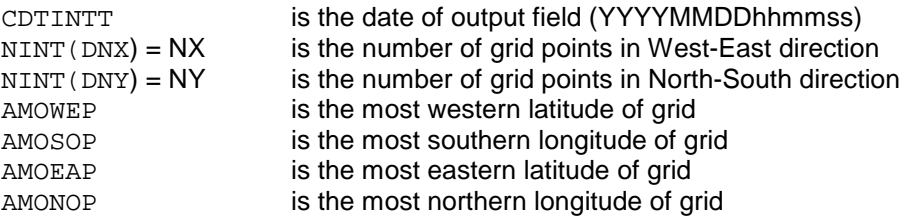

2. Record (Data flag array):

PFLAG  $R(1:8)$ 

where

PFLAG  $R(I)$  is true, if parameter field I (see Tab. 13) is included in the file.

3. and following records (one record for each parameter, where PFLAG  $R(I)$ =. TRUE.):

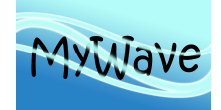

 $\texttt{GRID(1:NX,1:NY})$ 

where

 GRID is the gridded field of parameter I. The array is arranged from WEST to EAST and from NORTH to SOUTH, which is:<br> $(1, 1)$ 

 ( 1, 1) <==> North-West corner (N\_LON, 1) <==> North-East corner ( 1, N\_LAT) <==> South-West corner  $(N$  LON,  $N$  LAT) <==> South-East corner

Following records contain the output data at the next output time starting with record 1.

Table 13: Radiation stress output parameter

| Parameter No. | Parameter                               | Dimension |
|---------------|-----------------------------------------|-----------|
|               |                                         |           |
|               | Radiation Stress Tensor S <sub>xx</sub> | kg/s      |
|               | Radiation Stress Tensor S <sub>w</sub>  | $kg/s^2$  |
|               | Radiation Stress Tensor S <sub>xv</sub> | kg/s      |
|               | Dummy                                   |           |
|               | x- comp. Wave Force per Surface Unit    | N/m       |
|               | y- comp. Wave Force per Surface Unit    | N/m       |
|               | x- comp. Stokes Drift                   | $m/s^2$   |
|               | y- comp. Stokes Drift                   | m/s'      |

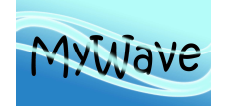

### **XII ANNEX G – REDUCED GRID**

### **XII.1 Introduction**

This annex describes the WAM-Model reduced grid set-up. Definitions and algorithms to compute the set-up and consequences for the calculation spatial gradients are presented.

## **XII.2 Definition of the Reduced Grid**

Due to the convergence of longitudes the distance in metres between longitudes is reduced towards the poles. This results in an unbalanced grid resolution and requires a strong reduction of the propagation time step to avoid numerical instability. This can be overcome by reducing the number of grid points on high latitudes.

A regular grid is defined by

 $(x_0, y_0)$  the west-south corner coordinate (in degrees).  $(d_x, d_y)$  the increments in west-east and in south-north direction(in degrees),  $(N_x, N_y)$  the number of latitudes and longitudes,  $(x_{\text{Nx}}, y_{\text{Ny}})$  the east-north corner coordinate (in degrees)

and the definition must fulfil the relations:

$$
x_{Nx} = x_0 + (N_x - 1)d_x
$$
  
\n
$$
y_{Ny} = y_0 + (N_y - 1)d_y
$$
\n(1)

and the coordinates  $(x_i, y_k)$  of all grid point are defined as:

$$
x_i = x_0 + (i - 1)d_x \t i = 1,...,N_x
$$
  
\n
$$
y_k = y_0 + (k - 1)d_y \t k = 1,...,N_y
$$
\n(2)

The regular grid is converted into a reduced grid as follows:

If  *is the latitude, where* 

$$
\cos(y_i) = \frac{N_y}{N_{k=1}} \left\{ \cos(y_k) \right\} \tag{3}
$$

reduced number of grid points  $N_x(k)$  for each latitude k is defined in three steps:

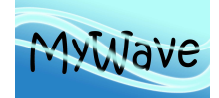

$$
N_x(k) = NINT \bigg[ N_y \frac{\cos(y_k)}{\cos(y_l)} \bigg]
$$
  
if  $N_x(k)$  is an odd number :  $N_x(k) = N_x(k) + 1$   

$$
N_x(k) = Minimum [N_x, N_x(k)]
$$
 (4)

where NINT denotes the nearest integer number.

The longitude increments of the reduced grid for each latitude  $d_x(k)$  are consequently define as

$$
d_x(k) = \frac{x_{Nx} - x_0}{N_x(k) - 1}
$$
 if the grid is non-periodic in longitude  

$$
d_x(k) = \frac{x_{Nx} + d_x - x_0}{N_x(k)}
$$
 if the grid is periodic in longitude\n
$$
(5)
$$

Finally the coordinates  $(x_i, y_k)$  of all grid point of the reduced grid are defined as:

$$
x_i = x_0 + (i - 1)d_x(k) \quad i = 1,...,N_x(k)
$$
  
\n
$$
y_k = y_0 + (k - 1)d_y \qquad k = 1,...,N_y
$$
 (6)

With these definitions follows that

- $N_x(l) = N_x$ ,
- The number of grid points on reduced latitudes is even,
- The grid boundaries are kept the same as in the full grid.
- The longitude increment  $d_x(k) = d_x$  for all latitudes, where  $N_x(k) = N_x$

Remark:

To use the same code for a reduced and a regular grid. The values  $d_x(k)$  and  $N_x(k)$  are defined for the regular grid too and fixed to the constants  $d_x$  and  $N_x$ , respectively.

### **XII.3 Gradients**

Spatial gradients have to be computed for the spectral components, depth und current data. In the model this is controlled by index arrays, which store the sea point number of the four neighbour grid point in West, East, South and North direction.

#### East –West gradients

The indices of the neighbour points are calculated in the same way as in the full grid. In the computation of the gradients the reduced grid latitude increment  $d<sub>x</sub>(k)$  is used.

#### North –South gradients

The north and south neighbour grid points are selected as nearest to the longitude of the actual grid point. The increment used is the constant latitude increment  $d_{\omega}$ 

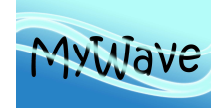

Ref : MyWave-D1.1 Date : 20 June 2013 Issue : WP1 – Task 1.4

## **XII.4 Reduced Grid Output**

All print and file output of the main program CHIEF is on the reduced grid. The values  $d<sub>x</sub>(k)$  and  $N<sub>x</sub>(k)$ are stored in the file output. The post-processing programs PRINT\_GRID\_FILE and PRINT\_RADIATION\_FILE have been extended by an option to interpolate the reduced values to the regular grid. The method of the nearest neighbour is applied to each latitude.

## **XII.5 Example**

The following tables show the land-sea mask for a regular grid (Table 14, left column) and the corresponding reduced grid (Table 15, left column). 'L' marks land- and S sea points. Both grids cover the area from 100<sup>0</sup>W to 29<sup>0</sup>E and from 72<sup>0</sup>S to 81<sup>0</sup>N. The latitude increment is 3<sup>0</sup> for both grids. The longitude increment for the regular grid is  $3^0$ , and therefore in the reduced grid is  $3^0$  close to the equator. For each latitude the number of longitude grid points (NLON =  $N_x(k)$ ) and the longitude increment (DELTA\_LON =  $d_x(k)$ ) are given in the right columns of the Tables. In this example the reduced grid includes 1088 sea points, compared to 1516 in the regular grid. The propagation time step in the main program Chief can be increased by a factor of  $\sim$  4. The computational load (neglecting the source functions) is reduced by a factor of  $\sim$  6.

#### Table 14: Land-sea mask for a regular grid

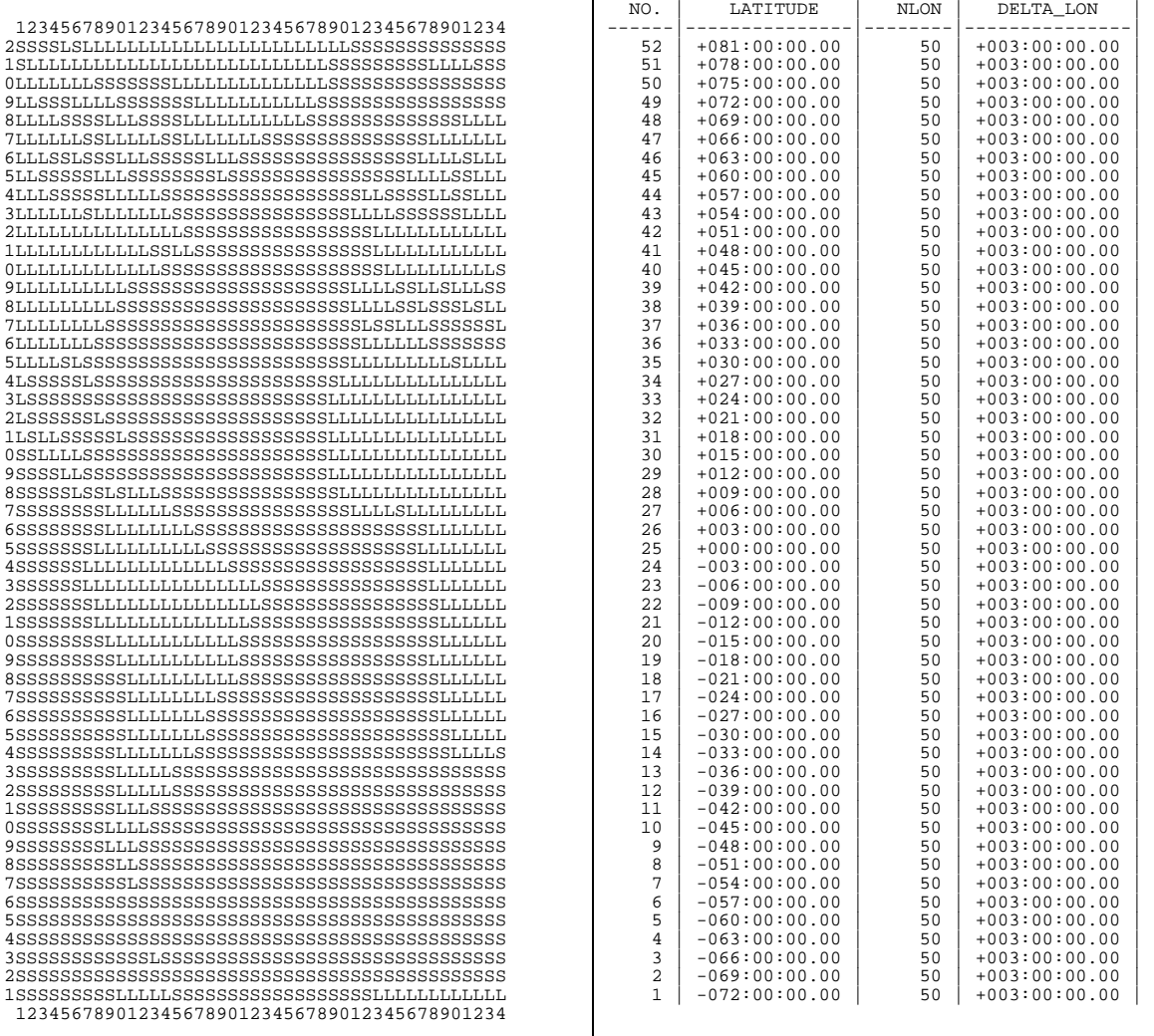

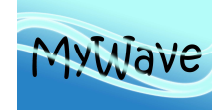

# **Documentation of a web-based source code library for WAM**

 $\overline{1}$ 

Ref : MyWave-D1.1 Date : 20 June 2013 Issue : WP1 – Task 1.4

#### Table 15: Land-sea mask for the reduced grid of the same area as in Table 14

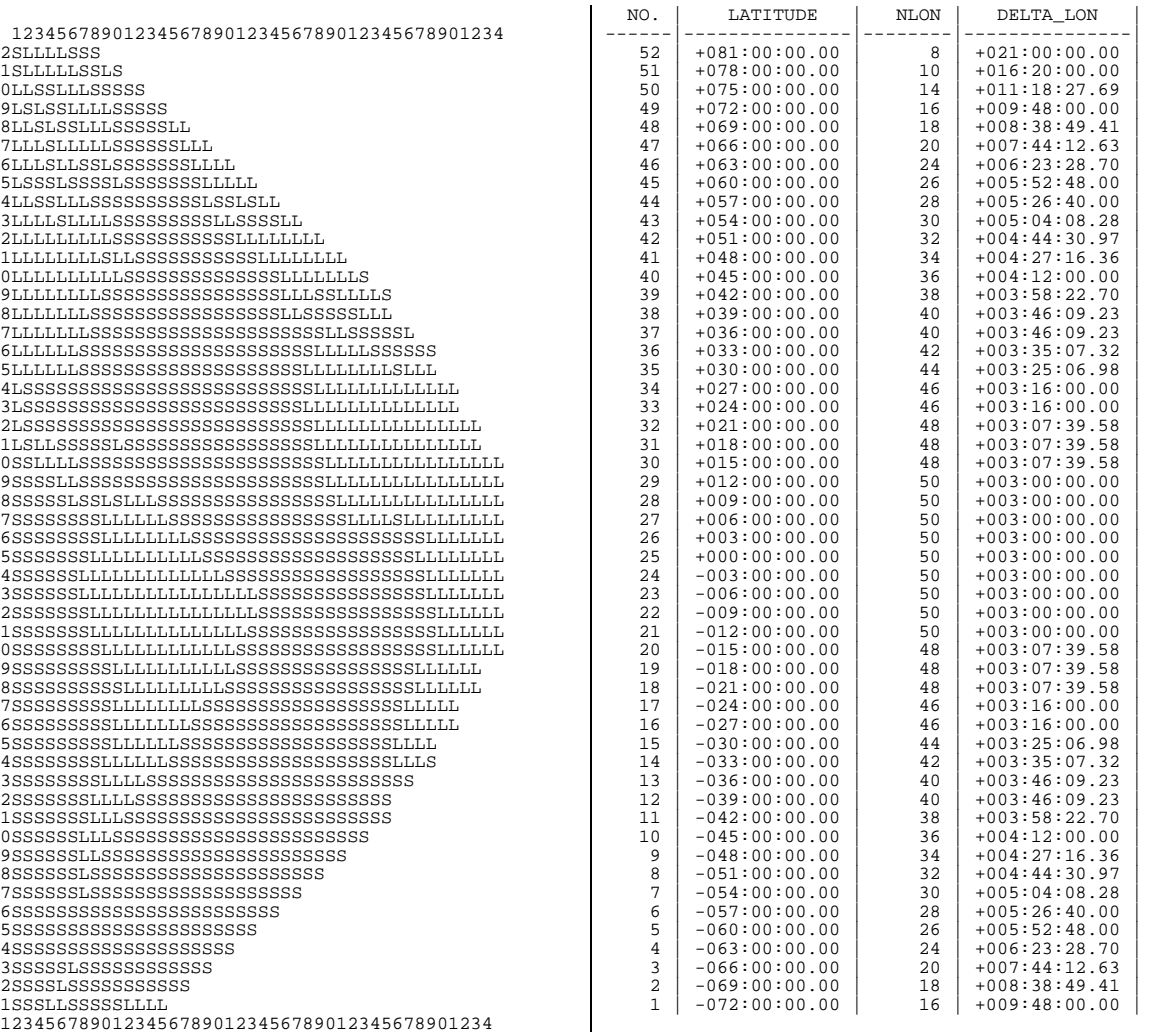